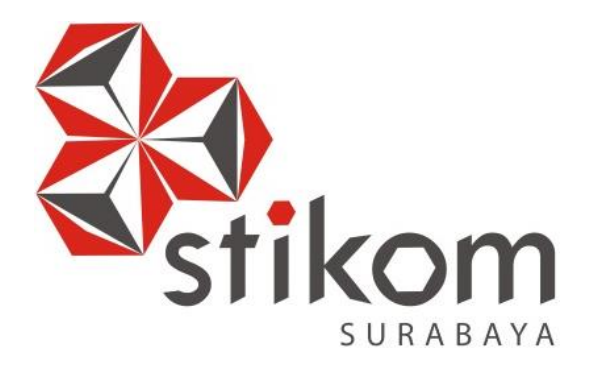

# **RANCANG BANGUN APLIKASI PENCATATAN PEMBELIAN PENJUALAN DAN** *STOCK* **(STUDI KASUS: PT CREA CIPTA CEMERLANG SURABAYA)**

**KERJA PRAKTIK**

**Program Studi**

**DIII Manajemen Informatika**

**DAN INFORMATIKA** 

SURABAYA

**Oleh:**

**ARDINATA SAPUTRA**

**15390100022**

**FAKULTAS TEKNOLOGI DAN INFORMATIKA INSTITUT BISNIS DAN INFORMATIKA STIKOM SURABAYA 2018**

# **RANCANG BANGUN APLIKASI PENCATATAN PEMBELIAN PENJUALAN DAN** *STOCK* **(STUDI KASUS: PT CREA CIPTA CEMERLANG SURABAYA)**

Diajukan sebagai salah satu syarat untuk menyelesaikan Program Ahli Madya Komputer Disusun Oleh:<br>IN FORMATIKA Nama : ARDINATA SAPUTRA NIM : 15390100022 Program Studi : DIII (Diploma Tiga) Jurusan : Manajemen Informatika SURABAYA

## **FAKULTAS TEKNOLOGI DAN INFORMATIKA**

## **INSTITUT BISNIS DAN INFORMATIKA STIKOM SURABAYA**

*Aku tahu apa itu kekurangan dan aku tahu apaitu kelimpahan. Dalam segala hal dan dalam segala perkara tidak ada sesuatu yang merupakan rahasia bagiku; baik dalam hal kenyang, maupun dalam hal kelaparan, baik dalam hal kelimpahan maupun dalam hal kekurangan (Filipi 4:12)*SURABAYA

*Dengan ini aku persembahkan hasil karya kecilku kepada Alm.Kakek, Nenek, Alm.Ayah dan Ibuku tercinta,*

*Adikku tercinta,*

*Serta sahabat dan orang-orang terdekat tersayang*

SURABAYA

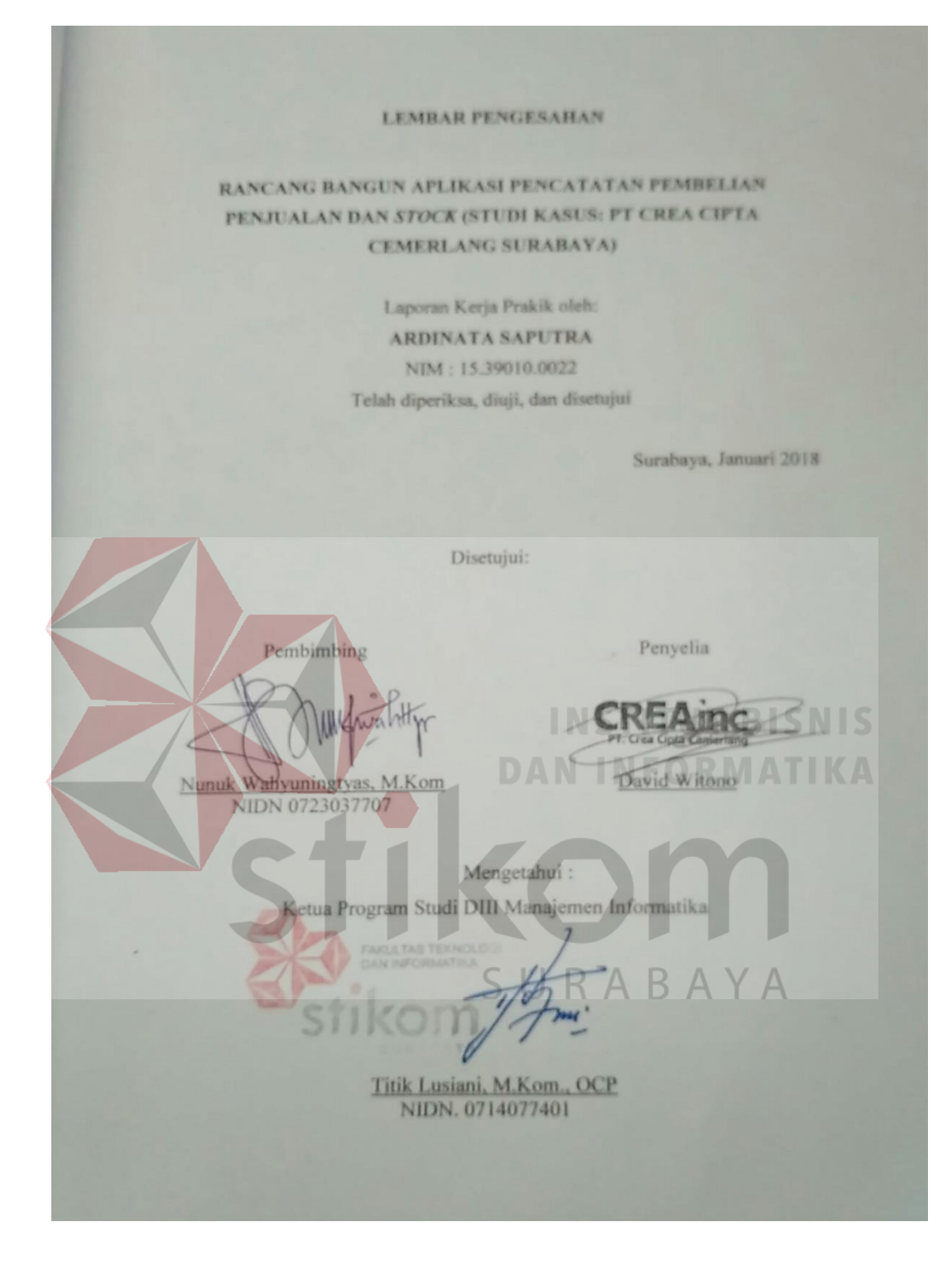

### <span id="page-5-0"></span>**SURAT PERNYATAAN**

# PERSETUJUAN PUBLIKASI DAN KEASLIAN KARYA ILMIAH

Sebagai mahasiswa Institut Bisnis dan Informatika Stikom Surabaya, saya

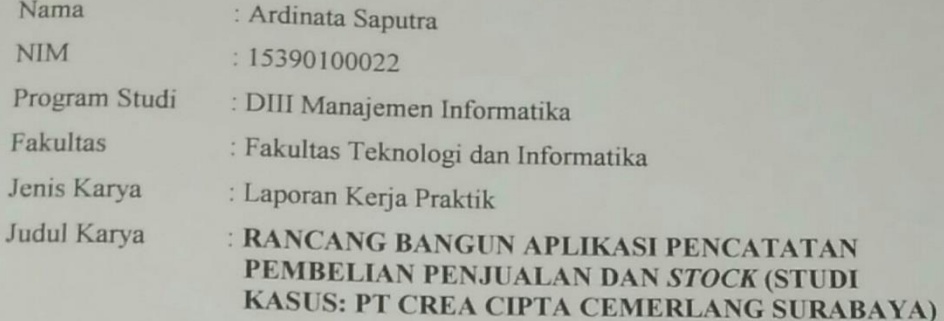

Menyatakan dengan sesungguhnya bahwa:

Demi pengembangan Ilmu Pengetahuan, Teknologi dan Seni, saya menyetujui memberikan kepada Institut Bisnis dan Informatika Stikom Surabaya Hak Bebas Royalti Non-Eksklusif (Non-Exclusive Royalti Free Right) atas seluruh isi/ sebagian karya ilmiah saya tersebut di atas untuk disimpan, dialihmediakan dan dikelola dalam bentuk pangkalan data (database) untuk selanjutnya didistribusikan atau dipublikasikan demi kepentingan akademis dengan tetap mencantumkan nama saya sebagai penulis atau pencipta dan sebagai pemilik Hak Cipta R M ATIKA

- Karya tersebut di atas adalah karya asli saya, bukan plagiat baik sebagian maupun  $\overline{2}$ . keseluruhan. Kutipan, karya atau pendapat orang lain yang ada dalam karya ilmiah ini adalah semata hanya rujukan yang dicantumkan dalam Daftar Pustaka saya
- Apabila dikemudian hari ditemukan dan terbukti terdapat tindakan plagiat pada  $\overline{3}$ . karya ilmiah ini, maka saya bersedia untuk menerima pencabutan terhadap gelar kesarjanaan yang telah diberikan kepada saya.

Demikian surat pernyataan ini saya buat dengan sebenarnya.

Surabaya, Januari 2018

Yang menyatakan

METERAI EMPEL 61CFAEF8727041

Ardinata Saputra NTM: 15390100022

## **ABSTRAK**

Kantor Logic Lab merupakan bagian perusahaan yang berada di bawah dan bertanggung jawab langsung kepada PT CREA CIPTA CEMERLANG. Sebagaimana seharusnya bagian tersebut selalu berusaha untuk terus meningkatkan kinerja serta pelayanan terhadap customer yang dating.

Berdasarkan Kerja Praktik di bagian Logic Lab Surabaya, diketahui informasi bahwa terdapat sistem pencatatan penjualan pembelian dan stock pada bagian tertentu dan masih di golongkan pada sistem manual yang belum efisien. Kekurangan pada sistem tersebut yaitu sering terjadinya kehilangan *history*  pencatatan dan kurang *up to date.* Untuk mengatasi kekurangan yang terjadi pada system manual, perlu dibuatkan Aplikasi Pencatatan Pembelian Penjualan dan Stock.

Dengan diterapkannya sistem pencatatan penjualan pembelian dan stock, maka aplikasi pancatatan tersebut dapat mengurangi risiko kehilangan *history*  pencatatan yang mungkin terjadi dan menyediakan laporan secara *realtime*  mengenai realisasi pencatatan penjualan pembelian dan stock. Sistem ini juga diharapkan dapat lebih mempercepat proses pembuatan laporan yang pada akhirnya dapat membantu pihak pengambil keputusan untuk lebih meningkatkan kinerja yang ada.

*Kata Kunci*: *Sistem Pencatatan, Pembelian, Penjualan, Stock Bagian Logic Lab.*

## **KATA PENGANTAR**

<span id="page-7-0"></span>Puji syukur kehadirat Tuhan Yang Maha Esa, karena berkat dan rahmat yang diberikan sehingga penulis dapat menyelesaikan pembuatan Laporan Kerja Praktek yang berjudul "*RANCANG BANGUN APLIKASI PENCATATAN PEMBELIAN PENJUALAN DAN STOCK*".

Pada laporan kerja praktik ini membahas tentang proses pencatatan pembelian penjualan, dan *stock* dapat membantu memudahkan pencatatan keluar masuknya barang.

Dalam proses pembuatan kerja praktik ini tidak terlepas dari dukungan dari berbagai pihak yang telah meberikan nasihat, saran, kritik kepada penulis. Oleh karena itu, pada kesempatan ini penulis menyampaikan ucapan terima kasih kepada: **DAN INFORMATIKA** 

- 1. Orang Tua dan segenap keluarga tercinta yang selalu mendoakan dan memberikan motivasi serta dukungan di setiap perjuangan penulis.
- 2. Bapak David Witono selaku manager unit bussines yang telah membantu dan membimbing serta memberikan informasi kepada penulis dalam mengerjakan Proyek ini.
- 3. Ibu Titik Lusiani, M.Kom., OCP, selaku Kepala Program Studi DIII Manajemen Informatika sekaligus dosen pembimbing yang telah memberikan arahan selama proses pembuatan laporan ini.
- 4. Ibu Nunuk Wahyuningtyas, M.Kom , selaku dosen pembimbing yang telah memberikan dukungan penuh berupa motivasi maupun wawasan yang berharga bagi Penulis selama pembuatan laporan kerja praktik ini.

5. Segenap teman, saudara, serta sahabat tercinta yang tidak bisa penulis sebutkan satu persatu yang telah memberi dukungan, motivasi, semangat dan membantu selama mengerjakan laporan proyek sistem informasi.

Semoga Tuhan Yang Maha Esa memberikan limpahan rahmat-Nya kepada seluruh pihak yang telah memberikan bantuan, nasehat, dan dukungan selama pelaksanaan kerja praktik maupun pembuatan laporan kerja praktik ini.

Penulis menyadari bahwa laporan kerja praktik yang telah dikerjakan ini masih terdapat kekurangan. Oleh karena itu, penulis berharap adanya kritik dan saran dari berbagai pihak, yang bersifat membangun sangat diharapkan sebagai bahan perbaikan pada tugas-tugas berikutnya. Semoga laporan kerja praktik ini bermanfaat bagi penulis dan pembaca.

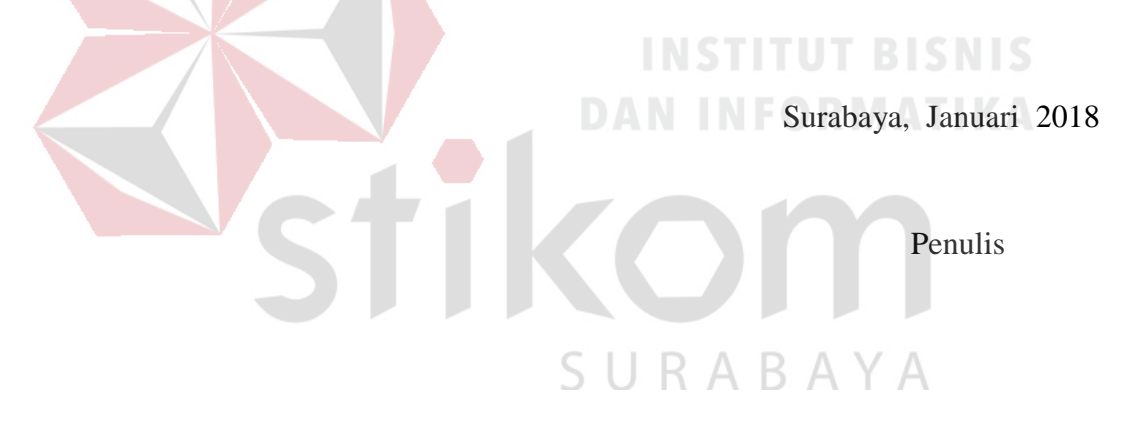

## **DAFTAR ISI**

<span id="page-9-0"></span>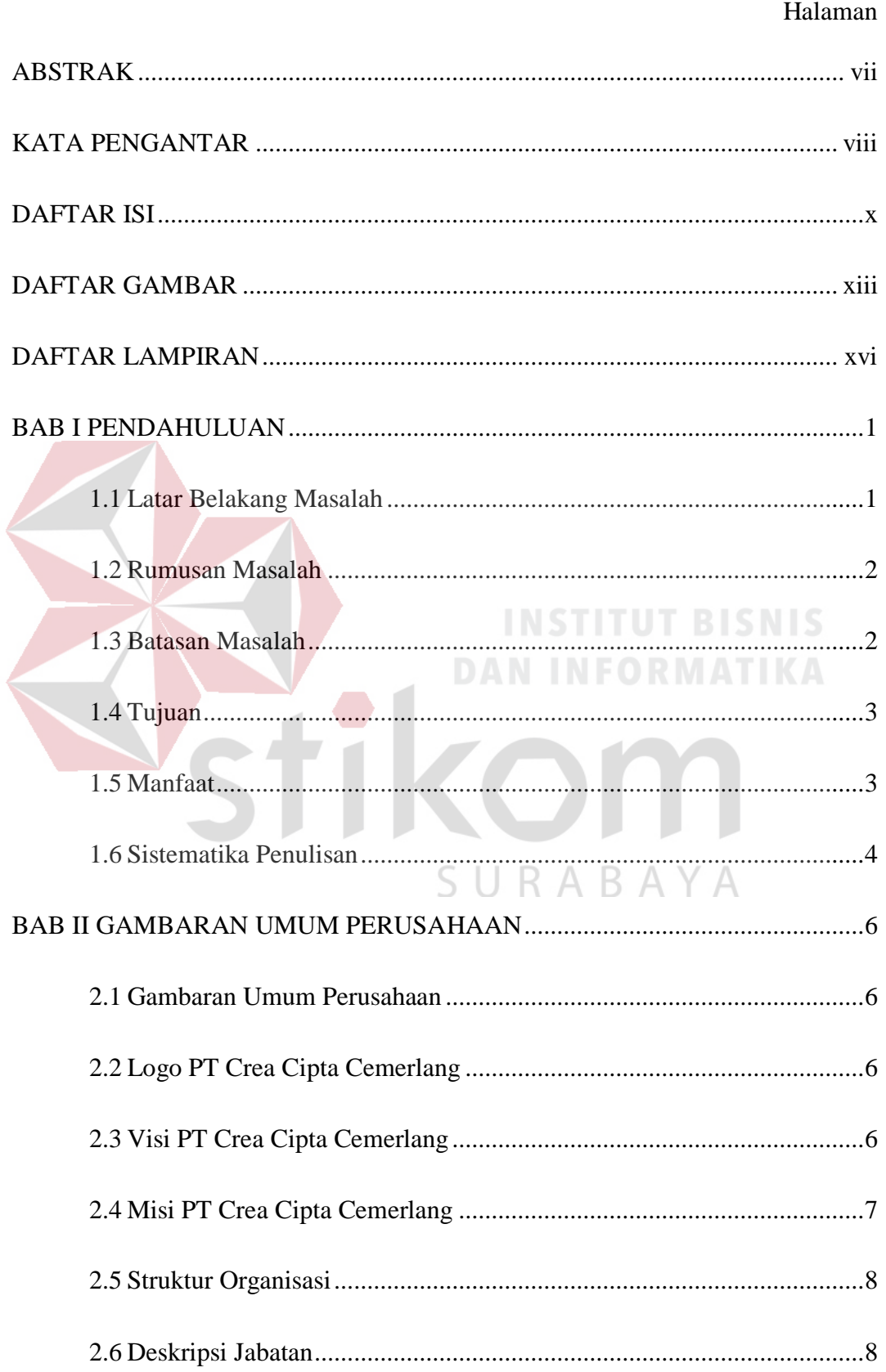

## Halaman

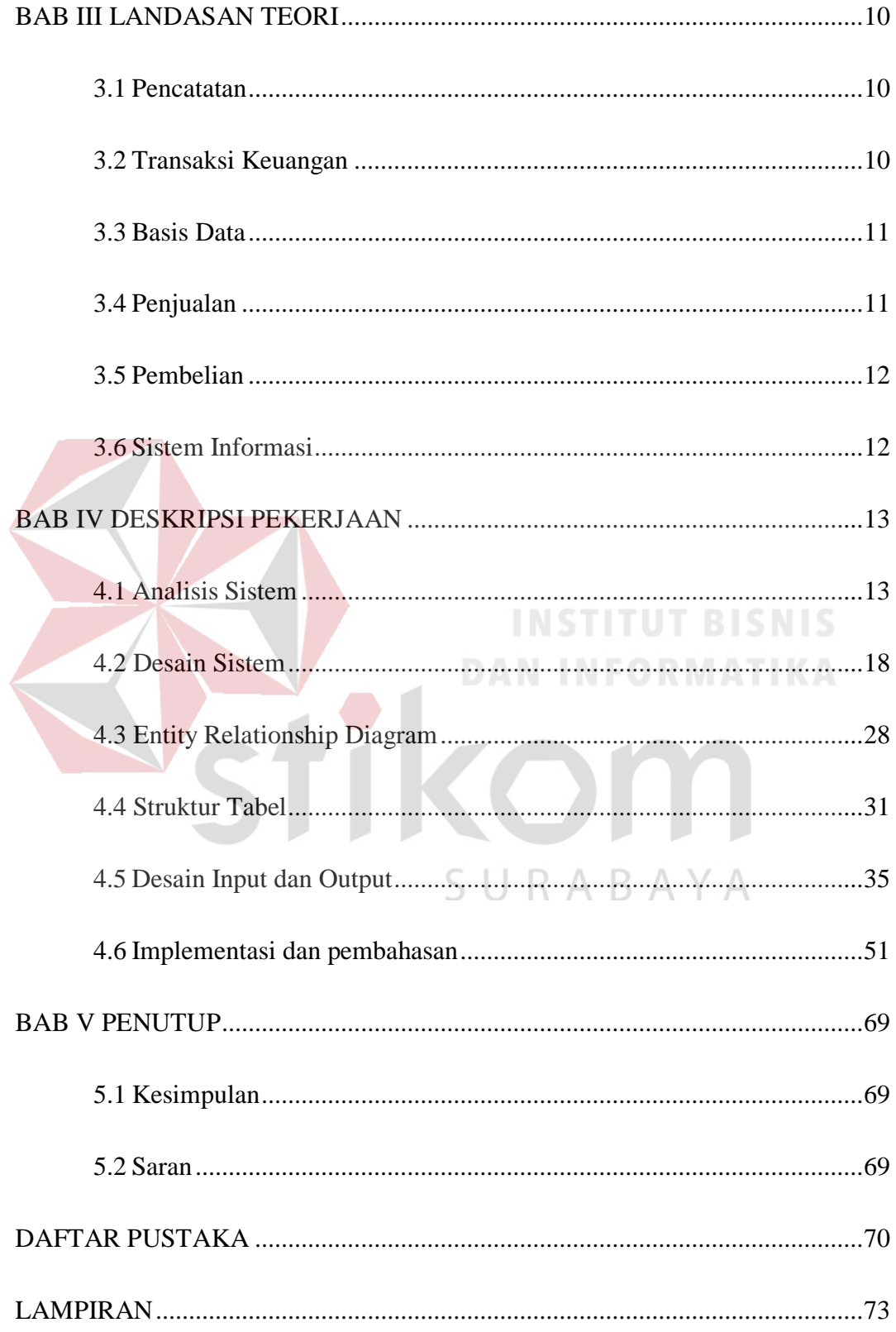

## **DAFTAR TABEL**

## Halaman

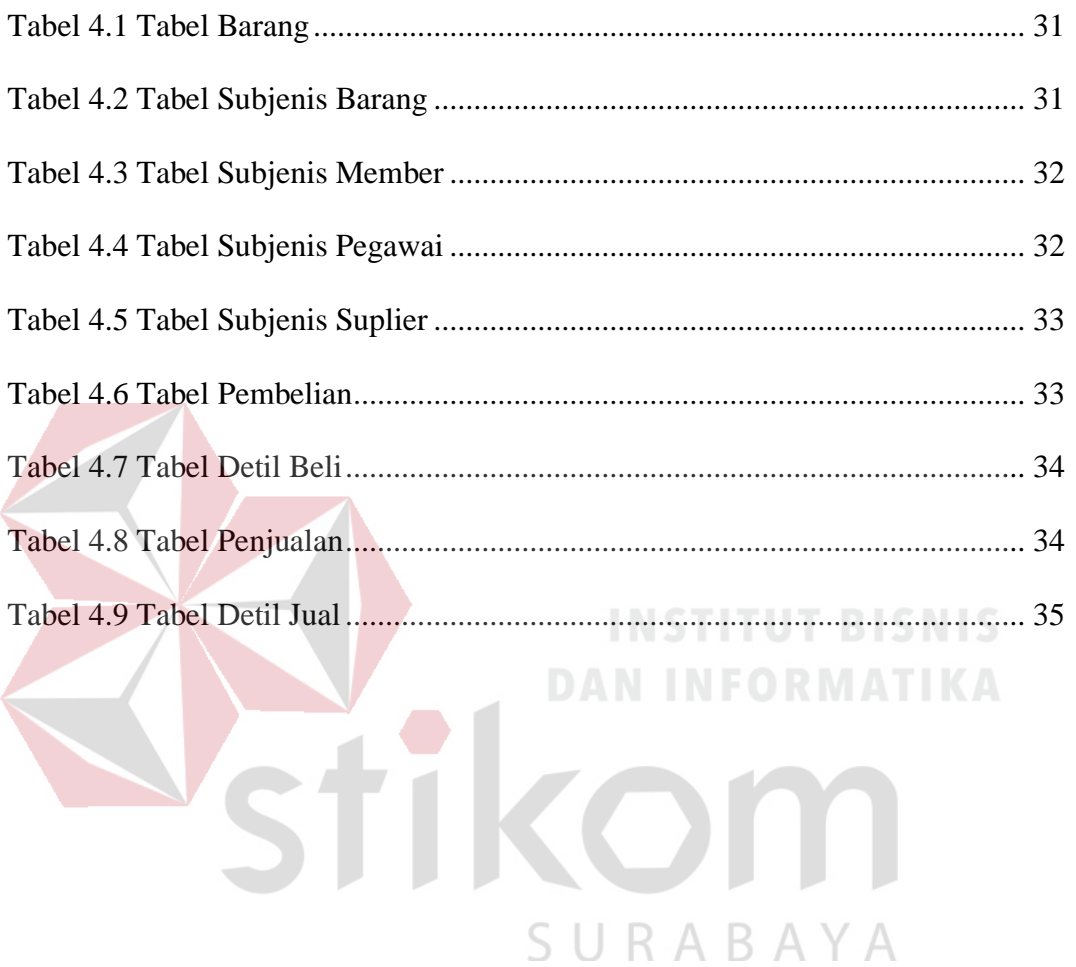

## **DAFTAR GAMBAR**

<span id="page-12-0"></span>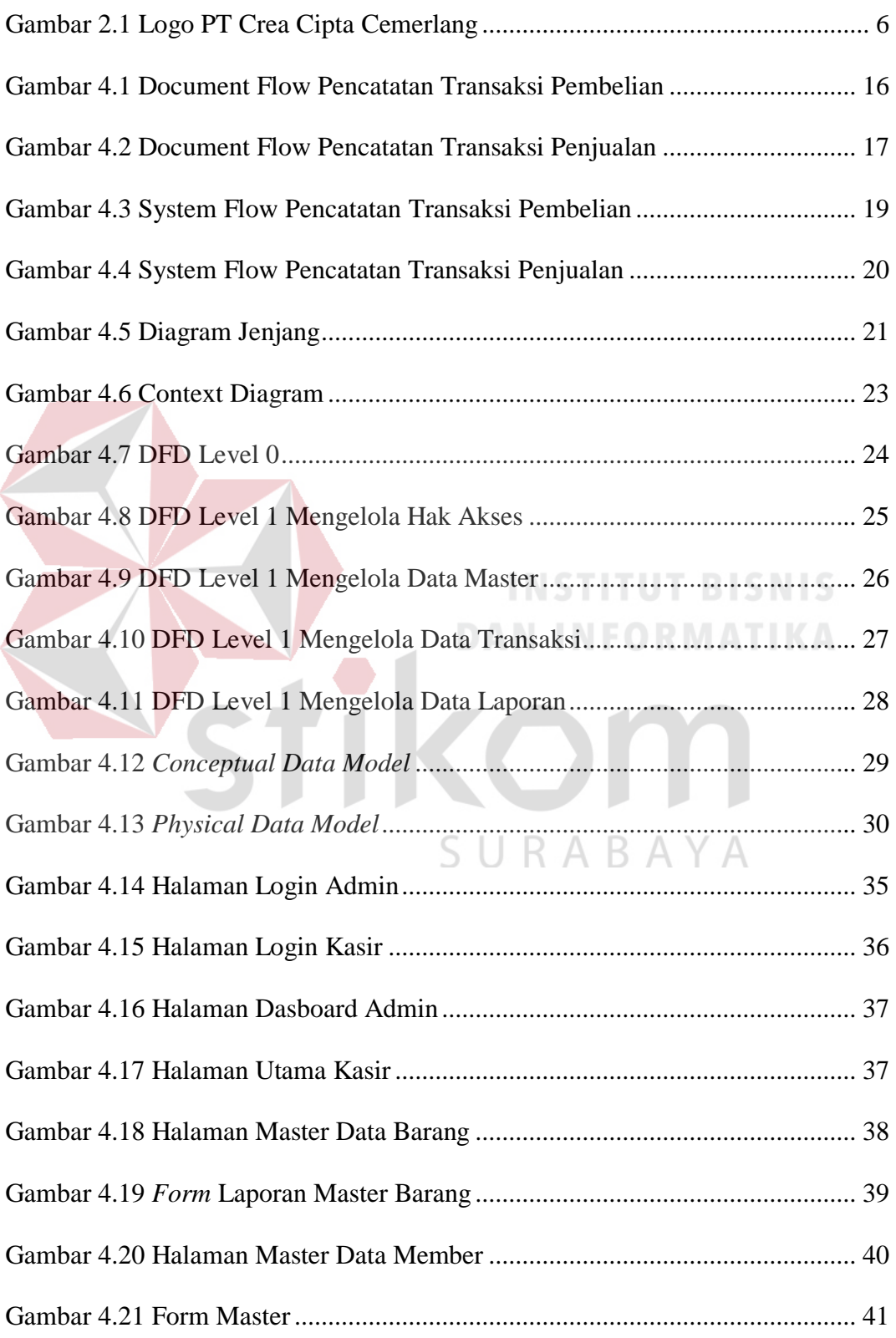

## Halaman

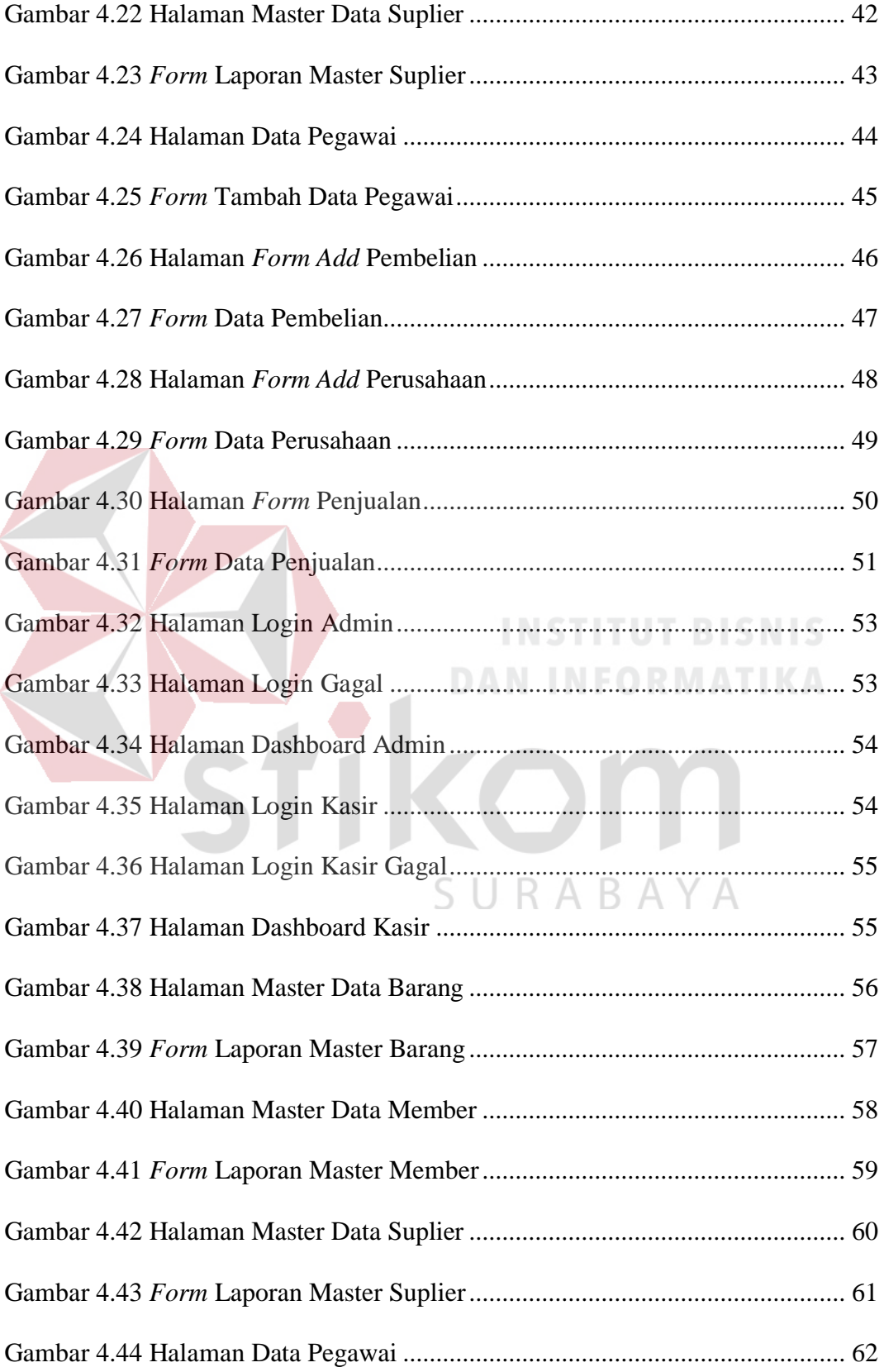

## Halaman

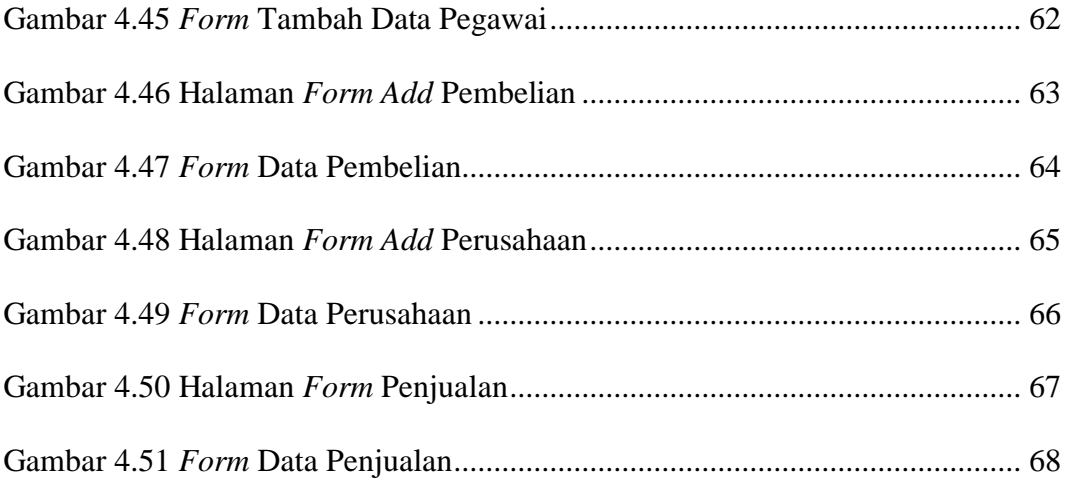

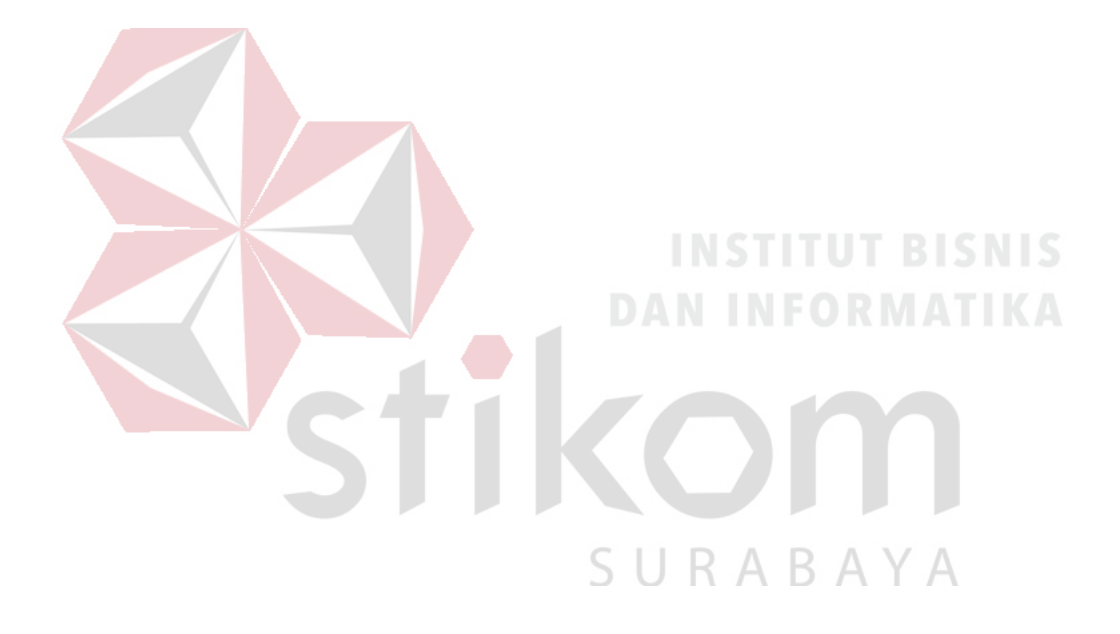

## **DAFTAR LAMPIRAN**

## Halaman

<span id="page-15-0"></span>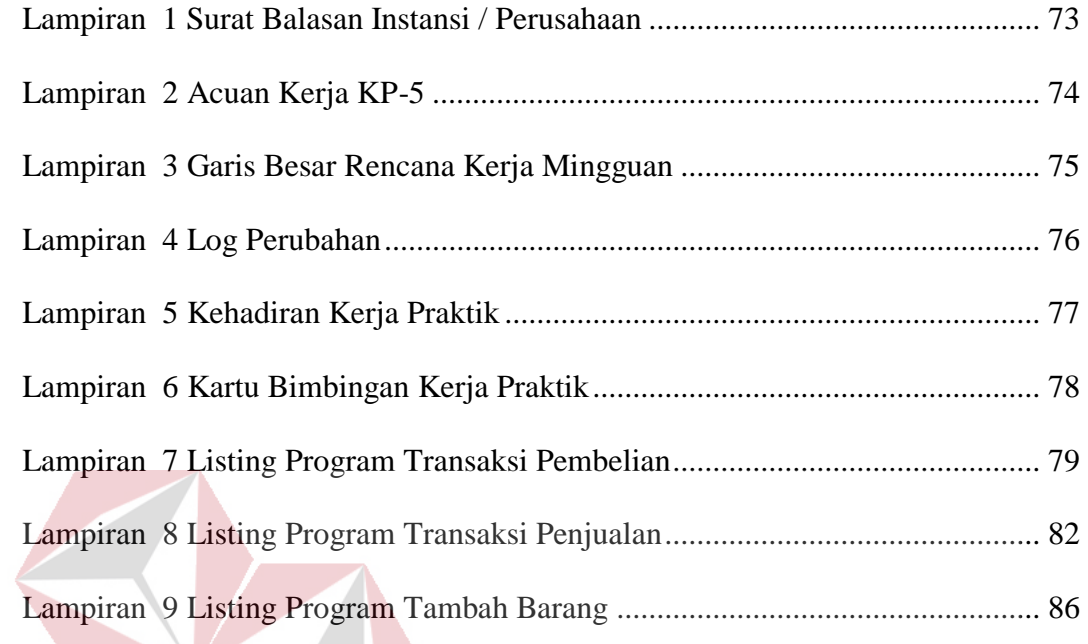

KC

Ť1

**INSTITUT BISNIS** 

**DAN INFORMATIKA** 

SURABAYA

## **BAB I**

## **PENDAHULUAN**

## <span id="page-16-1"></span><span id="page-16-0"></span>**1.1 Latar Belakang Masalah**

Perkembangan sistem informasi saat ini telah mengalami pertumbuhan yang sangat pesat. Hal ini mengakibatkan timbulnya persaingan yang semakin ketat pada sektor bisnis dan antar organisasi. Dalam implementasi pemanfaatan dari sistem informasi haruslah didukung oleh sebuah perencanaan strategis sistem informasi yang baik dan tepat. Sehingga tujuan dan sasaran yang diharapkan oleh perusahaan dapat mencapai hasil yang optimal untuk jangka pendek maupun jangka panjang.

Dampak positif yang bisa dirasakan dari perkembangan teknologi informasi yaitu bisa merubah proses bisnis perusahaan menjadi lebih mudah, cepat, tepat, dan akurat. Bukan hanya itu, perkembangan teknologi juga memungkinkan manusia untuk bertransaksi data dari jarak jauh. Maka dari itu banyak perusahaan yang ingin melakukan komputerisasi dalam melakukan proses bisnisnya, salah satunya yaitu proses pencatatan penjualan, pembelian dan stock keluar masuknya barang. Perusahaan ingin mengalihkan proses pencatatan penjualan, pembelian dan stock keluar masuknya barang secara manual menjadi sistem terkomputerisasi agar bisa lebih cepat dan hemat biaya. Semakin cepat pencatatan keluar masuknya barang maka semakin mudah pula untuk melakukan rekam data yang diperoleh. Kantor PT. CREA CIPTA CEMERLANG, Surabaya merupakan salah satu perusahaan yang bergerak dalam bidang software house Jawa Timur berlokasi di Jl. Jagir Wonokromo No 104 Surabaya. PT CREA CIPTA CEMERLANG memesan sebuah website system yang digunakan untuk melakukan pencatatan secara komputerisasi.

Dikarenakan masih menggunakan pencatatan manual yang dianggap masih belum efisien. Cara tersebut dinilai masih kurang baik karena belum mendukung sistemaporan realisasi yang kurang *realtime*, sehingga diperlukan suatu sistem baru yang terkomputerisasi dan dapat melaporkan data secara rinci dan *realtime.* Berdasarkan uraian diatas akan dirancang suatu aplikasi pencatatan pembelian penjualan dan *stock*. Sistem ini akan terhubung langsung dengan database sendiri maka dengan menggunakan media *website* sebagai alat bantu untuk pencatatan data, laporan, dengan media ini akan mudah untuk pengecekan secara sekala dan mudah. Aplikasi ini mempermudah pengguna dalam melakukan sebuah pekerjaan secara tepat dan cepat dan laporan yang *realtime* mampu dijadikan bahan evaluasi pimpinan untuk mengambil suatu keputusan. Aplikasi pencatatan penjualan pembelian dan stock ini akan menjadi lebih efektif dan efisien.

## <span id="page-17-0"></span>**1.2 Rumusan Masalah**

Berdasarkan latar belakang masalah di atas, maka dapat dirumuskan permasalahan yaitu, bagaimana merancang bangun Aplikasi Pencatatan Penjualan SURABAYA Pembelian dan *Stock* Berbasis Web.

**DAN INFORMATIKA** 

## <span id="page-17-1"></span>**1.3 Batasan Masalah**

Berdasarkan rumusan masalah diatas, dapat disusun batasan masalah dalam pembuatan aplikasi pencatatan penjualan pembelian dan *stock* adalah sebagai berikut:

a. Aplikasi ini meliputi rekam data barang, *stock*, member, supplier, data pegawai ,pembelian, penjualan, data perusahaan.

- b. Aplikasi yang dibuat akan digunakan oleh bagian admin dan juga karyawan (kasir).
- c. Aplikasi ini terdapat 2 bagian home, yaitu 1 digunakan untuk admin melakukan pencatatan barang, *stock*, member, supplier, data pegawai, pembelian barang, data perusahaan, dan yang ke 2 digunakan untuk karyawan (kasir).

## <span id="page-18-0"></span>**1.4 Tujuan**

Berdasarkan rumusan masalah diatas, dapat disusun tujuan dalam pembuatan aplikasi pencatatan pembelian penjualan dan *stock* dapat mempermudah dalam rekam data laporan keluar masuknya barang dan juga dapat mengetahui dengan cepat laporan penjualan dan pembelian.

## <span id="page-18-1"></span>**1.5 Manfaat**

Manfaat yang diperoleh dalam pembuatan aplikasi distribusi alat keterangan pajak adalah sebagai berikut:

a. Bagi Mahasiswa

Manfaat yang dapat diperoleh mahasiswa dengan diterapkannya Aplikasi Pencatatan Penjualan Pembelian dan *Stock* adalah dapat memahami berbagai sistem kerja yang ada di perusahaan, dapat menerapkan sekaligus mengembangkan ilmu yang di pelajari selama perkuliahan dengan kerja lapangan dan menambah wawasan dan pengetahuan untuk mempersiapkan diri baik secara teoritis maupun secara praktis, untuk menghadapi dunia pekerjaan.

## b. Bagi Perusahaan

Manfaat yang dapat diperoleh perusahaan dengan diterapkannya Aplikasi Pencatatan Penjualan Pembelian dan *Stock* adalah dapat menyelesaikan permasalahan yang terdapat pada industi, untuk kemudahan dalam melakukan pencataan sehingga dapat menghasilkan informasi dan laporan yang dibutuhkan.

c. Bagi Institusi

Manfaat yang didapat bagi institusi adalah bahan masukan untuk mengevaluasi sampai sejauh mana kurikulum yang dapat diterapkan dalam dunia kerja dan sebagai tambahan referensi khususnya mengenai perkembangan teknologi informasi pada sektor industri maupun pemerintahan di Indonesia dalam rangka menghasilkan lulusan-lulusan handal yang memiliki pengalaman sesuai dengan bidangnya.

## <span id="page-19-0"></span>**1.6 Sistematika Penulisan**

Sistematika penulisan pada laporan kerja praktik ini adalah sebagai

berikut:

## BAB I PENDAHULUAN

Pada BAB I, berisi latar belakang, rumusan masalah, batasan masalah, tujuan, manfaat, dan sistematika penulisan kerja praktik.

**DAN INFORMATIKA** 

BAB II GAMBARAN UMUM PERUSAHAAN BAYA

Pada BAB II, berisi penjabaran tentang gambaran umum instansi yaitu PT Crea Cipta Cemerlang Surabaya. Pemahaman proses bisnis yang meliputi visi dan misi instansi, pengenalan serta deskripsi tugas pada struktur organisasi instansi.

## BAB III LANDASAN TEORI

Pada BAB III, berisi tentang penjelasan terkait dengan pencatatan, transaksi keuangan, basis data, penjualan, pembelian, system informasi.

## BAB IV DESKRIPSI PEKERJAAN

Pada BAB IV, berisi tentang uraian tentang tugas – tugas yang dikerjakan pada saat kerja praktik yaitu metodologi penelitian, analisis sistem, pembahasan masalah berupa *System Flow, Entity Relationship Diagram, Conceptual Data Model, Physical Data Model dan Data Flow Diagram (*DFD*)*.

## BAB V PENUTUP

Pada BAB V membahas tentang kesimpulan dan saran dari seluruh isi laporan ini yang disesuaikan dengan hasil dan pembahasan pada bab-bab sebelumnya.

**INSTITUT BISNIS** 

**DAN INFORMATIKA** 

SURABAYA

## **BAB II**

## **GAMBARAN UMUM PERUSAHAAN**

## <span id="page-21-1"></span><span id="page-21-0"></span>**2.1 Gambaran Umum Perusahaan**

PT CREA CIPTA CEMERLANG merupakan perusahaan dari Jeffri Daniel Consulting Group (JDCG) yang berkedudukan di Surabaya. Berdiri sejak tahun 2011 dan telah 2 kali mengalami perubahan. Pada awal mulanya bernama Crea Code yang berada di bawah Crea Inc dan bertindak sebagai unit bisnis yang menyiapkan software untuk client – client Crea Inc. Pada saat itu mengerjakan custom software yang ditujukan untuk client – client Crea Inc. Seiring dengan bertambahnya pengalaman, perkembangan kebutuhan dan perkembangan teknologi. Di rasa perlu mendirikan perusahaan dengan semangat terus mengembangkan software melalui riset maka pada tahun 2014 Crea Code berubah nama menjadi Logic Lab yang merupakan member dari JDCG. Saat ini Logic Lab merupakan satu dari tujuh unit bisnis yang dimiliki oleh JDCG dan berkedudukan di Surabaya. SURABAYA

## <span id="page-21-2"></span>**2.2 Logo PT Crea Cipta Cemerlang**

Berikut ini logo dari Baristand Industri Surabaya:

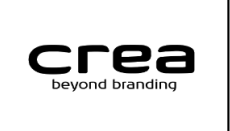

Gambar 2.1 Logo PT Crea Cipta Cemerlang

## <span id="page-21-4"></span><span id="page-21-3"></span>**2.3 Visi PT Crea Cipta Cemerlang**

"Menjadi perusahaan software developer yang unggul dalam inovasi".

## <span id="page-22-0"></span>**2.4 Misi PT Crea Cipta Cemerlang**

- a. Menyediakan software berkualitas yang dapat diserap untuk mendukung kegiatan bisnis.
- b. Melakukan inovasi dengan mengadaptasi perkembangan teknologi dan mengimplementasikannya sesuai dengan kebutuhan dunia usaha.
- c. Terus belajar untuk meng–update ilmu dan kemampuan baik di dalam maupun di luar negeri

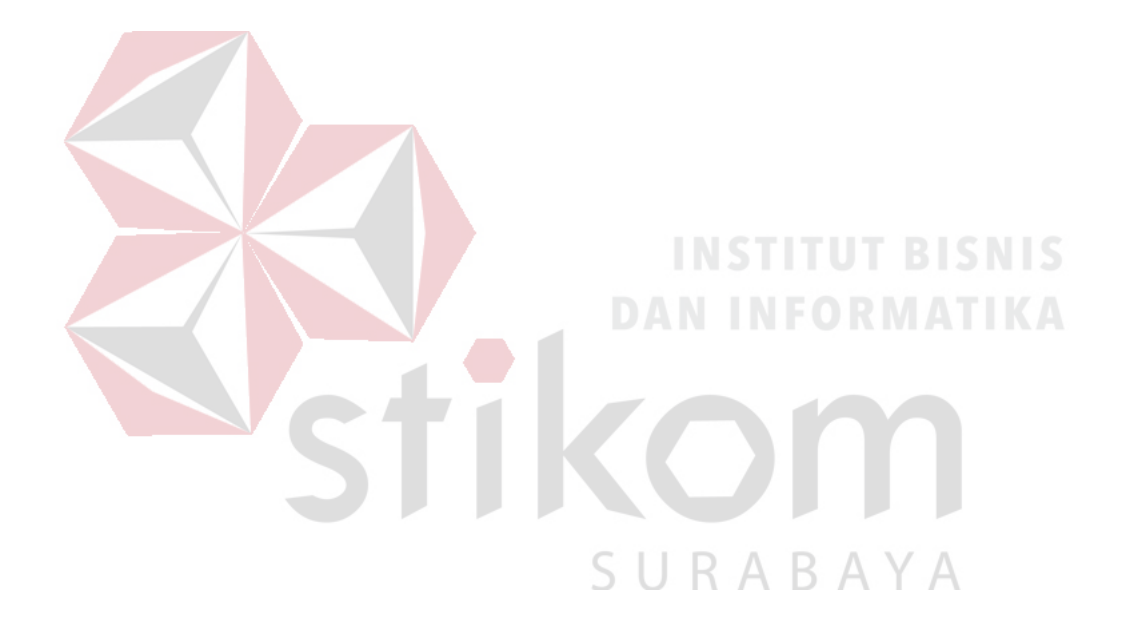

## <span id="page-23-0"></span>**2.5 Struktur Organisasi**

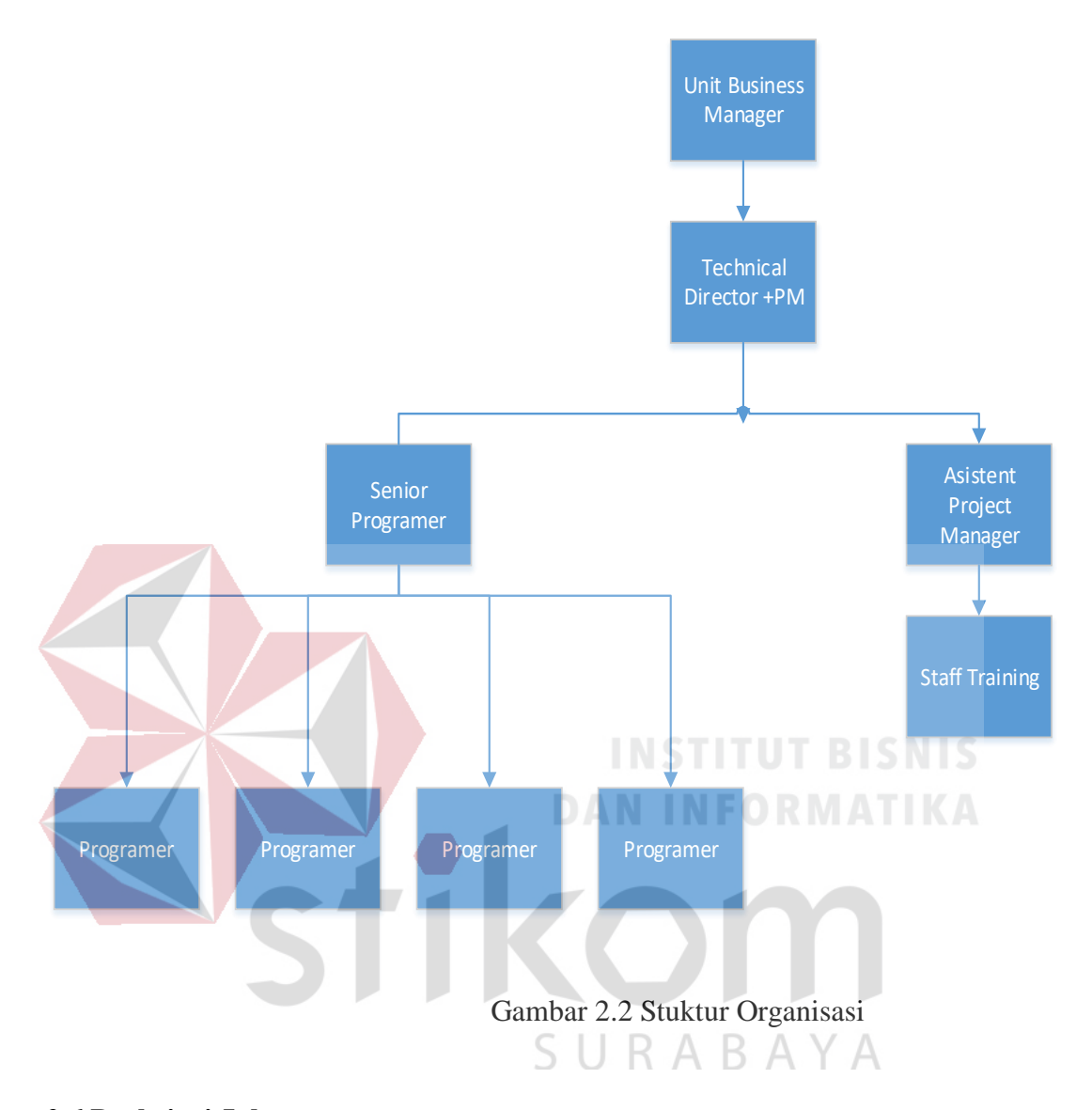

## <span id="page-23-1"></span>**2.6 Deskripsi Jabatan**

Berdasar struktur organisai pada Gambar 2.1 dapat dideskripsikan tugas yang dimiliki oleh setiap bagian yang bersangkutan sebagai berikut:

a. Unit Business Manager bertindak sebagai kepala dari Logic Lab yang bertanggung jawab menentukan arah bisnis Logic Lab kedepannya. Unit Business Manager dibantu oleh Technical Director (Project Manager) bertugas menghitung nilai suatu proyek dan merencanakan teknis pengerjaan proyek.

- b. Technical Director membantu Unit Business Manager dalam perencanaan proyek dan bertanggung jawab menjelaskan teknis pengerjaan proyek kepada Senior Programmer dan Assistant Project Manager.
- c. Senior Programmer bertugas menterjemahkan rancangan dari TechnicalDirector (Project Manager) ke dalam bahasa pemrograman yang dapat di baca oleh Senio Programmer. Senior programmer sehari-hari mengawasi kualitas kerja Junior Programmer. Senior Programmer juga melakukan tugas dokumentasi.
- d. Junior Programmer bertugas mengerjakan segala sesuatu yang diperintahkan oleh Senior Programmer.
- e. Assistant Project Manager bertugas membantu Technical Director dalam setiap meeting dengan client. Bertugas untuk menjelaskan program ke depan client dan melakukan pelatihan kepada client.
- f. Staff Training bertugas membantu Assistant Project Manager untuk menyiapkan materi training dan manual book serta membantu ketika melakukan pelatihan.SURABAYA

## **BAB III**

## **LANDASAN TEORI**

## <span id="page-25-1"></span><span id="page-25-0"></span>**3.1 Pencatatan**

Menurut Thomas Sumarsan,S.E.,M.M. (2013), perusahaan melakukan pencatatan berbagai kegiatan setiap hari sehingga mempengaruhi posisi keuangan. Contoh transaksi antara lain adalah pembelian, pembayaran, penjualan, penerimaan uang, dll. Transaksi usaha perusahaan kemudian dibuktikan dengan dokumendokumen sesuai dengan transaksi/kegiatan yang terjadi.is data (*database)* adalah kumpulan data yang saling berelasi. Data sendiri merupakan fakta mengenai obyek, orang dan lain-lain. Data dinyatakan dengan nilai angka, deretan karakter atau simbol (Kusrini, 2007).

## <span id="page-25-2"></span>**3.2 Transaksi Keuangan**

Menurut Drs. Mardiasmo, MBA, Akt. Dosen Fakultas Ekonomi Universitas Gadjah Mada Yogyakarta (1986) Objek kegiatan akutansi adalah transaksi keuangan suatu organisasi, yaitu: peristiwa-peristiwa atau kejadian-kejadian yang setidak-ridaknya bersifat keuangan, misalnya: penerimaan uang, pengeluaran uang, pembelian, dan penjualan.

**DAN INFORMATIKA** 

Berikut ini uraian singkat mengenai bebrapa kegunaan laporan akutansi bagi pihak pihak yang memerlukannya:

1. Manajemen (pengelola perusahaan) memerlukan laporan akutansi perusahaan yang bersangkutan, digunakan sebagai dasar penyusunan perncanaan dan pengendalian (terutama yang berkaitan dengan keuangan perusahaan). Berdasarkan informasi yang diperoleh dari laporan akutansi, manajemen dapat melaukan evaluasi terhadap keputusan-keputusan ekonomi yang telah ditetapkan selama ini.

Pemilik perusahaan berkepentingan terhadap laporan akutansi suatu perusahaa sehubungan dengan modal yang diinvestasikan pada perusahaan tersebut. Hal tersebut penting bagi pemilik perusahaan sebagai dasar pertimbangan dalam penentuan kebijaksanaan investasinya untuk masa yang akan dating,dll.

## <span id="page-26-0"></span>**3.3 Basis Data**

Menurut Janner Simarmata (2007) Basis Data adalah suatu aplikasi terpisah yang menyimpan suatu koleksi data. Masing-masing basis data memiliki satu API atau lebih yang berbeda untuk menciptakan, mengakses, mengelola, mencari, dan mereplikasi data.

SURABAYA

Basis Data Terkomputerisasi menawarkan keuntungan yaitu:

- 1. Terpusat dan Berbagi Data
- 2. Current data
- 3. Kecepatan dan Produktivitas
- 4. Akurasi dan Konsistensi
- 5. Analisis
- 6. Keamanan
- 7. Pemulihan
- 8. Transaksi

## <span id="page-26-1"></span>**3.4 Penjualan**

Menurut Bonnie Soeherman & Marion Pinontoan (2004) Sistem informasi merupakan serangkaian komponen berupa manusia, prosedur, data, dan teknologi (seperti komputer) yang digunakan untuk menghasilkan informasi yang bernilai untuk pengambilan keputusan. Sistem informasi yang melekat dan merupakan infrastruktur penunjang keberhasilan bagi setiap organisasi dalam mencapai tujuannya.

## <span id="page-27-0"></span>**3.5 Pembelian**

Menurut Manulang (1982) pembelian didefinisikan sebagai usaha untuk memenuhi kebutuhan atas barang atau jasa yang diperlukan oleh perusahaan dan dapat diterima tepat pada waktunya dengan mutu yang sesuai sert harga yang menguntungkan. Pembelian terjadi untuk memenuhi kebutuhan dan pemenuhan kebutuhan tersebut ada dua macam, yaitu untuk dikonsumsi dan untuk dijual kembali.

## <span id="page-27-1"></span>**DAN INFORMATIKA 3.6 Sistem Informasi**

Menurut TJIPTO KUSUMO (1988) Suatu system informasi pada dasarnya terbentuk melalui suatu kelompok kegiatan operasi yang tetap, yaitu:

1. Mengumpulkan data

## SURABAYA

- 2. Mengelompokkan data
- 3. Menghitung
- 4. Menganalisa
- 5. Menyajikan laporan

Perlu diutarakan disini bahwa tahapan kegiatan operasi suatu system informasi ini sebenarnya tidak selalu dapat dipisah-pisahkan secara jelas. Beberapa dari kegiatan tersebut pada kenyataannya dapat berlangsung bersamaan, atau bahakan ada kegiatan tertentu yang dilompati (tidak terjadi).

## **BAB IV**

## **DESKRIPSI PEKERJAAN**

## <span id="page-28-1"></span><span id="page-28-0"></span>**4.1 Analisis Sistem**

Berdasarkan hasil wawancara yang dilakukan pada saat kegiatan Kerja Praktik di PT CREA CIPTA CEMERLANG, ditemukan beberapa permasalahan. Permasalahannya adalah dalam kegiatan pencatatan penjualan pembelian dan stock, masih menggunakan pencatatan manual yang masih belum efisien. Cara tersebut dinilai masih kurang baik karena belum mendukung sistem *paperless* yang masih membutuhkan banyak kertas dan dapat terjadi kehilangan data serta laporan realisasi yang kurang *realtime*, sehingga diperlukan suatu sistem baru yang terkomputerisasi dan dapat melaporkan data secara rinci dan *realtime*. Agar lebih menunjang kegiatan pencatatan penjualan pembelian dan stock diperlukan sistem yang terintegrasi dengan *database*. Keunggulan yang didapat jika dibandingkan dengan sistem pencatatan tertulis maupun dengan Microsoft Excel adalah, kecilnya kemungkinan *human error*, serta lebih mudahnya melakukan pembuatan laporan. Aplikasi Pencatatan Penjualan Pembelian Dan *Stock* Barang ini merupakan aplikasi yang menangani pencatatan dalam sebuah kegiatan yang terdapat di perusahaan tersebut. Aplikasi ini dilakukan oleh 2 bagian 1 admin dan 1 kasir, bagian admin melakukan tugasnya untuk mencatat beberapa master seperti: pencatatan barang, *stock*, member, supplier, data pegawai, pembelian barang, data perusahaan dan bagian admin digunakan untuk melakukan kegiatan penjualan. Di dalam aplikasi ini terdapat beberapa fungsi cetak laporan seperti: laporan pembelian, laporan penjualan, laporan barang, laporan jumlah stock, laporan member, laporan supplier,

laporan data pegawai. Diharapkan dengan adanya fungsi tersebut dapat menangani permasalahan yang ada dalam rancang bangun aplikasi pencatatan penjualan pembelian dan *stock* barang berbasis web.

## **4.1.1 Identifikasi Masalah**

Secara garis besar permasalahan yang diidentifikasi pada sistem ini yaitu belum adanya pembuatan aplikasi pencatatan penjualan pembelian dan *stock*. Semua kegiatan transaksi tersebut dilakukan menggunakan pencatatan secara manual melalui buku besar. Kurang efektifnya monitoring laporan di dalam transaksi tersebut. Belum adanya pemberitahuan kepada owner tentang jenis jenis laporan secara rinci.

## **4.1.2 Spesifikasi Aplikasi**

# Perancangan dari Aplikasi Pencatatan Penjualan Pembelian dan *Stock* pada PT CREA CIPTA CEMERLANG Surabaya ini harus dapat:

- a. Mengolah dan menampilkan rekam data barang, *stock*, member, supplier, data pegawai ,pembelian, penjualan, data perusahaan. **RAYA**
- b. Mengolah dan menampilkan data-data yang diunggah oleh admin.
- c. Menghasilkan laporan rekam data barang, *stock*, member, supplier, data pegawai ,pembelian, penjualan, data perusahaan yang diunggah.
- d. Menghasilkan dan mengolah system transaksi penjulan yang dilakukan oleh kasir.
- e. Menampilkan laporan transaksi penjualan yang dilakukan oleh kasir.

## **4.1.3 Lingkungan Operasi**

Mengembangkan aplikasi sesuai dengan spesifikasi kebutuhan dibutuhkan lingkungan operasi sebagai berikut :

a. Sistem Operasi Windows

Sistem operasi ini dipilih karena dibutuhkan suatu component Windows 7, Windows 8 atau Windows 10.

b. XAMPP v3.2.1

XAMPP digunakan sebagai webserver untuk menjalankan aplikasi berbasis web.

c. MySQL

MySQL digunakan karena terintegrasi dengan XAMPP.

## **4.1.4 Document Flow**

# **DAN INFORMATIKA**

*Document flow* memuat hasil analisis yang dibuat berdasarkan hasil wawancara pada PT CREA CIPTA CEMERLANG Surabaya. *Document flow* menggambarkan seluruh proses yang berhubungan dalam kegiatan pencatatan penjualan pembelian dan *stock* secara manual sebelum adanya aplikasi pencatatan penjualan pembelian dan *stock* yang akan dirancang sekarang ini.

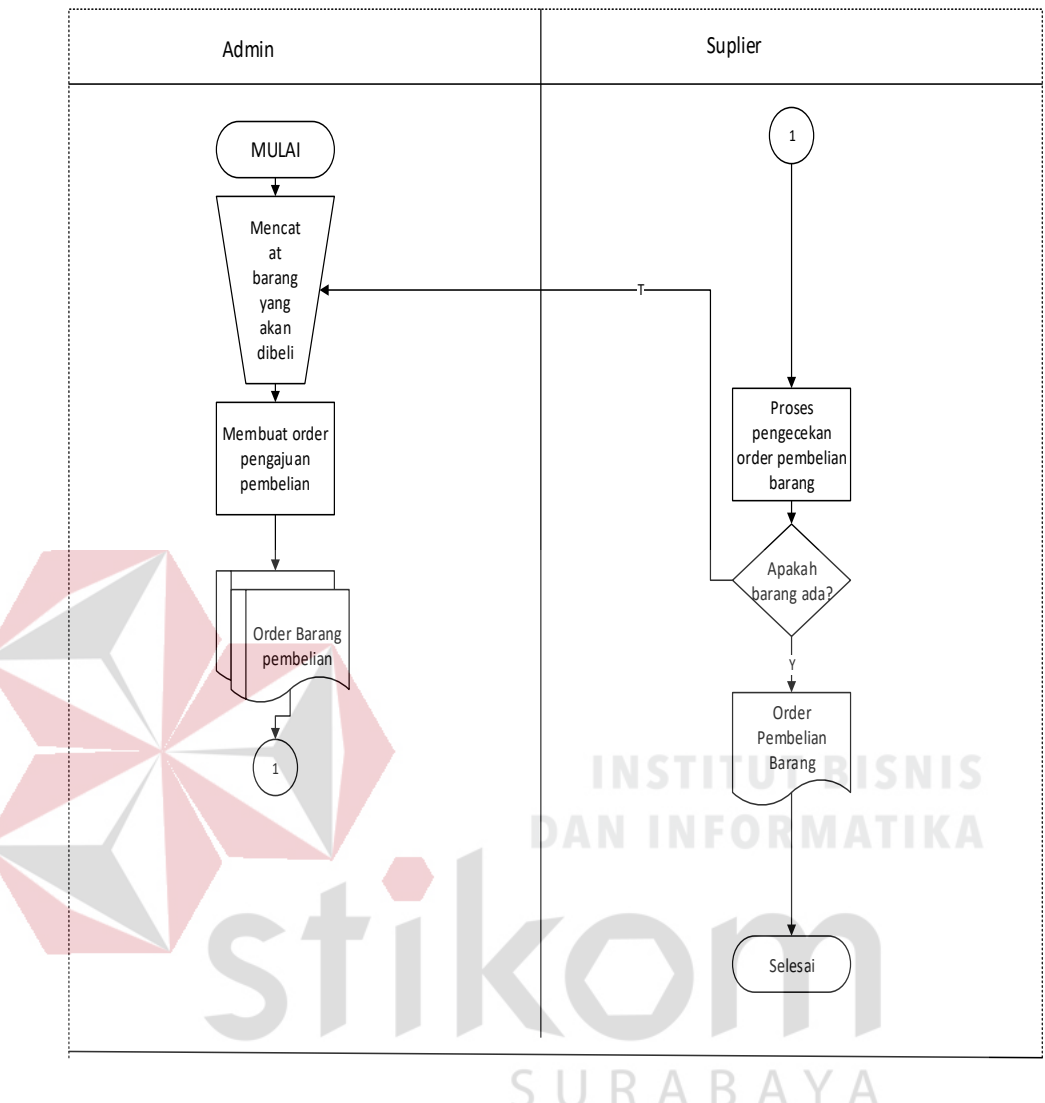

## 1. *Document flow* Pencatatan Transaksi Pembelian

Gambar 4.1 Document Flow Pencatatan Transaksi Pembelian

<span id="page-31-0"></span>Pada Gambar 4.1 menjelaskan proses awal dimulai pada admin yang melakukan pengecekan barang yang akan dibeli dan membuat order pembelian setelah itu oerder pembelian didapat oleh supplier dan selesai.

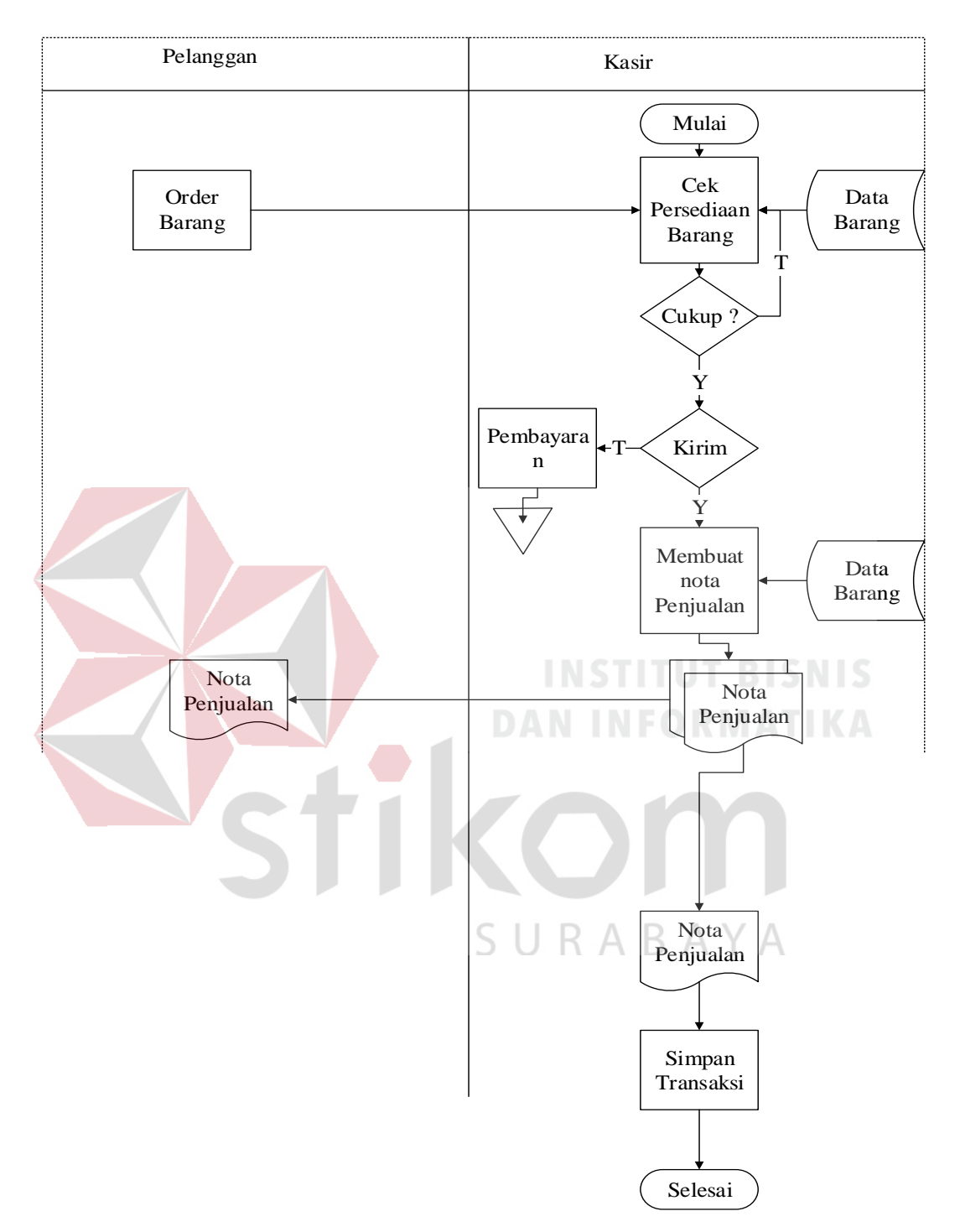

## 2. *Document flow* Pencatatan Transaksi Penjualan

<span id="page-32-0"></span>Gambar 4.2 Document Flow Pencatatan Transaksi Penjualan

Pada Gambar 4.2 menjelaskan proses awal pelanggan ingin membeli barang dan kasir mengecek barang yang dipesan oleh pelanggan tersebut, setelah itu kasir melakukan pencatatan dan membuat laporan penjualan tidak lupa juga membuat nota penjualan. Setelah itu pelanggan nota penjualan untuk melakukan pembayaran, setelah melakukan pembayaran pelanggan akan mendapatkan nota penjualan. Kasir akan mendapatkan bukti pembayaran untuk di cek, bukti nota pembayaran untuk pelanggan dan selesai.

## <span id="page-33-0"></span>**4.2 Desain Sistem**

Berdasarkan *Document Flow* diatas desain sistem pada aplikasi ini meliputi *System Flow* dan *Data Flow Diagram*.

## **4.2.1 System Flow**

System Flow memuat hasil analisis yang dibuat berdasarkan hasil wawancara di PT CREA CIPTA CEMERLANG SURABAYA. System flow merupakan gambaran dari system yang telah dikembangkan. Dalam system flow, beberapa proses yang dilakukan secara komputerisasi. Proses yang dikembngkan meliputi pencatatan data master, pembelian, penjualan, membuat laporan.

Pada Gambar 4.3 menjelaskan proses pencatatan transaksi pembelian yang dilakukan oleh admin secara terkomputerisasi didapat dari supplier yang memberikan barang dan jumlah barang yang tersedia secara terkomputerisasi

Pada gambar 4.4 menjelaskan proses pencatatan transaksi penjualan secara terkomputerisasi pada kasir dan pelanggan. Dimana kasir sudah dapat melakukan pencatatan dengan mudah secara terkomputerisasi

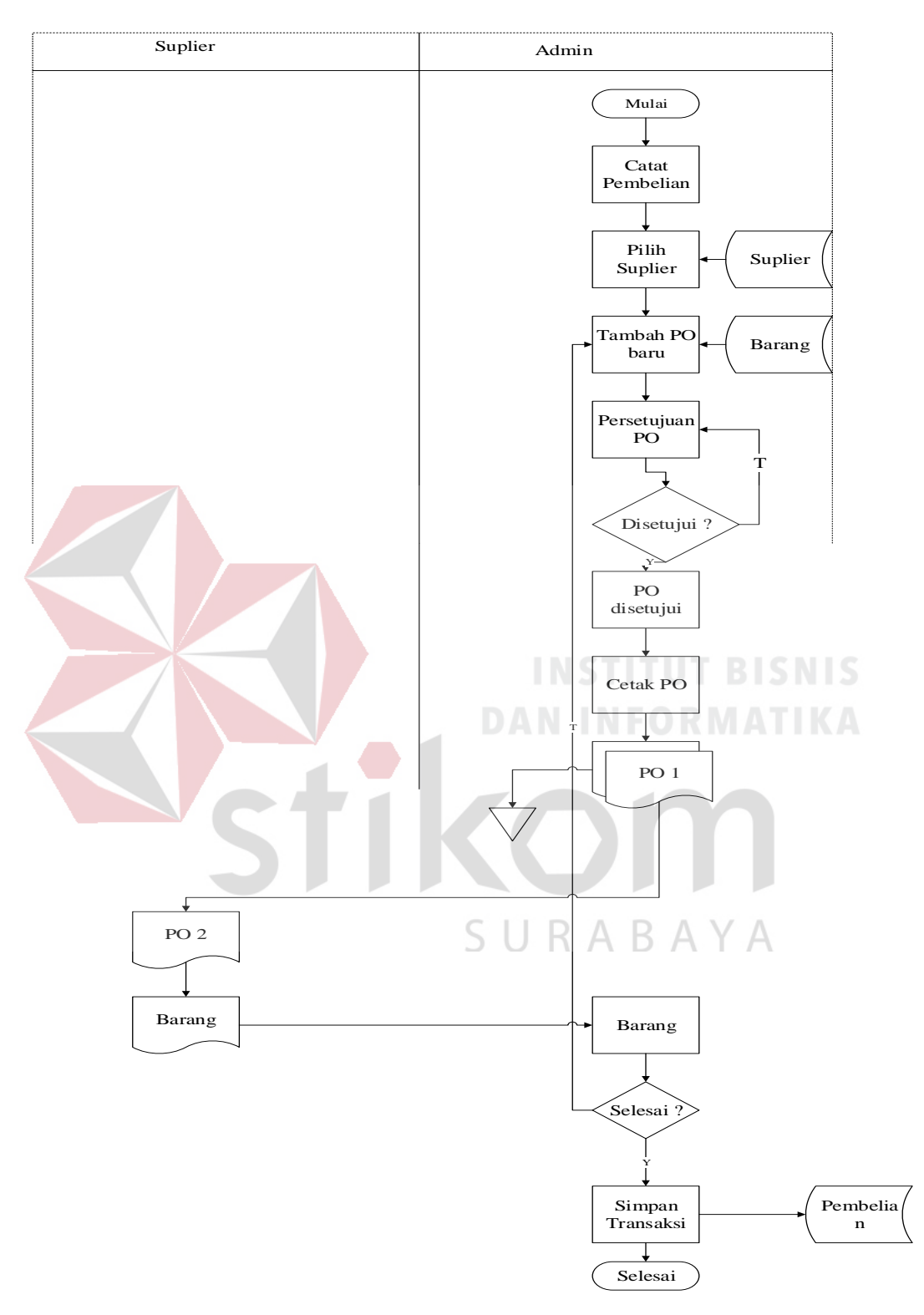

1. *System Flow* Pencatatan Transaksi Pembelian

<span id="page-34-0"></span>Gambar 4.3 System Flow Pencatatan Transaksi Pembelian

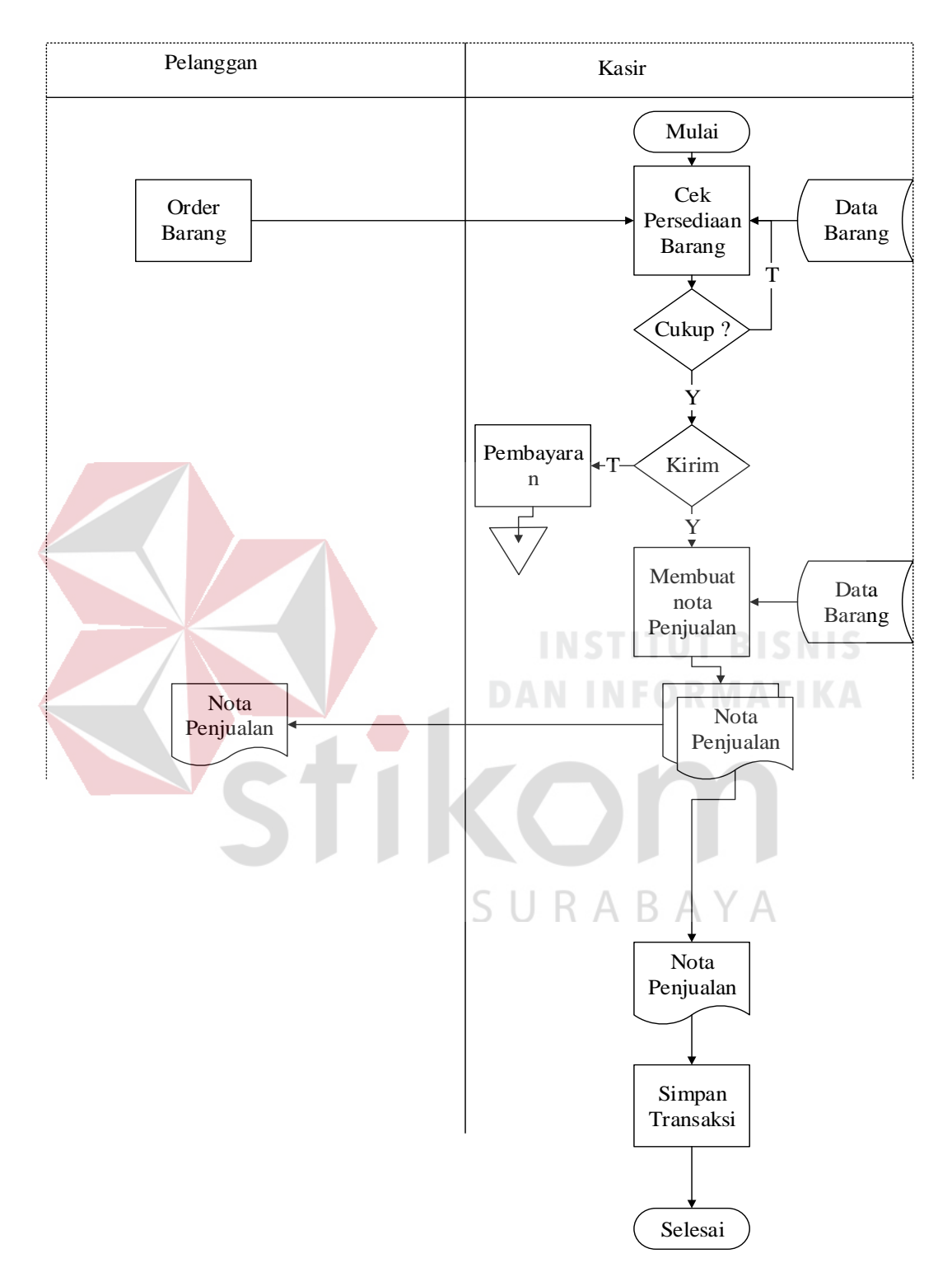

## 2. System Flow Pencatatan Transaksi Penjualan

<span id="page-35-0"></span>Gambar 4.4 System Flow Pencatatan Transaksi Penjualan

.
#### **4.2.2 Diagram Jenjang**

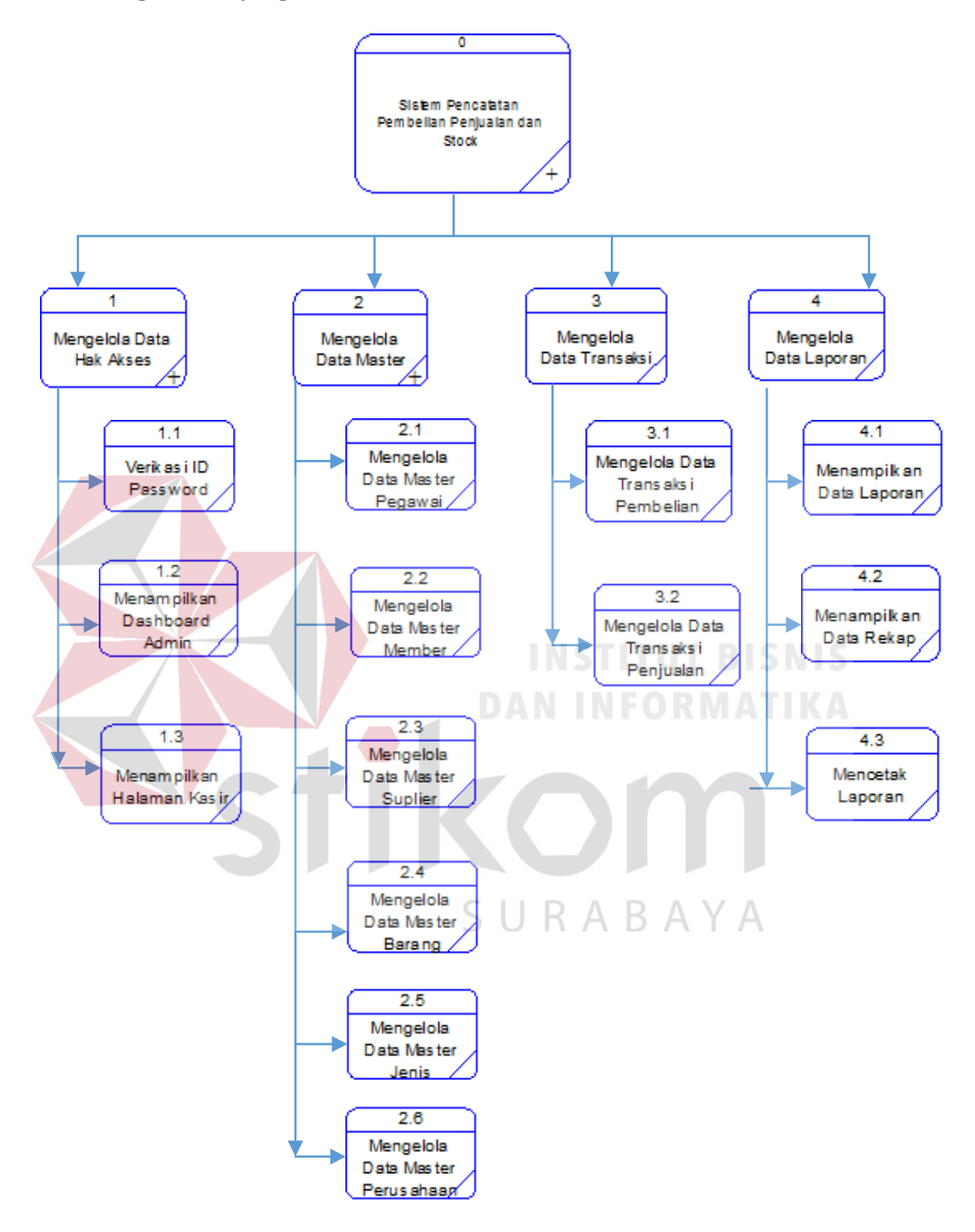

Gambar 4.5 Diagram Jenjang

Pada Gambar 4.5 adalah diagram jenjang dari Rancang Bangun Aplikasi Pencatatan Pembelian Penjualan dan Stock. Fungsi diagram jenjang yaitumemberikan gambaran proses dan subproses yang ada. Ada 4 proses utama yaitu mengelola hak akases, mengelola data master, mengelola data transaksi, mengelola data laporan. Proses mengelola data master terdiri dari 6 subproses yaitu master pegawai, master member, master supplier, master jenis, master barang, master perusahaan.

#### **4.2.3 Context Diagram**

Pada Gambar 4.6 adalah context diagram dari Rancang Bangun Aplikasi Pencatatan Pembelian Penjualan & Stock. Context diagaram system ini terdieri dari 3 entitas, yaitu entitas admin, kasir, pemilik. Dua entitas tersebut memberikan input data dan menerima output data yang diperlukan dan satu entitas hanya menerima output data yang diperlukan.

SURABAYA

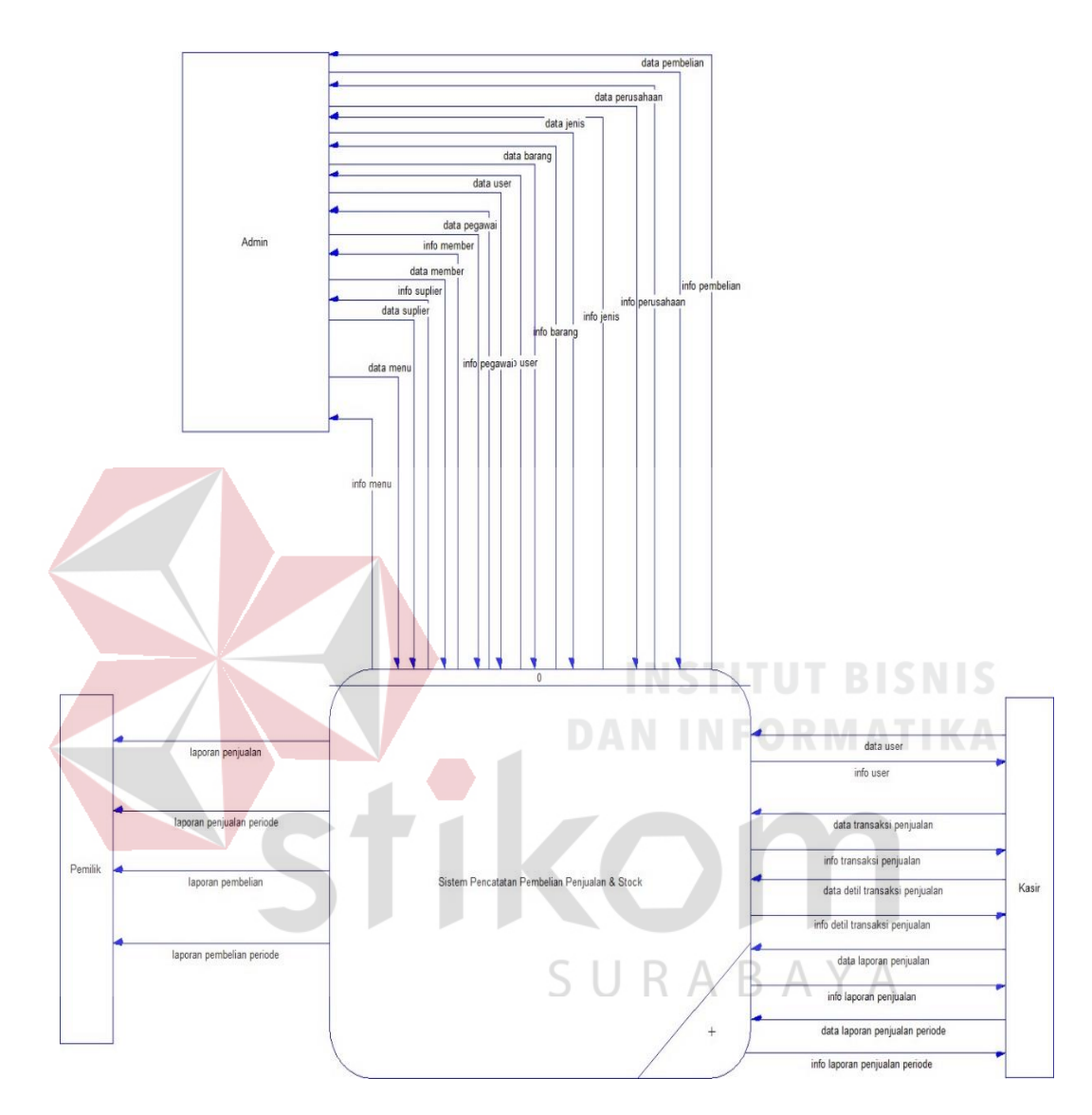

Gambar 4.6 Context Diagram

#### **4.2.4 Data Flow Diagram Level 0**

*Data Flow Diagram* (DFD) level 0 merupakan hasil *decompose* dari *context diagram*. Pada *Data Flow Diagram* level 0 ini terdapat tujuh proses di dalamnya,

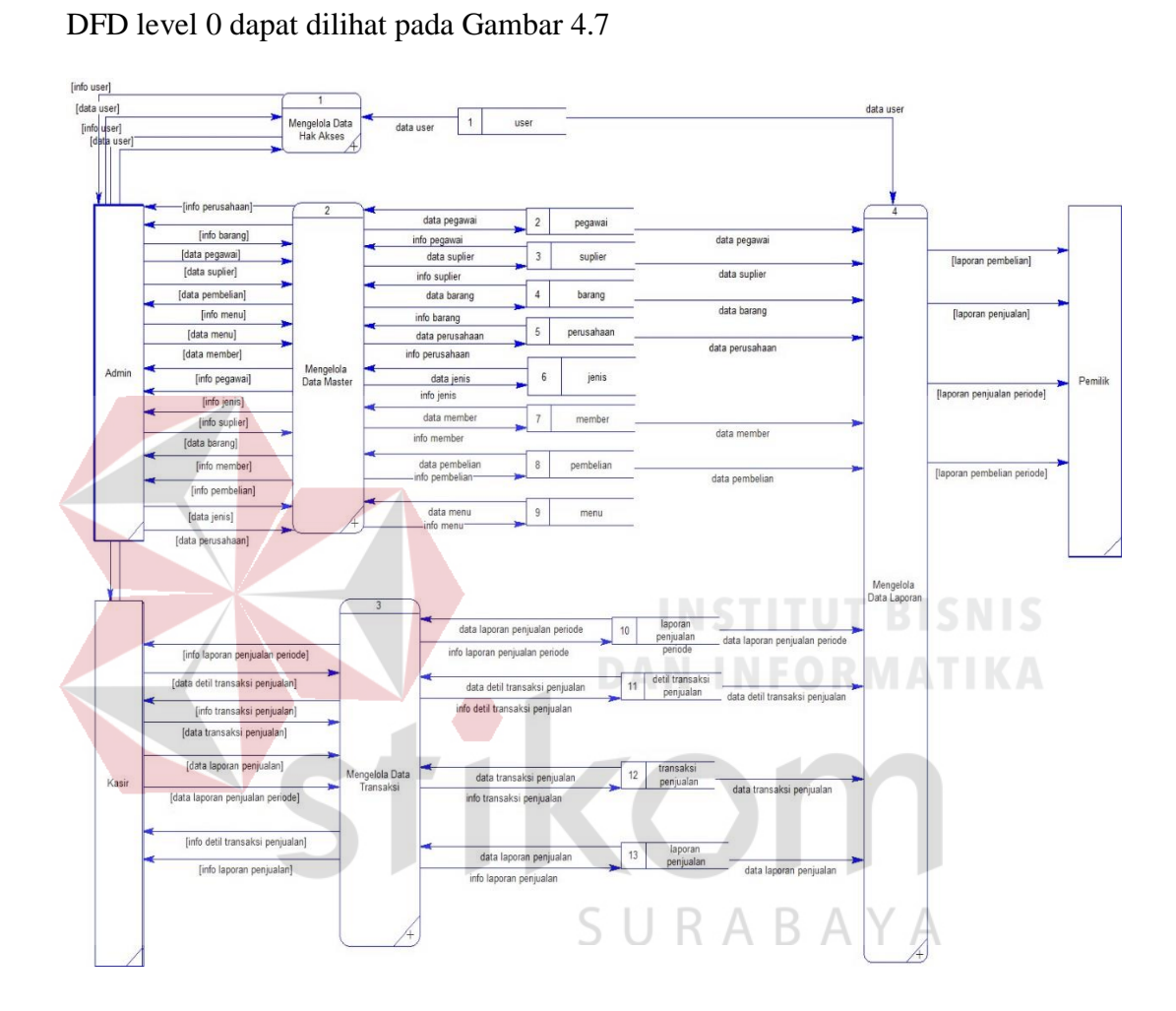

Gambar 4.7 DFD Level 0

# **4.2.5 Data Flow Diagram Level 1**

# **a. Sub Proses Mengelola Hak Akses**

Pada Gambar 4.8 adalah sub proses mengelola hak akses DFD level 1 dari Rancang Bangun Aplikasi Pencatatan Penjualan Pembelian & Stock. DFD level 1 ini terdapat dua macam proses.

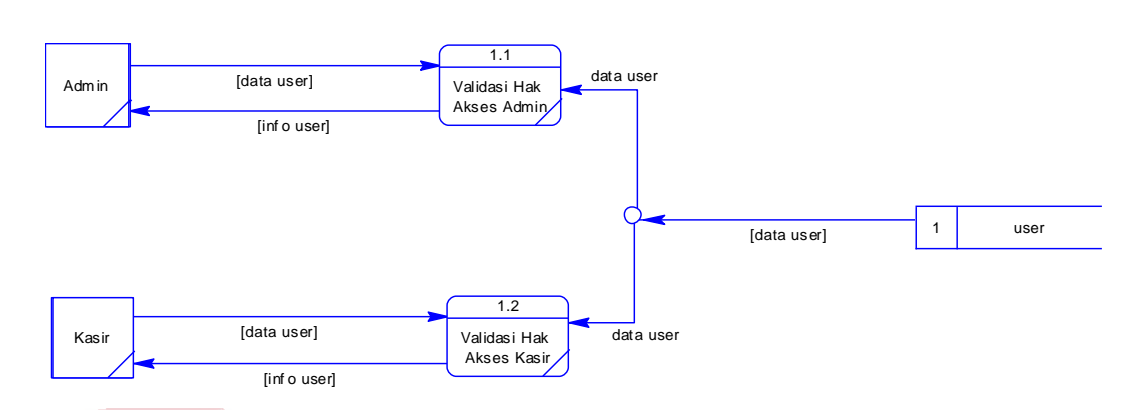

Gambar 4.8 DFD Level 1 Mengelola Hak Akses

# **b. Sub Proses Mengolah Data Master**

Pada Gambar 4.9 adalah sub proses mengelola data master DFD level 1 dari Rancang Bangun Aplikasi Pencatatan Penjualan Pembelian & Stock. DFD level 1 ini terdapat delapan macam proses.

SURABAYA

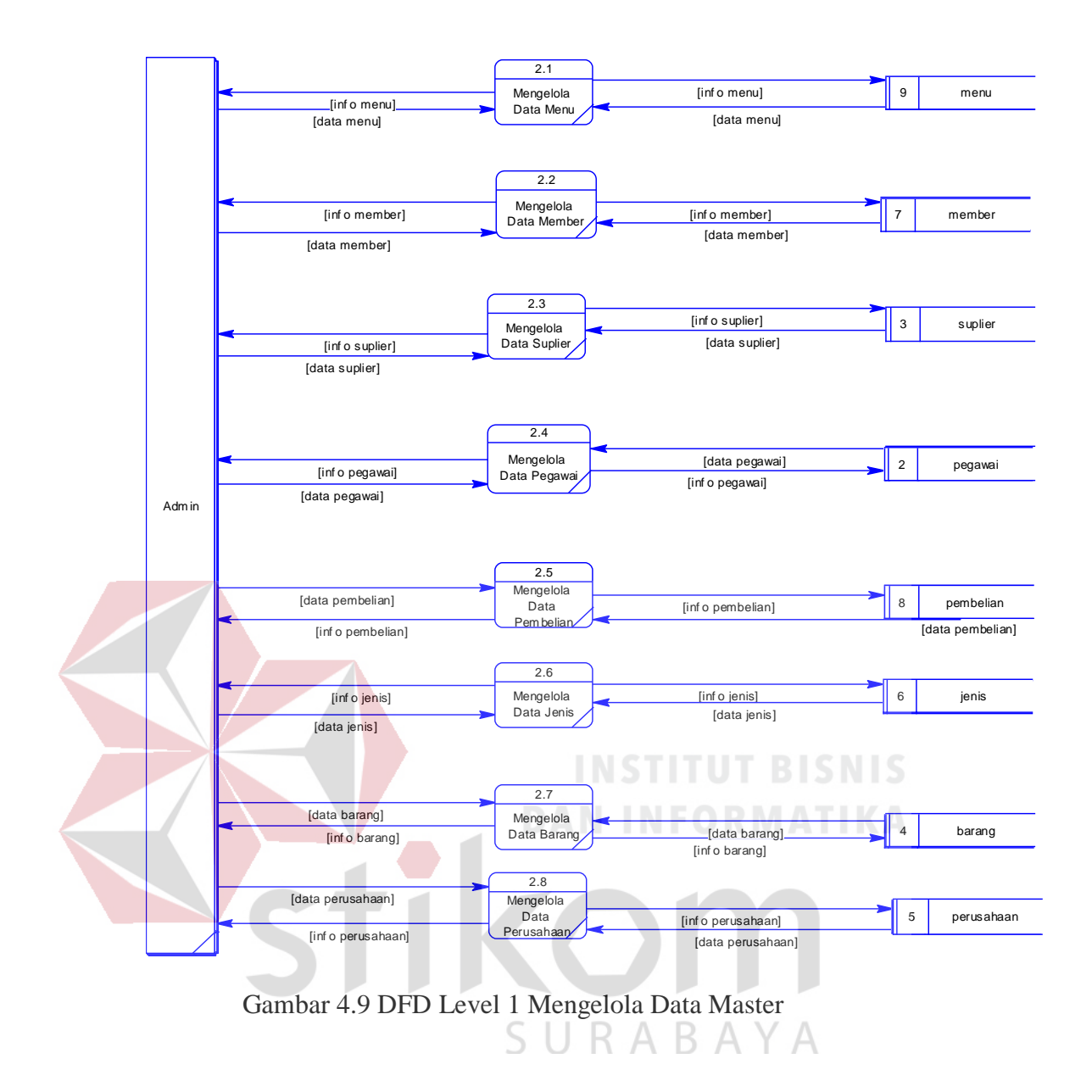

#### **c. Sub Proses Mengolah Data Transaksi**

Pada Gambar 4.10 adalah sub proses mengelola data transaksi DFD level 1 dari Rancang Bangun Aplikasi Pencatatan Penjualan Pembelian & Stock. DFD level 1 ini terdapat empat macam proses.

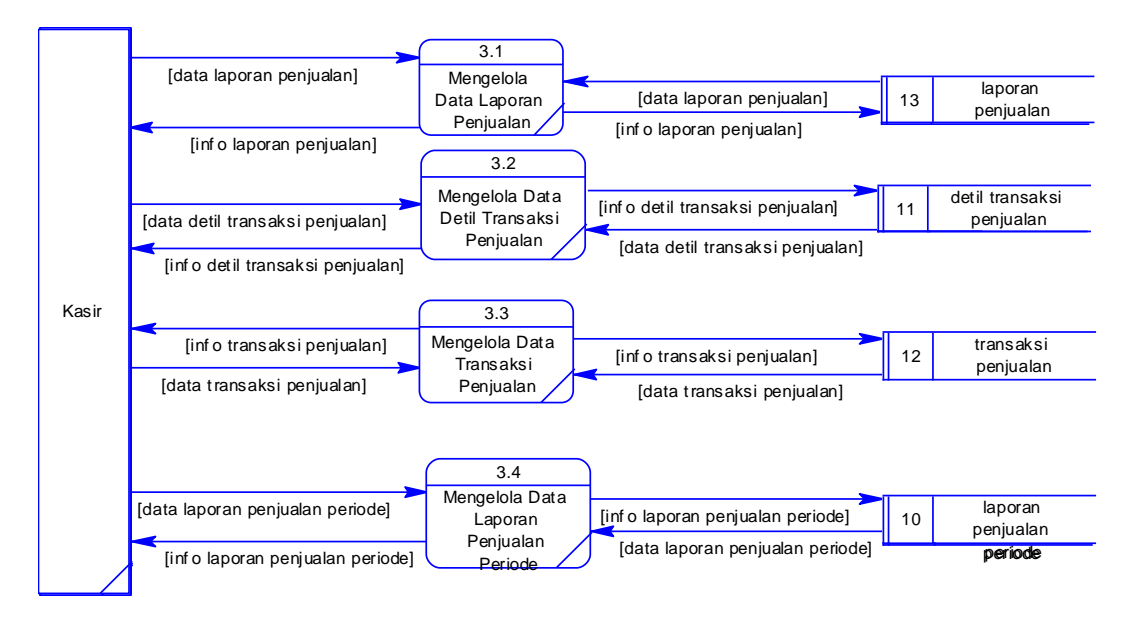

Gambar 4.10 DFD Level 1 Mengelola Data Transaksi

## **d. Sub Proses Mengolah Data Laporan**

Pada Gambar 4.11 adalah sub proses mengelola data laporan DFD level 1 dari Rancang Bangun Aplikasi Pencatatan Penjualan Pembelian & Stock. DFD level 1 ini terdapat empat macam proses.

SURABAYA

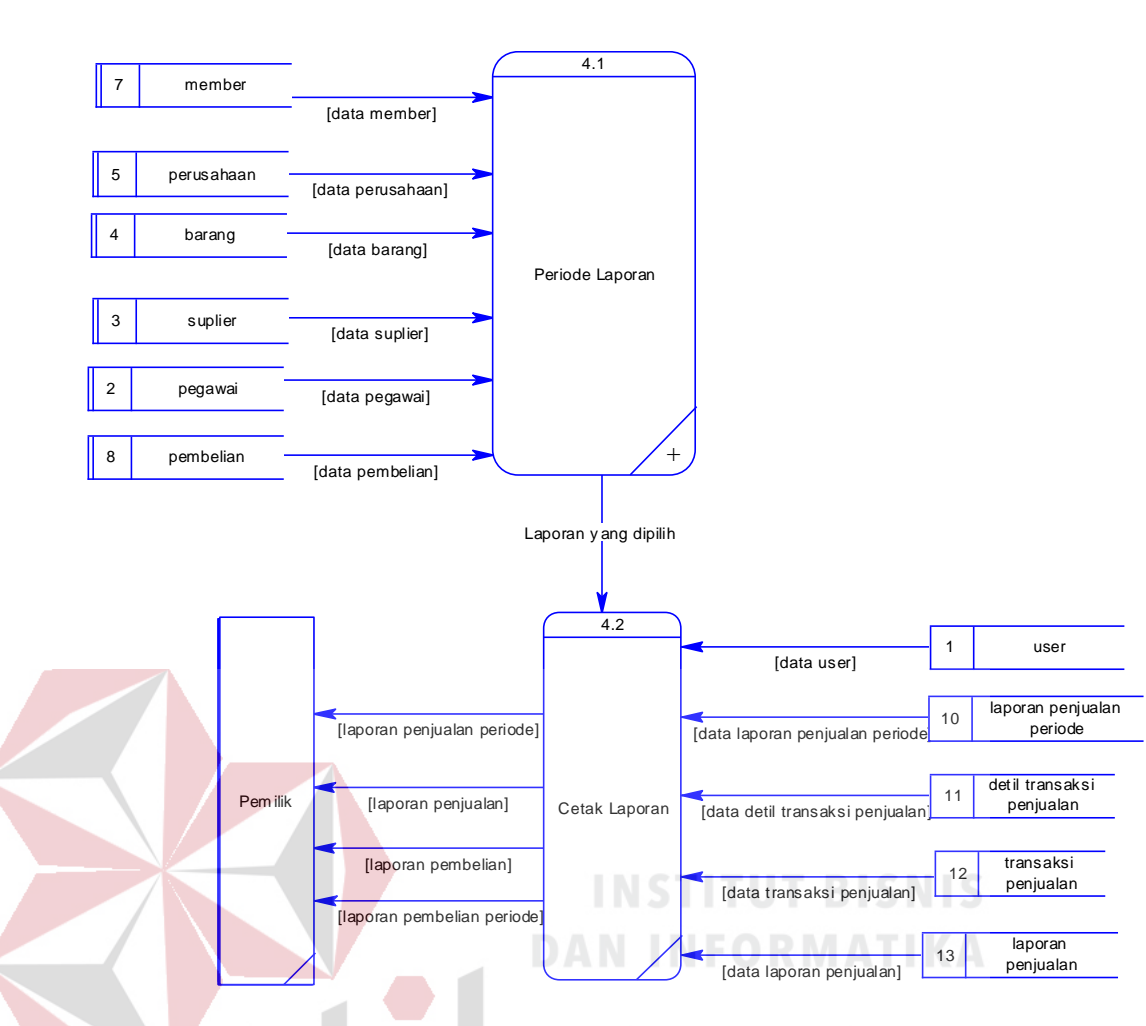

Gambar 4.11 DFD Level 1 Mengelola Data Laporan

# **4.3 Entity Relationship Diagram**

Berdasarkan desain sistem diatas *Entity Relationship Diagram* ini menjelaskan tentang *Conceptual Data Model* dan *Physical Data Model* Rancang Bangun Aplikasi Pencatatan Penjualan Pembelian & Stock di PT CREA CIPTA CEMERLANG Surabaya.

## *4.3.1 Conceptual Data Model*

Pada Gambar 4.12 menjelaskan tentang *Conceptual Data Model* (CDM) yang terdiri dari 11 tabel yang saling berhubungan dari Rancang Bangun Aplikasi

Pencatatan Penjualan Pembelian & Stock di PT CREA CIPTA CEMERLANG Surabaya.

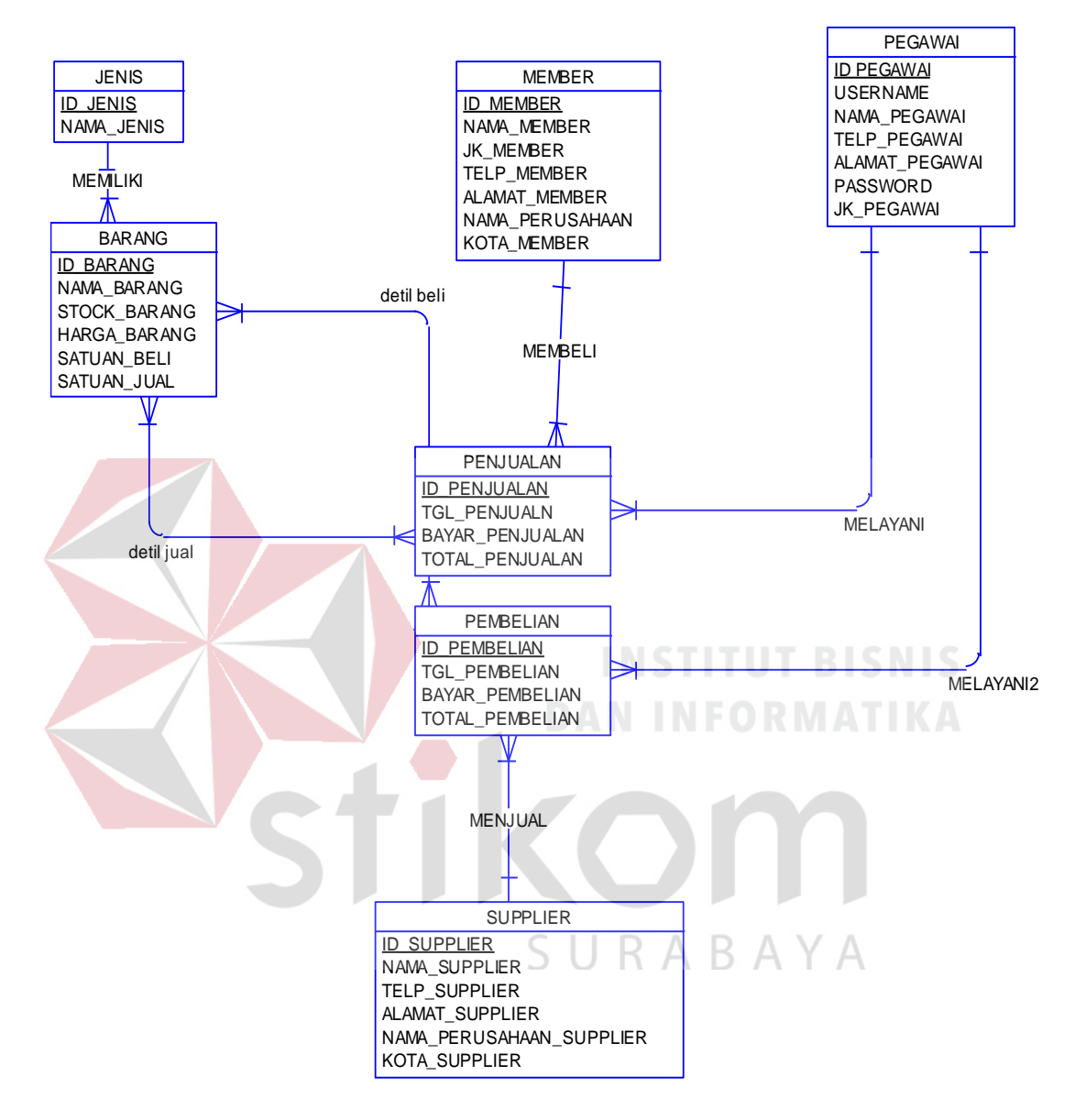

Gambar 4.12 *Conceptual Data Model*

#### *4.3.2 Phsycal Data Model*

Pada Gambar 4.13 merupakan *Physical Data Model* (PDM) yang telah di*generate* dari CDM yang sebelumnya dari Rancang Bangun Aplikasi Pencatatan Penjualan Pembelian & Stock di PT CREA CIPTA CEMERLANG Surabaya.

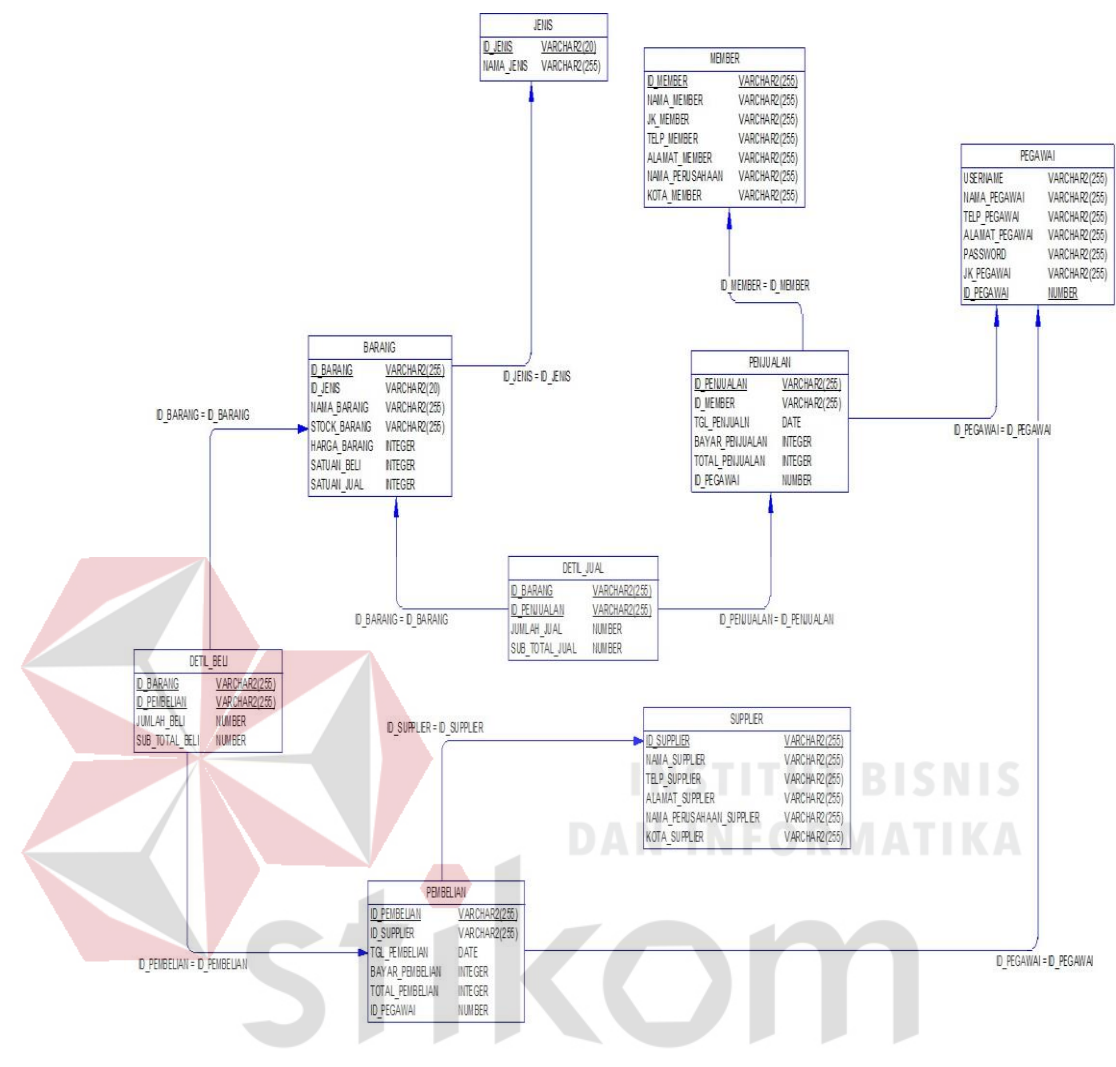

Gambar 4.13 *Physical Data Model* $A$  $\wedge$ Y

# **4.4 Struktur Tabel**

Struktur tabel Rancang Bangun Aplikasi Pencatatan Penjualan Pembelian & Stock dideskripsikan sebagai berikut:

1. Tabel Barang

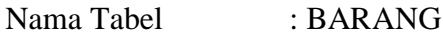

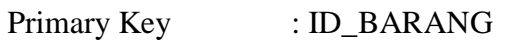

Foreign Key : -

Fungsi : Digunakan untuk menyimpan data master barang.

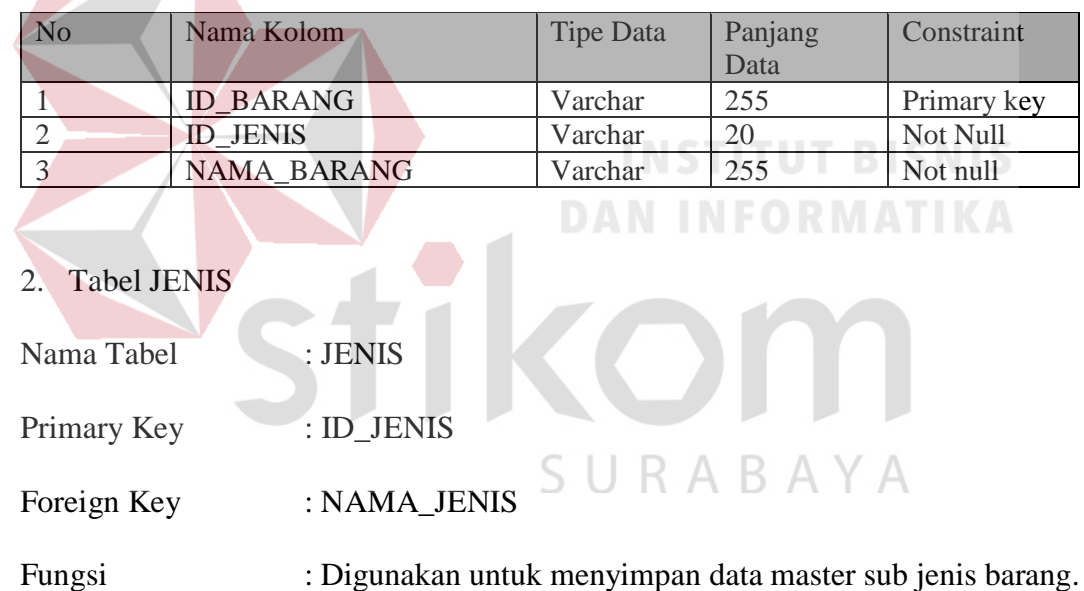

Tabel 4.1 Tabel Barang

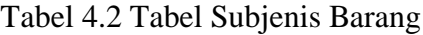

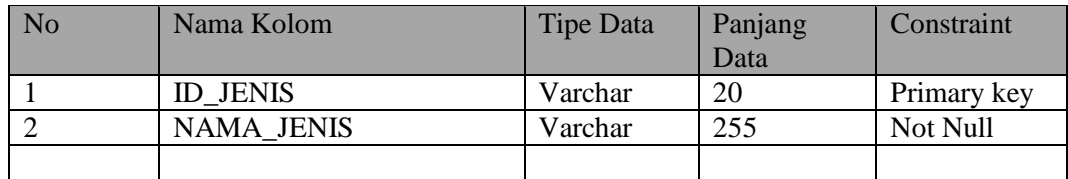

## 3. Tabel MEMBER

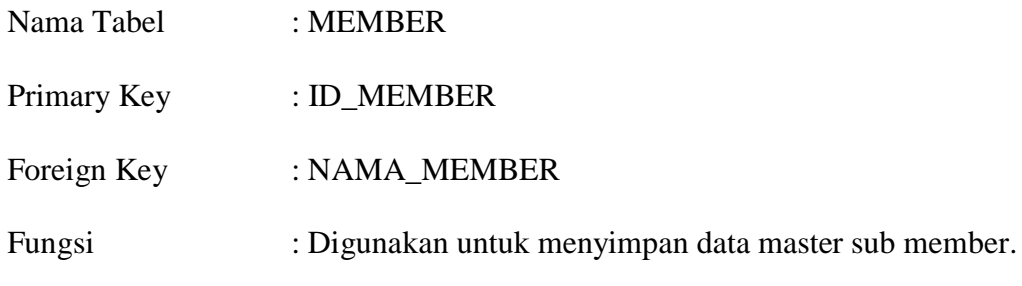

Tabel 4.3 Tabel Subjenis Member

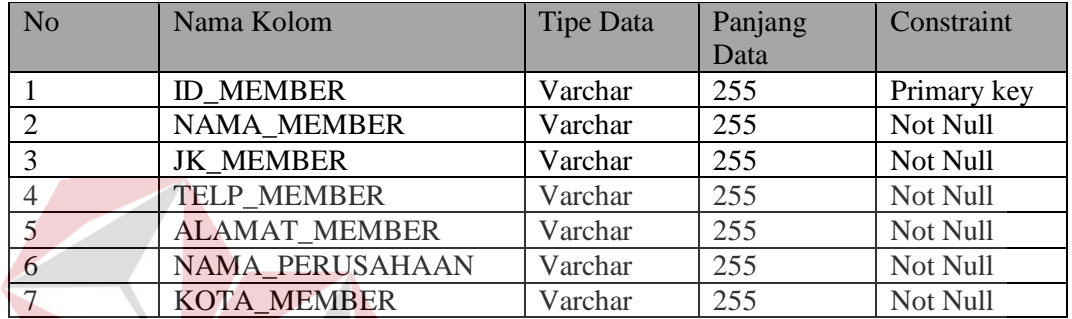

**INSTITUT BISNIS** 4. Tabel PEGAWAI **INFORMATIKA** Nama Tabel : PEGAWAI Primary Key : USERNAME Foreign Key : NAMA\_PEGAWAI Fungsi : Digunakan untuk menyimpan data master sub pegawai.

# Tabel 4.4 Tabel Subjenis Pegawai

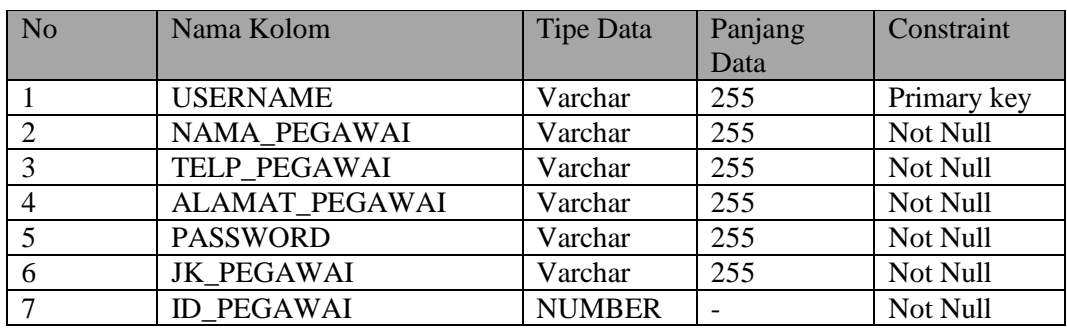

# 5. Tabel SUPLIER

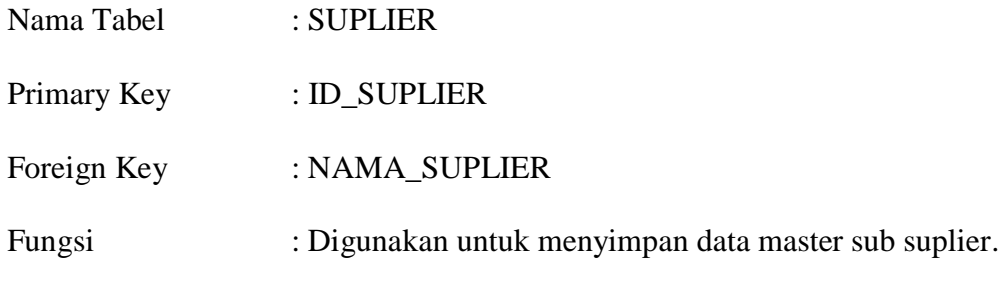

Tabel 4.5 Tabel Subjenis Suplier

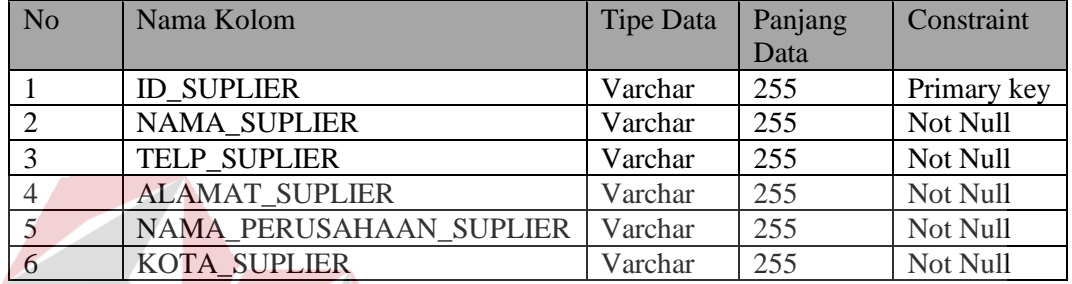

# 6. Tabel PEMBELIAN

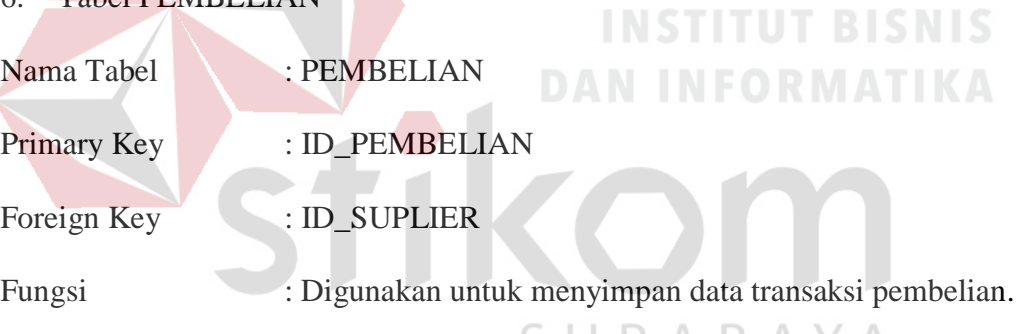

# Tabel 4.6 Tabel Pembelian B A Y A

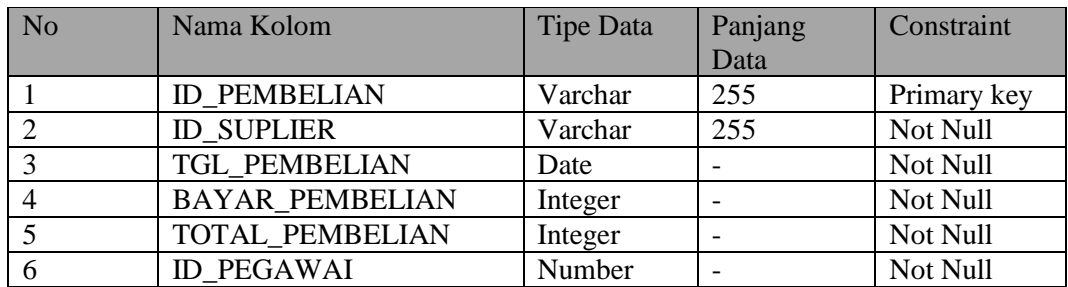

# 7. Tabel DETIL\_BELI

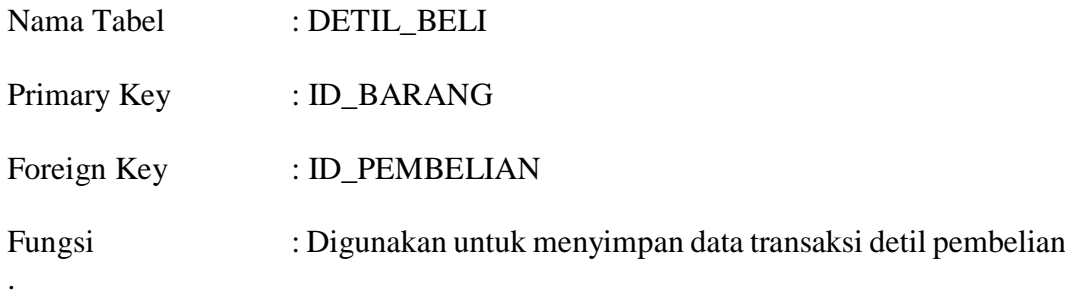

Tabel 4.7 Tabel Detil Beli

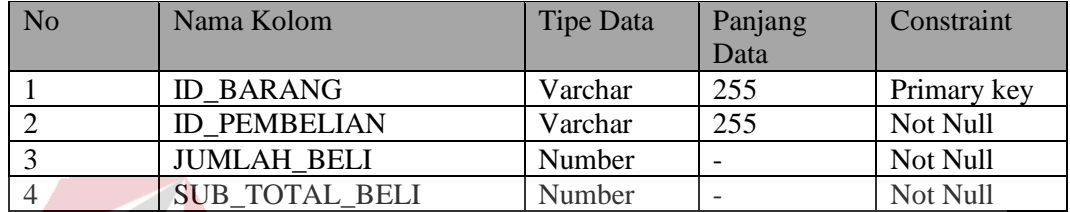

# 8. Tabel PENJUALAN

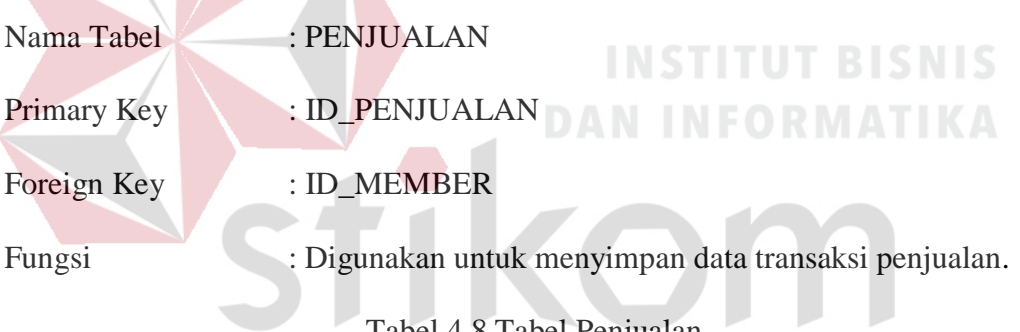

# Tabel 4.8 Tabel Penjualan

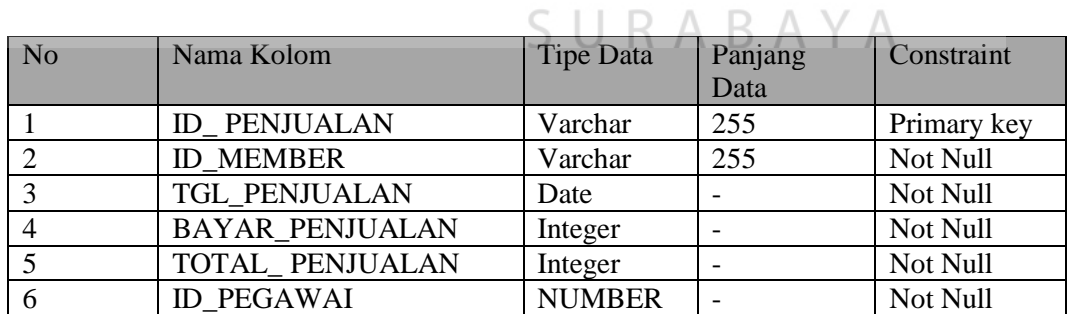

# 9. Tabel DETIL\_JUAL

Nama Tabel : DETIL\_JUAL

Primary Key : ID\_BARANG

Foreign Key : ID\_PENJUALAN

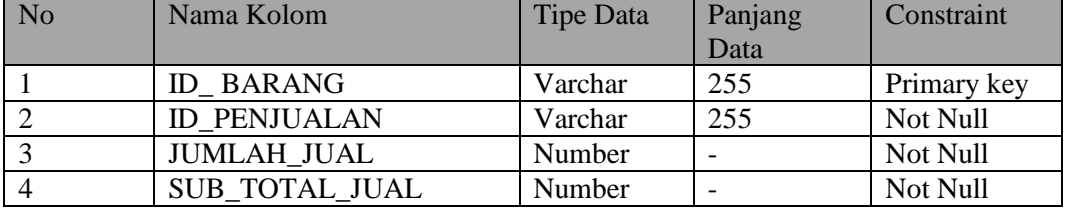

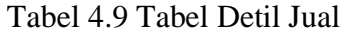

#### **4.5 Desain Input dan Output**

Berikut desain dari Rancang Bangun Aplikasi Pencatatan Penjualan Pembelian & Stock

**a. Halaman** *Login*

Halaman *login* terbagi menjadi dua yaitu, halaman *login* untuk admin dan halaman *login* untuk kasir. Halaman *login* admin mempunyai dua inputan yaitu, *username* dan *password*. Lebih jelasnya dapat dilihat pada Gambar 4.14.

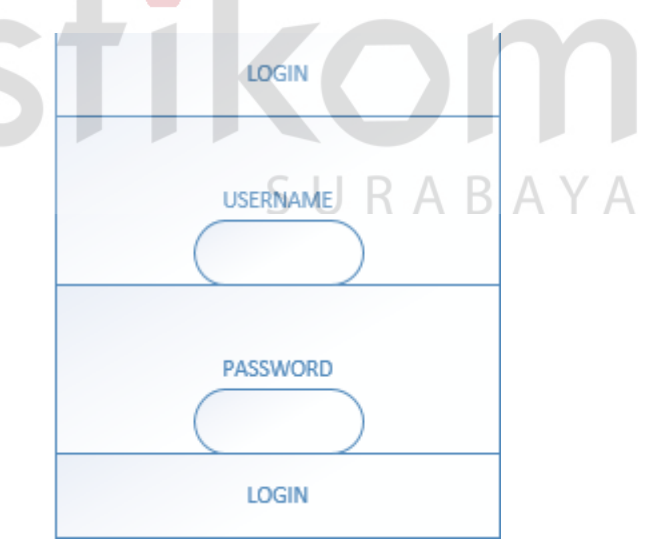

Gambar 4.14 Halaman Login Admin

Halaman *login* untuk kasir memiliki dua inputan yaitu, *usernamel* dan *password*. Lebih jelasnya dapat dilihat pada Gambar 4.15.

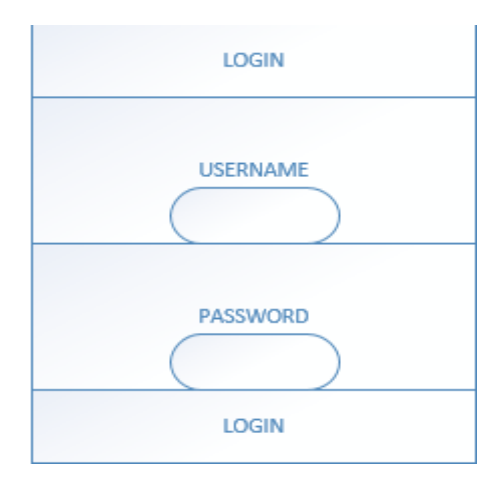

Gambar 4.15 Halaman Login Kasir

#### **b. Halaman Utama**

Halaman utama merupakan halaman setelah user menginputkan data hak akses. Jika dianggap valid oleh sistem maka akan dialihkan ke halaman dashboard untuk admin dan halaman untuk kasir.

Pada halaman dashboard admin terdapat beberapa inputan, halaman untuk admin ini mempunyai 4 menu diantaranya home, data barang, data member, data supplier, data pegawai, pembelian, data pembelian, data perusahaan, dan laporanlaporan. Pada menu home akan menampilkan beberapa inputan yang dapat dilihat pada Gambar 4.16. Data master berisi master home, data barang, data member, data supplier, data pegawai, pembelian, data pembelian, data perusahaan, dan laporanlaporan. Laporan, berisi laporan keseluruhan data yang di inputkan dan yang berhasil dicatat.

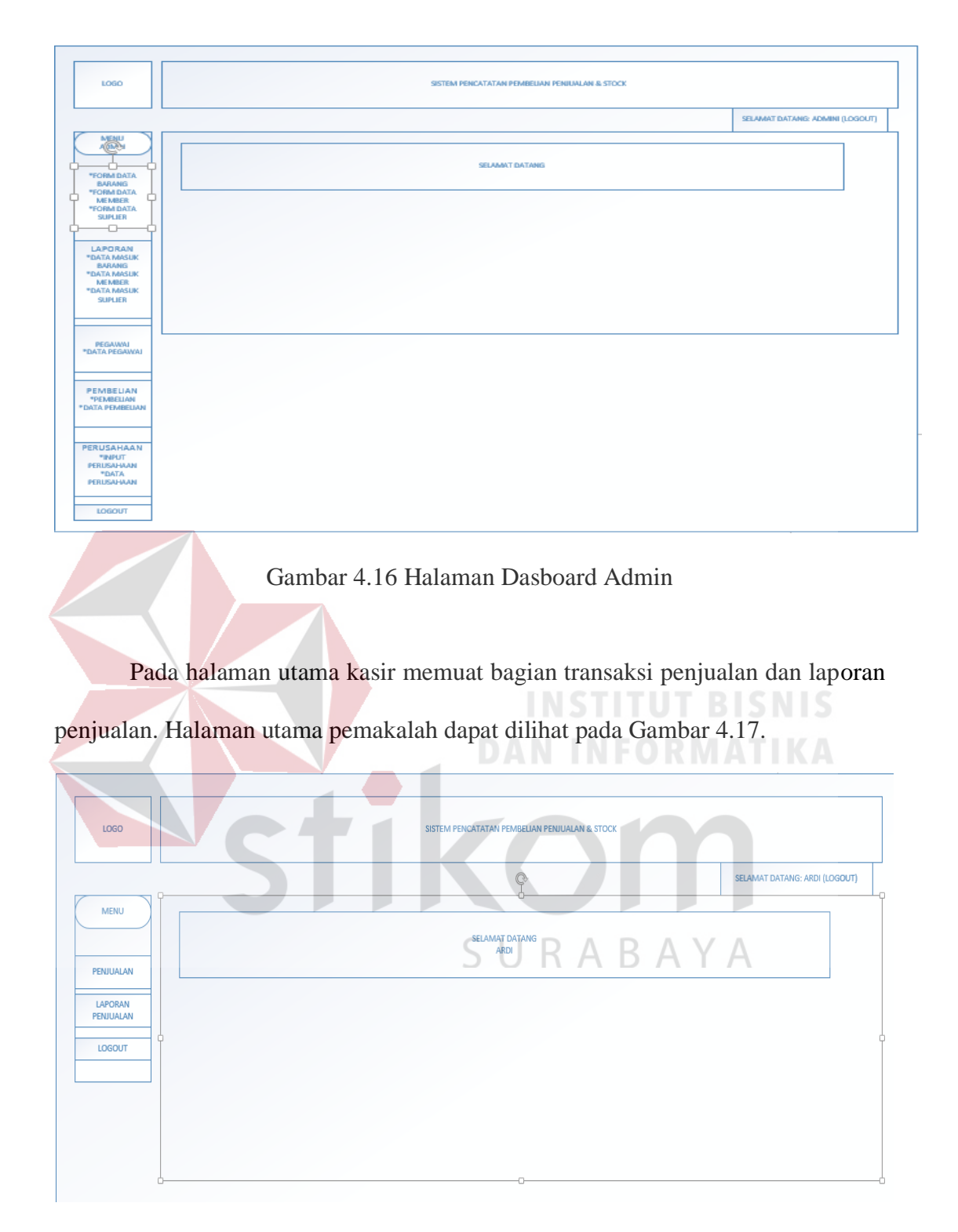

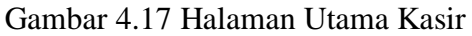

**c. Halaman Master Admin**

Halaman master admin berfungsi untuk mengelola bebrapa data master admin. Pada halaman ini terdapat fitur menambah dan laporan data master admin. Lebih jelasnya dapat dilihat pada Gambar 4.18.

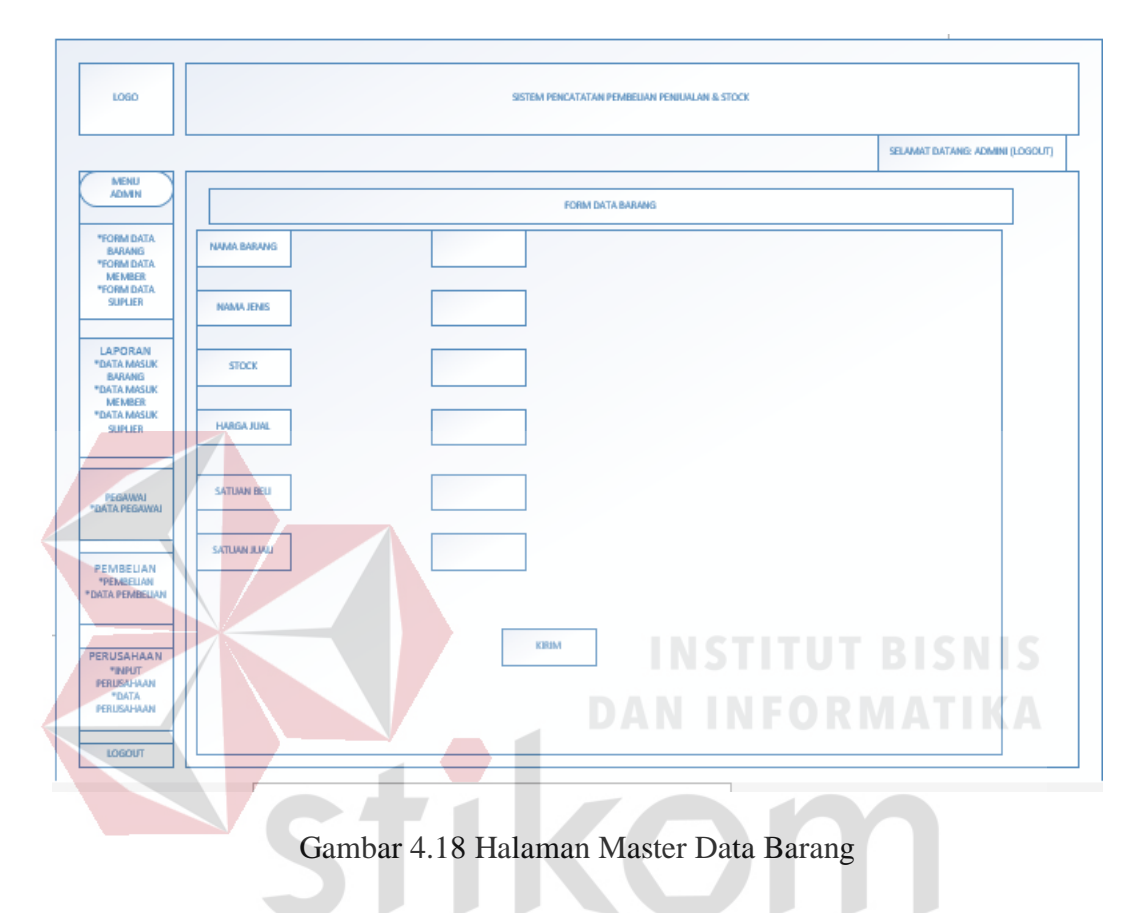

*Form* master barang terdiri dari beberapa inputan diantaranya: nama barang, nama jenis, stock, harga jual, satuan beli, satuan jual. *Form* ini untuk menginputkan data master barang dan disimpan atau dicatat di bagian laporan data barang. Lebih jelasnya dapat dilihat pada Gambar 4.19.

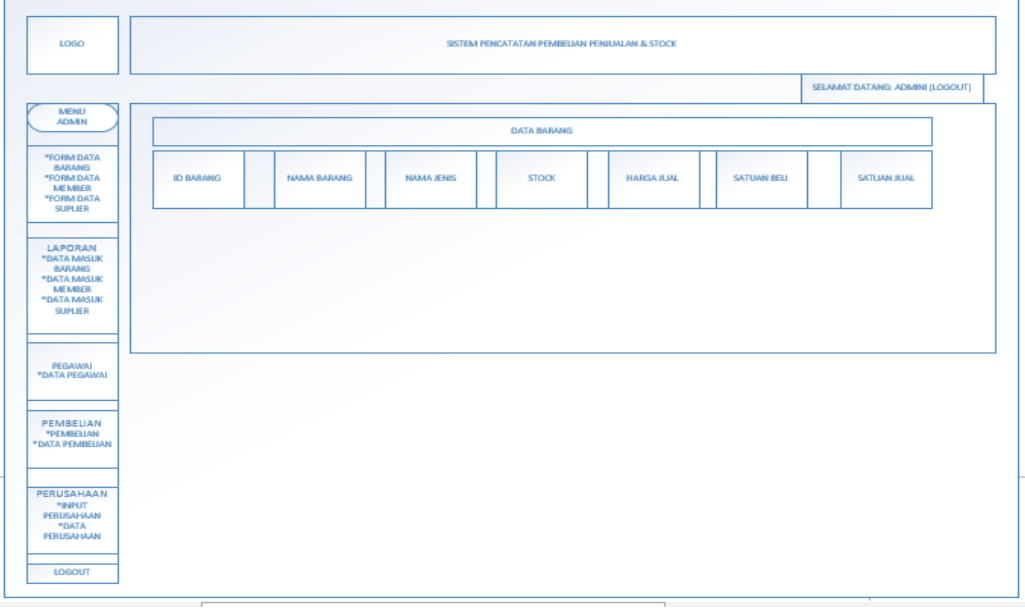

Gambar 4.19 *Form* Laporan Master Barang

# **d. Halaman Master Member**

Halaman master member berfungsi untuk mengelola beberapa data master member. Pada halaman ini terdapat fitur menambah dan laporan data master admin.

SURABAYA

Lebih jelasnya dapat dilihat pada Gambar 4.20.

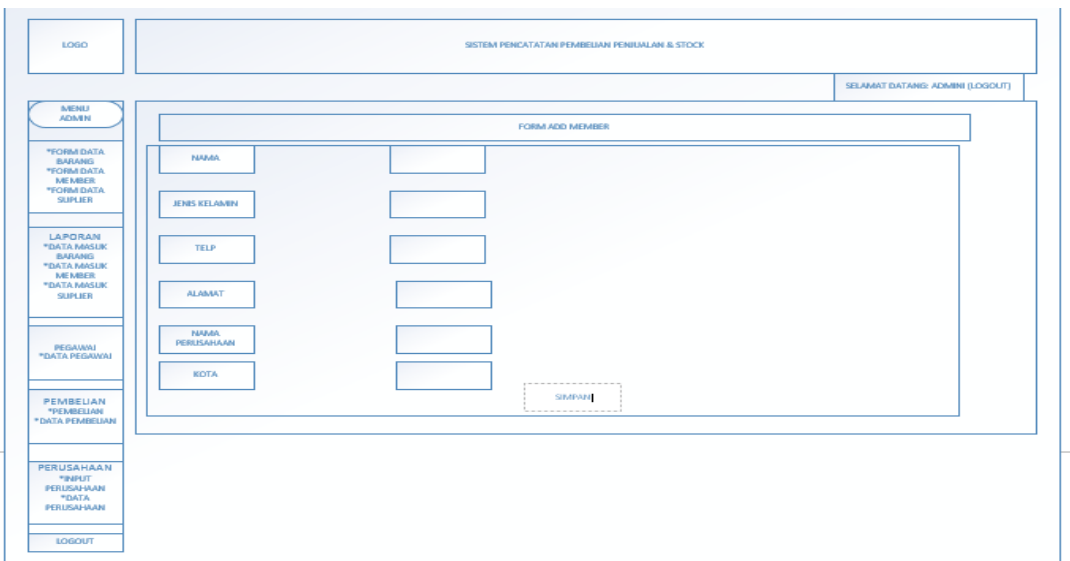

Gambar 4.20 Halaman Master Data Member

*Form* master barang terdiri dari beberapa inputan diantaranya: nama, jenis kelamin, telp, alamat, nama perusahaan, kota. *Form* ini untuk menginputkan data master member dan disimpan atau dicatat di bagian laporan data member. Lebih jelasnya dapat dilihat pada Gambar 4.21.

SURABAYA

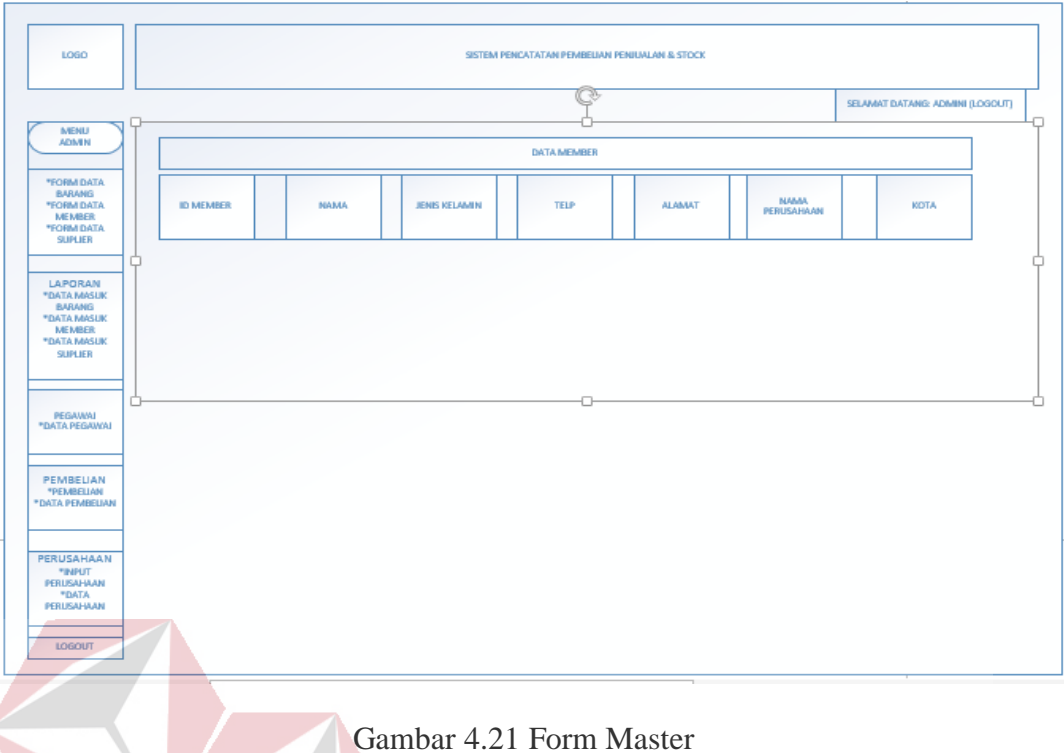

# **e. Halaman Master Suplier**

**DAN INFORMATIKA** Halaman master member berfungsi untuk mengelola beberapa data master suplier. Pada halaman ini terdapat fitur menambah dan laporan data master admin. Lebih jelasnya dapat dilihat pada Gambar 4.22.

SURABAYA

**INSTITUT BISNIS** 

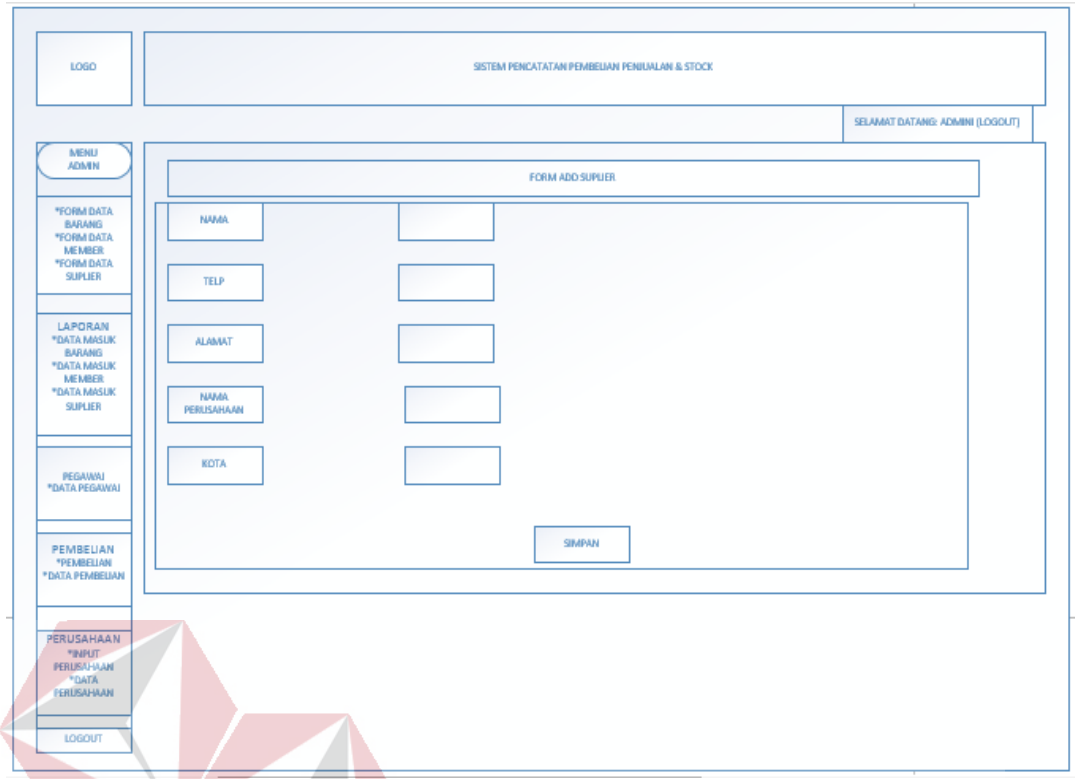

Gambar 4.22 Halaman Master Data Suplier

# **DAN INFORMATIKA**

*Form* master barang terdiri dari beberapa inputan diantaranya: nama, telp, alamat, nama perusahaan, kota. *Form* ini untuk menginputkan data master suplier dan disimpan atau dicatat di bagian laporan data suplier. Lebih jelasnya dapat SURABAYA dilihat pada Gambar 4.23.

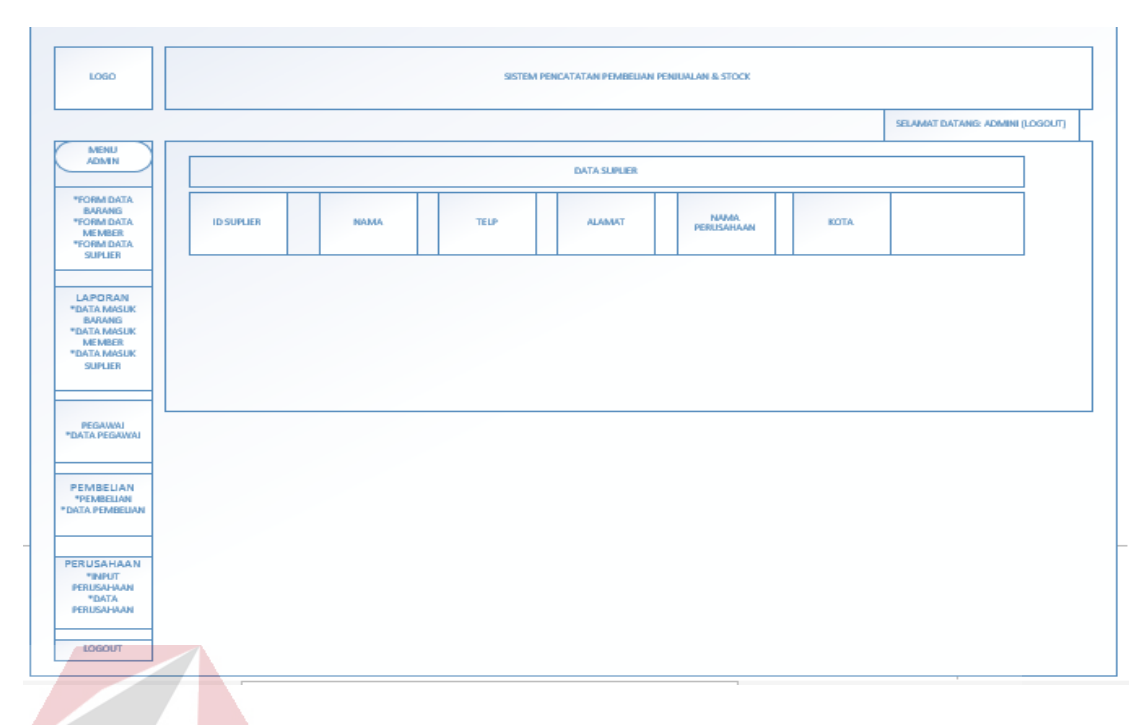

# Gambar 4.23 *Form* Laporan Master Suplier

# **f. Halaman Pegawai**

# **INSTITUT BISNIS**

SURABAYA

Halaman pegawai berfungsi untuk mengelola beberapa data pegawai. Pada halaman ini terdapat fitur menambah dan laporan data pegawai. Lebih jelasnya dapat dilihat pada Gambar 4.24.

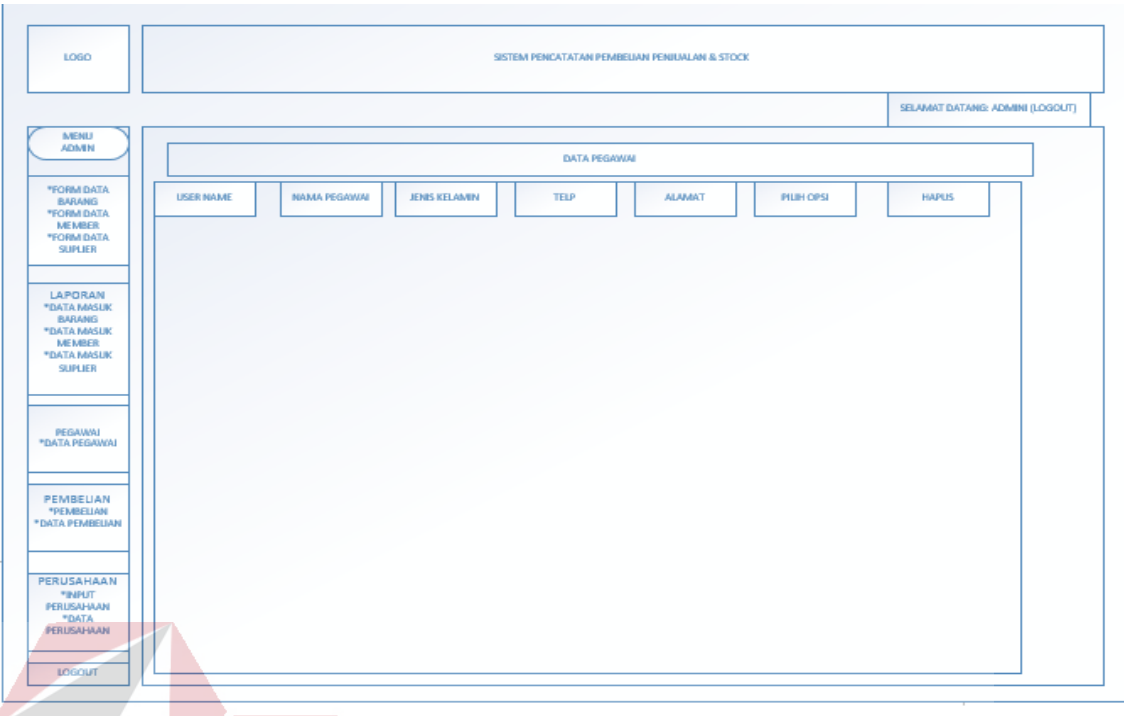

Gambar 4.24 Halaman Data Pegawai

*Form* ini muncul ketika klik tombol tambah pegawai dan muncul seperti ini. Form tambah data pegawai terdiri dari beberapa inputan diantaranya: username, nama pegawai, jenis kelamin, telp, alamat. Lebih jelasnya dapat dilihat pada Gambar 4.26.SURABAYA

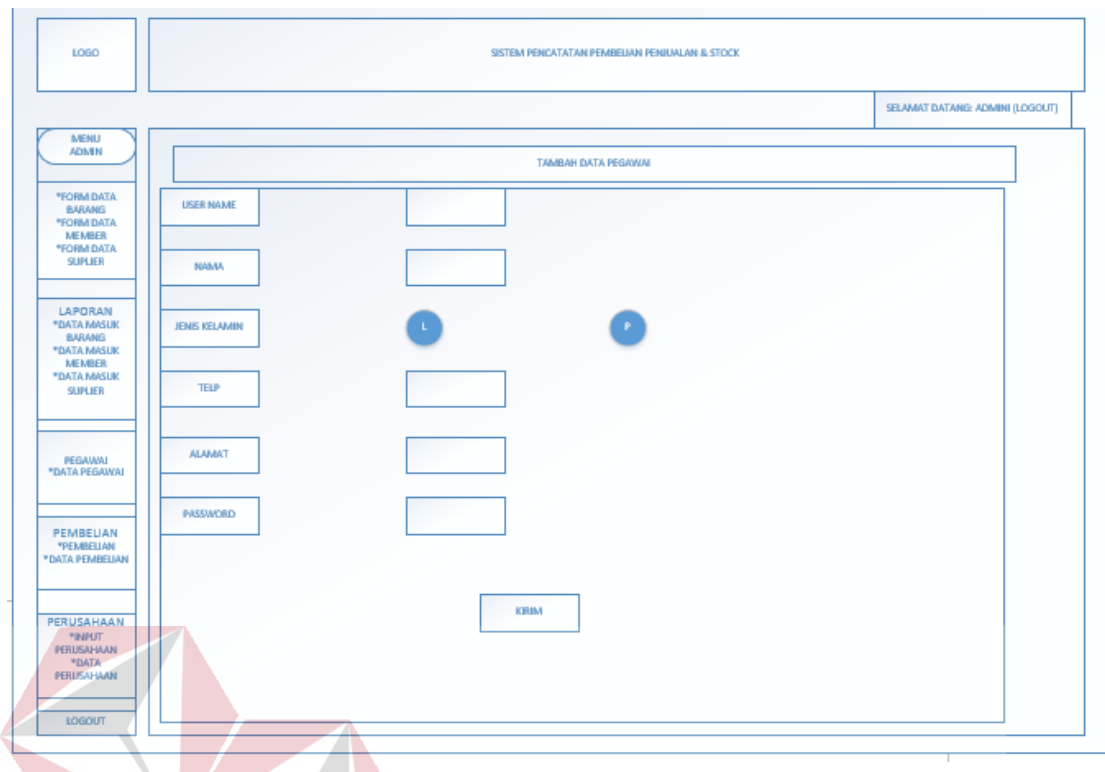

Gambar 4.25 *Form* Tambah Data Pegawai

**DAN INFORMATIKA** 

# **g. Halaman Pembelian**

Halaman pembelian berfungsi untuk mengelola beberapa data pembelian. Pada halaman ini terdapat fitur menambah atau menginputkan dan laporan data pembelian. Lebih jelasnya dapat dilihat pada Gambar 4.26.  $\wedge$   $\vee$   $\wedge$ 

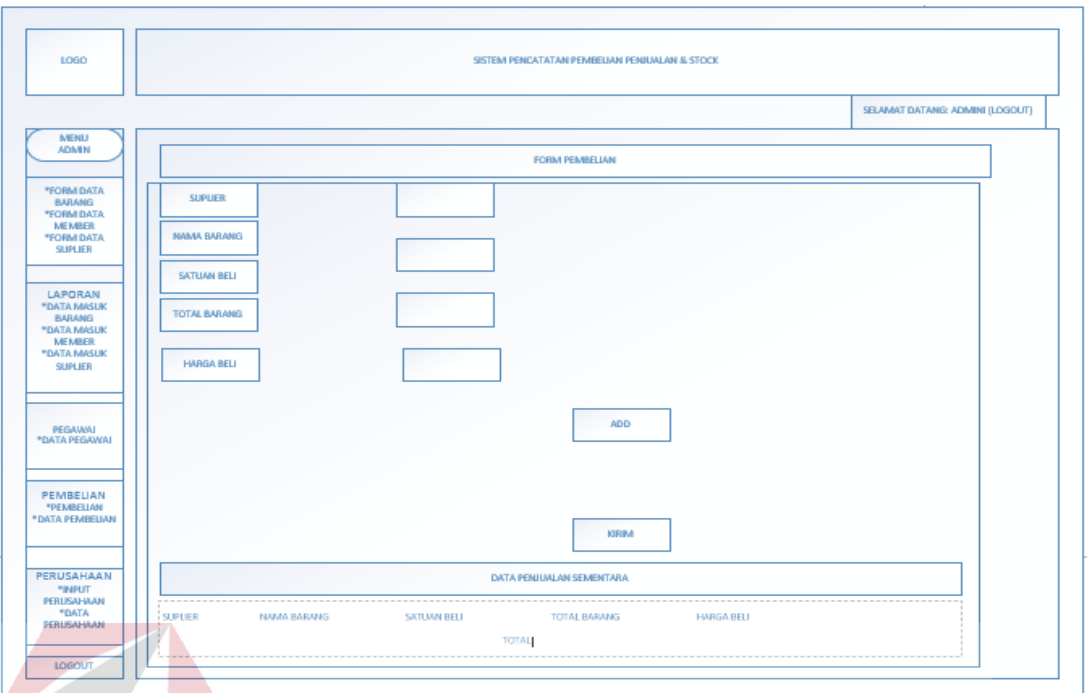

# Gambar 4.26 Halaman *Form Add* Pembelian

*Form add* pembelian barang terdiri dari beberapa inputan diantaranya: supplier, nama barang, satuan beli, total barang, harga beli, . *Form* ini untuk menginputkan data pembelian dan disimpan atau dicatat di bagian laporan data pembelian. Lebih jelasnya dapat dilihat pada Gambar 4.27.

SURABAYA

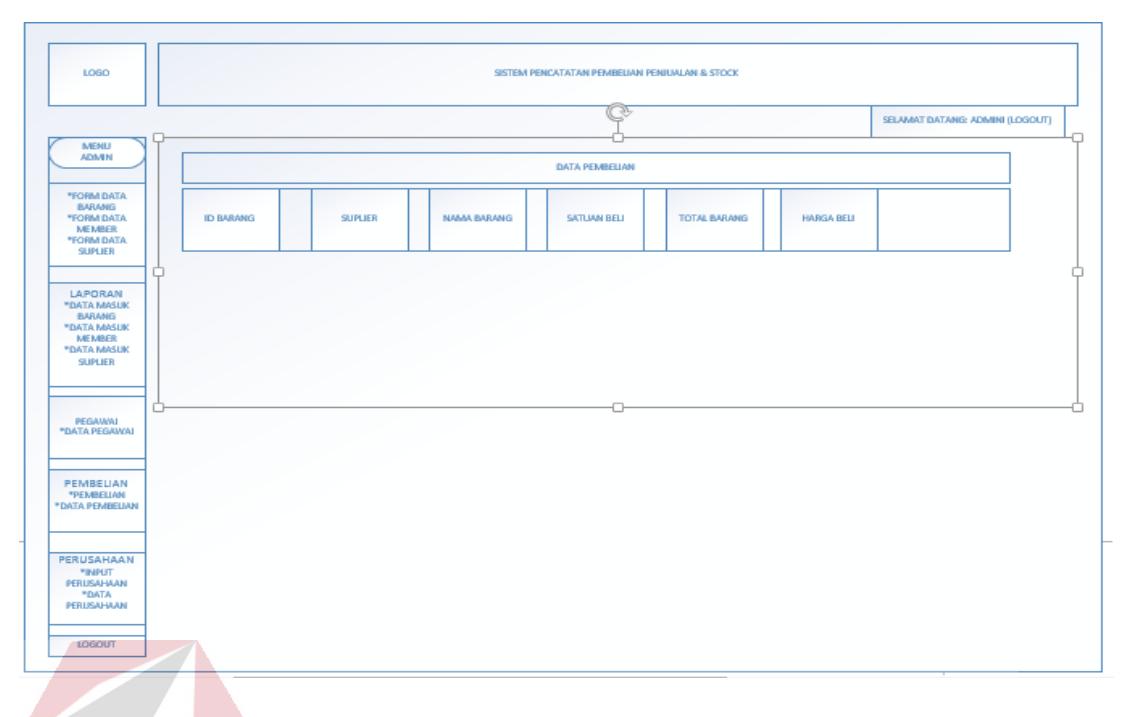

Gambar 4.27 *Form* Data Pembelian

#### **h. Halaman Perusahaan**

# **INSTITUT BISNIS**

Halaman input perusahaan berfungsi untuk mengelola beberapa data perusahaan. Pada halaman ini terdapat fitur menambah atau menginputkan dan perusahaan. Lebih jelasnya dapat dilihat pada Gambar 4.28.

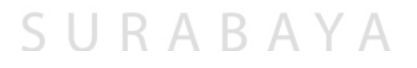

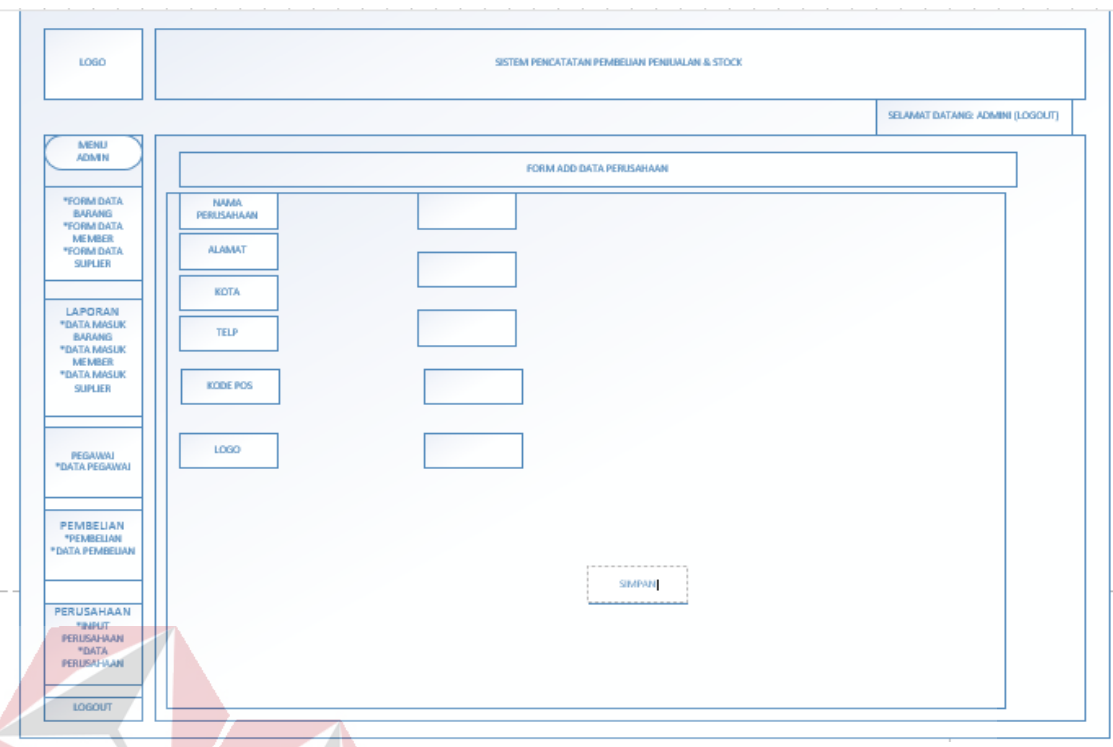

Gambar 4.28 Halaman *Form Add* Perusahaan

*Form add* perusahaan terdiri dari beberapa inputan diantaranya: nama perusahaan, alamat, kota, telp, kode pos, file gambar logo . *Form* ini untuk menginputkan data perusahaan dan disimpan atau dicatat di bagian laporan data perusahaan. Lebih jelasnya dapat dilihat pada Gambar 4.29.

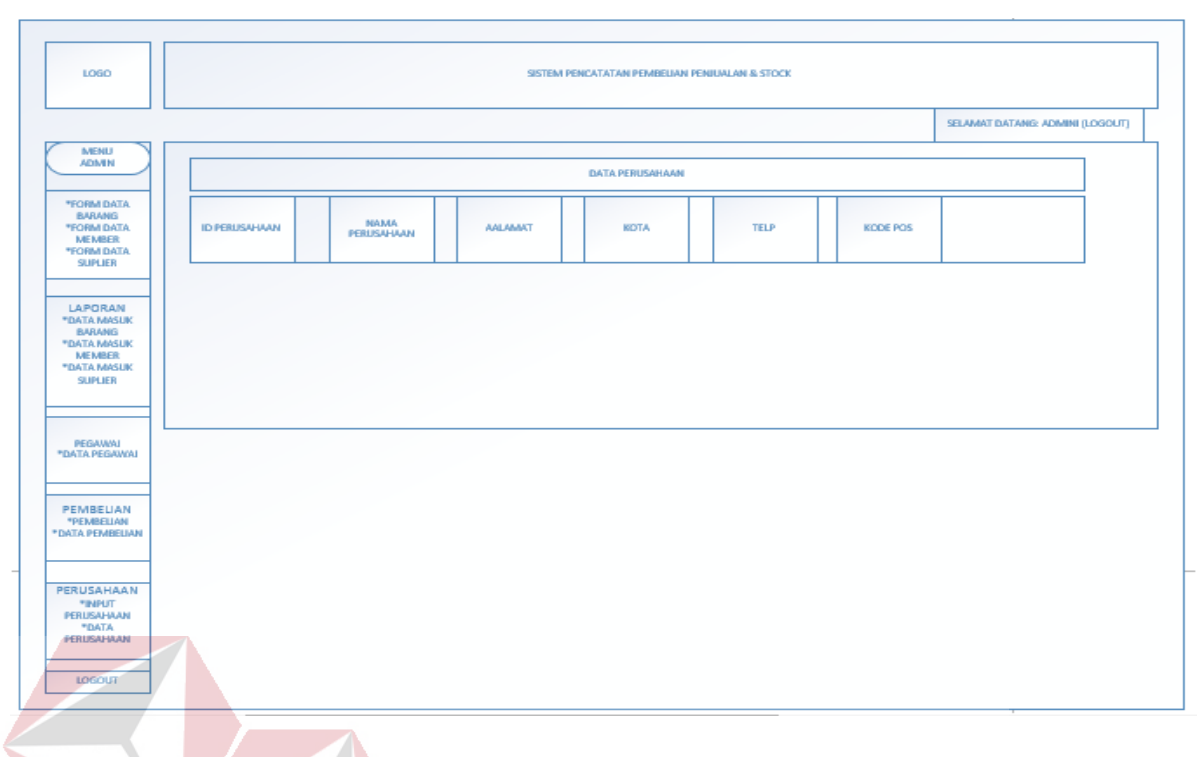

Gambar 4.29 *Form* Data Perusahaan

# **i. Halaman Penjualan**

**DAN INFORMATIKA** Halaman transaksi penjualan berfungsi untuk mengelola dan mencatat beberapa data transaksi penjualan. Pada halaman ini terdapat fitur menambah atau menginputkan data penjualan. Lebih jelasnya dapat dilihat pada Gambar 4.30.

SURABAYA

**INSTITUT BISNIS** 

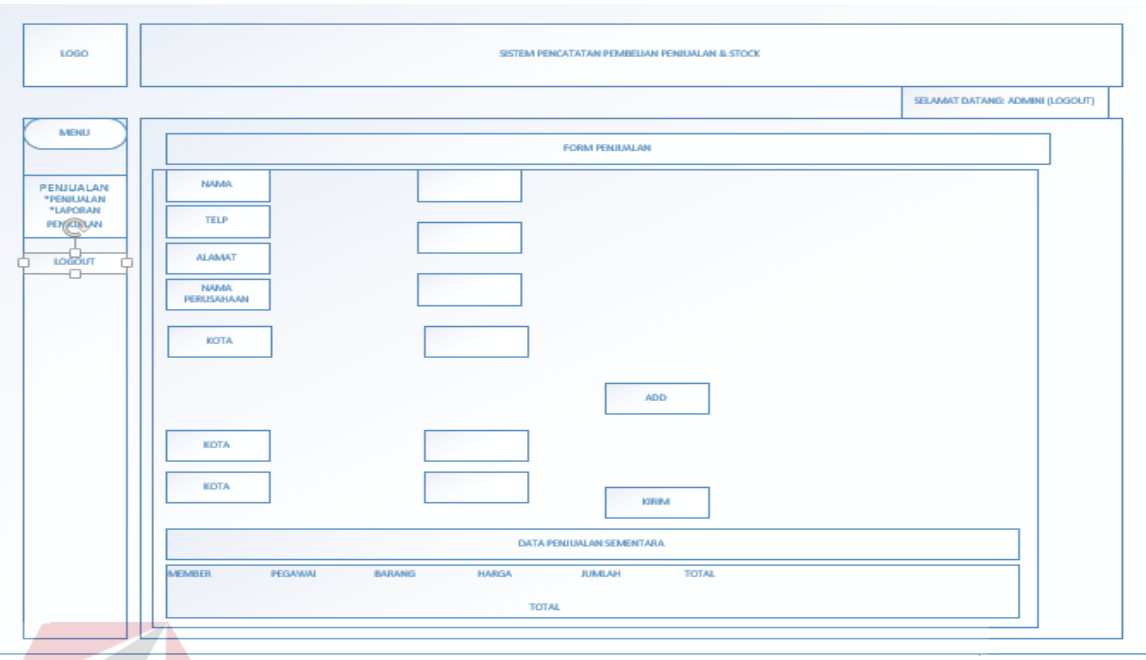

Gambar 4.30 Halaman *Form* Penjualan

*Form* penjualan terdiri dari beberapa inputan diantaranya: member, barang, harga, jumlah, total. Dan klik add untuk memasukkan data ke dalam form data penjualan sementara. Jika ingin membeli barang lebih dari satu maka melakukan inputan lagi, jika sudah selesai maka melakukan pembayaran dan dapat langsung mengetahui kembalian berapa. *Form* ini untuk menginputkan data penjualan dan disimpan atau dicatat di bagian laporan data penjualan. Lebih jelasnya dapat dilihat pada Gambar 4.31.

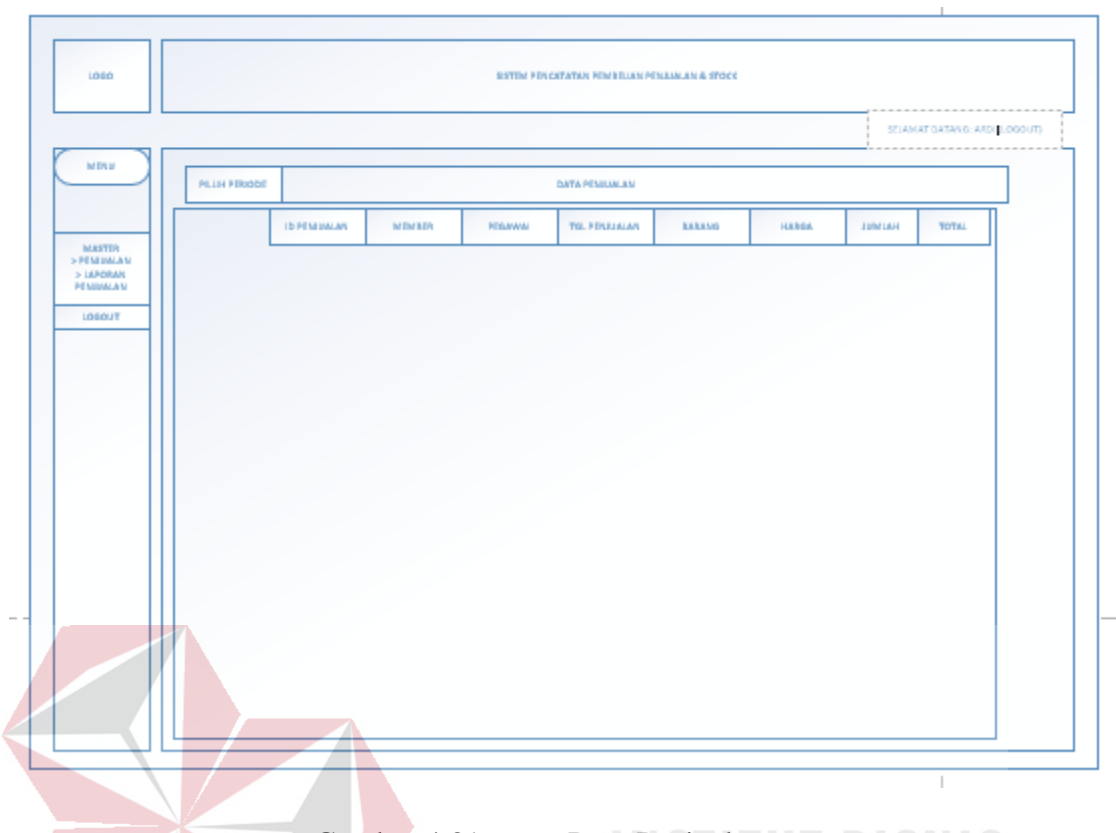

Gambar 4.31 *Form* Data Penjualan

# **4.6 Implementasi dan pembahasan**

Dalam implementasi dan pembahasan ini membahas bagaimana Kerja Praktik dilaksanakan pada PT CREA CIPTA CEMERLANG Surabaya dengan penjelasan serta implementasi tentang Rancang Bangun Aplikasi Pencatatan Pembelian Penjualan & Stock.

#### **4.6.1 Instalasi Program**

Dalam tahap ini, pengguna harus memperhatikan dengan benar terhadap penginstalan perangkat lunak. Berikut langkah-langkah penginstalan:

- a. *Install* Xampp pada komputer yang akan digunakan.
- b. *Copy Paste folder* aplikasi pada folder xampp/htdocs.
- c. *Import database* yang terdapat di folder aplikasi.

d. Aplikasi sudah terinstal dengan baik dan dapat digunakan

#### **4.6.2 Implementasi Sistem**

Berikut ini adalah hardware dan software yang dibutuhkan untuk implementasi Aplikasi Pencatatan Pembelian Penjualan dan Stock yaitu:

#### **a. Software Pendukung**

- 1. Sistem Operasi Microsoft Windows 7.
- 2. Xampp V3.2.1

## **b. Hardware Pendukung**

- 1. Komputer dengan *processor* Core i3 atau lebih tinggi.
- 2. NVIDIA GEFORCE 720M atau lebih tinggi.
- 3. Memori RAM 2.00 GB atau lebih tinggi.

#### **4.6.3 Penjelasan Pemakaian**

Tahap ini merupakan langkah-langkah dari pemakaian Rancang Bangun Aplikasi Pencatatan Pembelian Penjualan dan Stock. Berikut penjelasan pemakaian dari Rancang Bangun Aplikasi Pencatatan Pembelian Penjualan Stock.

**INSTITUT BISNIS** 

**DAN INFORMATIKA** 

#### **a. Halaman Login**

Aplikasi Pencatatan Pembelian Penjualan dan Stock mengharuskan pengguna melakukan login untuk dapat mengakses fitur dari aplikasi. Karena fiturfitur pada aplikasi ini dapat diakses apabila *username* dan *password* yang dimasukkan sesuai dengan *username* dan *password* yang ada pada *database*. Lebih jelasnya dapat dilihat pada Gambar 4.32.

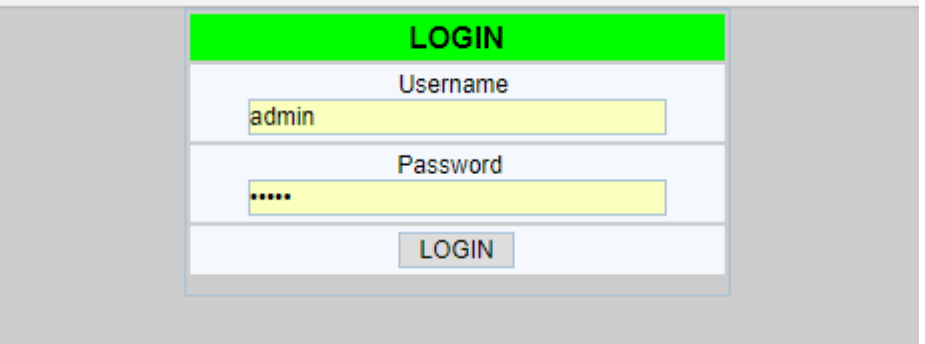

Gambar 4.32 Halaman Login Admin

Apabila *username* dan atau *password* yang dimasukkan tidak sesuai dengan yang ada di database maka sistem akan memuat ulang halaman dan menampilkan notifikasi berwarna merah di pojok bawah halaman bertuliskan "ANDA BUKAN ADMIN". Lebih jelasnya dapat dilihat pada Gambar 4.33.

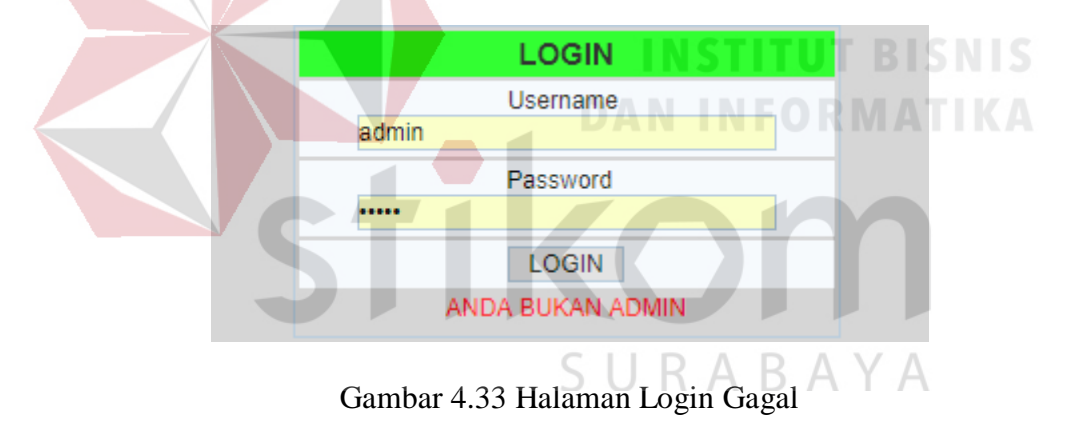

Ketika pengguna berhasil memasukkan *username* dan *password* yang sesuai, sistem akan mengarahkan pengguna ke Halaman Dashboard Admin. Lebih jelasnya dapat dilihat pada Gambar 4.34.

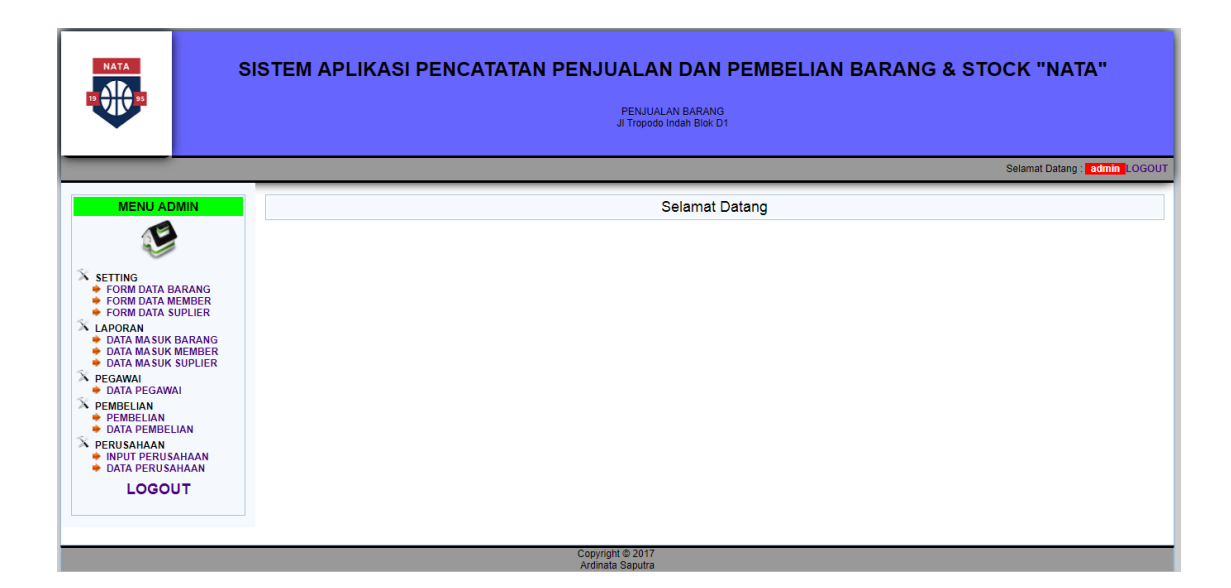

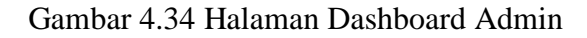

Untuk bagian kasir dapat melakukan login username dan password yang dimasukkan ketika ingin membuka dashboard kasir. Lebih jelasnya dapat dilihat pada Gambar 4.35. Username ardi Password  $\left| \ldots \right|$ LOGIN

Gambar 4.35 Halaman Login Kasir

Apabila *username* dan atau *password* yang dimasukkan tidak sesuai dengan yang ada di database maka sistem akan memuat ulang halaman dan menampilkan notifikasi berwarna merah di pojok bawah halaman bertuliskan "Username atau Password salah". Lebih jelasnya dapat dilihat pada Gambar 4.36.

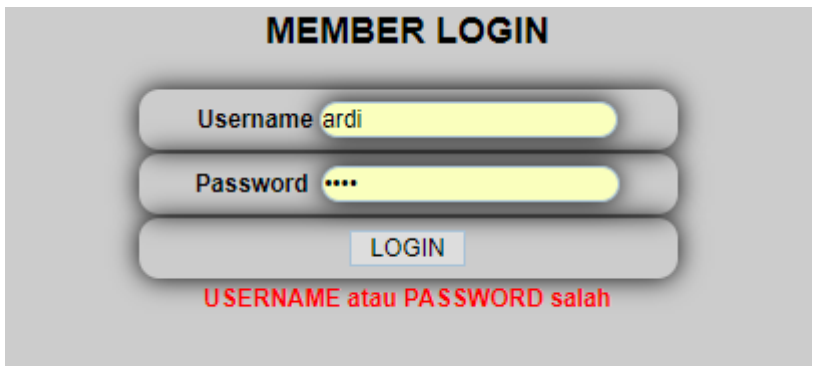

Gambar 4.36 Halaman Login Kasir Gagal

Ketika pengguna berhasil memasukkan *username* dan *password* yang sesuai, sistem akan mengarahkan pengguna ke Halaman Dashboard Kasir. Lebih jelasnya dapat dilihat pada Gambar 4.37.

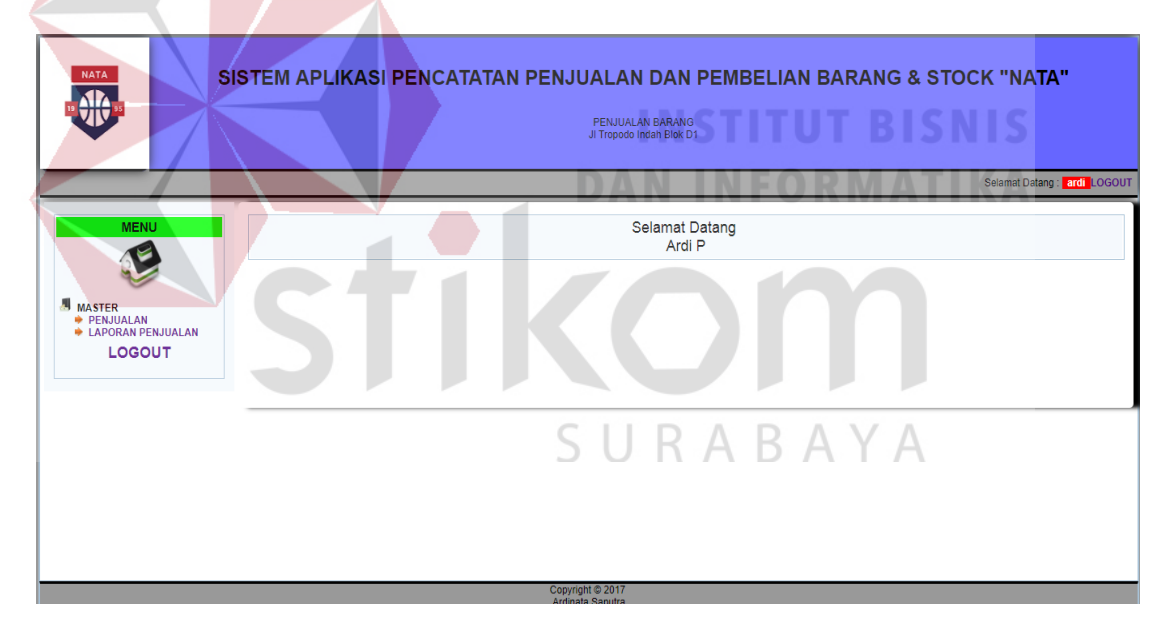

Gambar 4.37 Halaman Dashboard Kasir

### **b. Halaman Master Admin**

Halaman master admin berfungsi untuk mengelola beberapa data master admin. Pada halaman ini terdapat fitur menginputkan data dan laporan data master admin. Lebih jelasnya dapat dilihat pada Gambar 4.38.

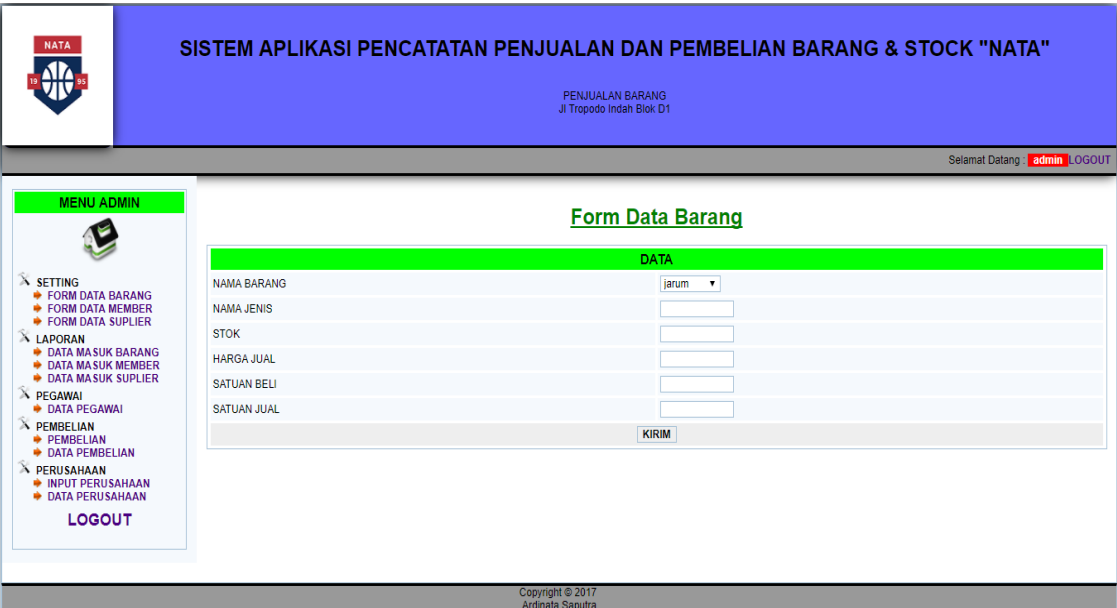

Gambar 4.38 Halaman Master Data Barang

*Form* master barang terdiri dari beberapa inputan diantaranya: nama barang, nama jenis, stock, harga jual, satuan beli, satuan jual. *Form* ini untuk menginputkan data master barang dan disimpan atau dicatat di bagian laporan data barang. Lebih jelasnya dapat dilihat pada Gambar 4.39. Form ini juga terdapat bagian untuk mengedit data yang salah setelah di inputkan yaitu dan bagian untuk menghapus data yang salah setelah diinputkan. Jika ingin mengedit data yang masuk tekan gambar edit dan mulailah mengedit, setelah selesai klik simpan pada form tersebut.
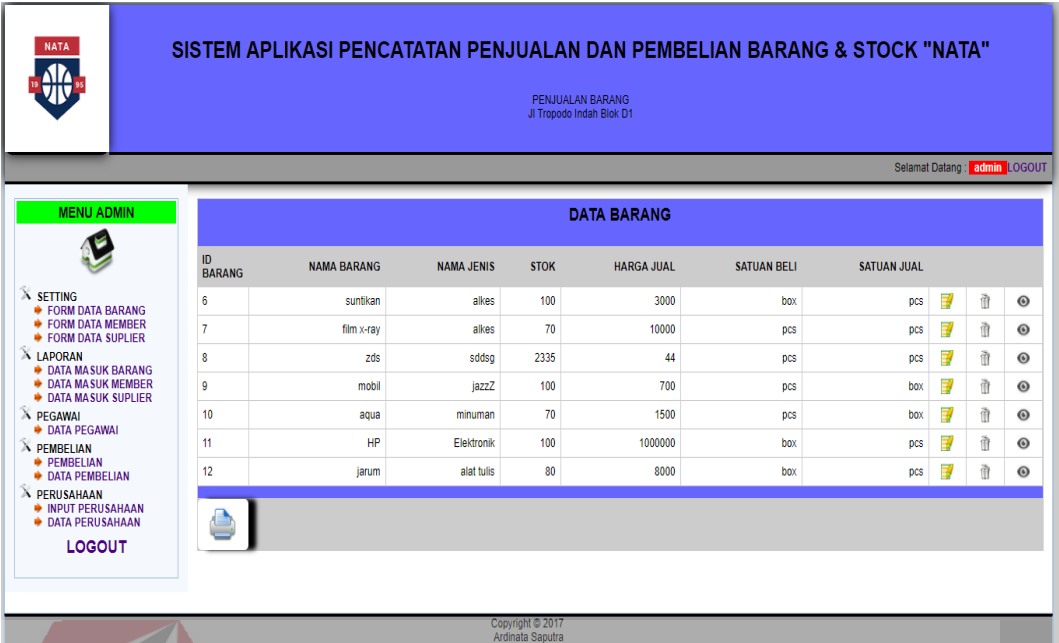

# Gambar 4.39 *Form* Laporan Master Barang

#### **c. Halaman Master Member**

# **INSTITUT BISNIS**

SURABAYA

Bagian halaman master member berfungsi untuk mengelola beberapa data master member. Pada halaman ini terdapat fitur menambah dan laporan data master

admin. Lebih jelasnya dapat dilihat pada Gambar 4.40.

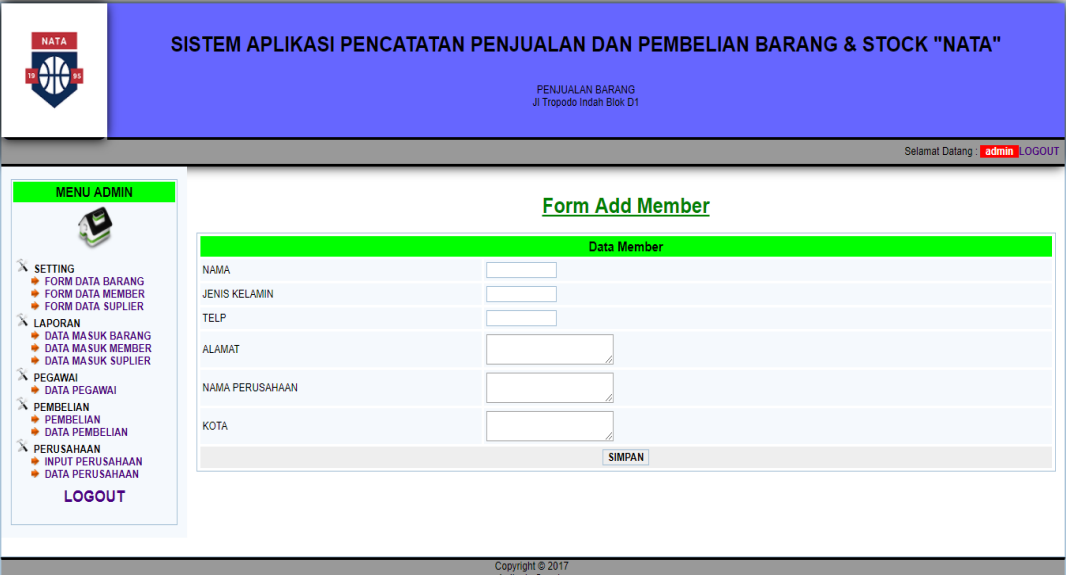

Gambar 4.40 Halaman Master Data Member

*Form* master barang terdiri dari beberapa inputan diantaranya: nama, jenis kelamin, telp, alamat, nama perusahaan, kota. *Form* ini untuk menginputkan data master member dan disimpan atau dicatat di bagian laporan data member. Lebih jelasnya dapat dilihat pada Gambar 4.41. Form ini juga terdapat bagian untuk mengedit data yang salah setelah di inputkan dan bagian untuk menghapus data yang salah setelah diinputkan. Jika ingin mengedit data yang masuk tekan gambar edit dan mulailah mengedit setelah selesai klik simpan pada form tersebut, jika ingin menghapus data klik gambar hapus.

| <b>NATA</b>                                                                                                    |                     |             |           |             | PENJUALAN BARANG<br>JI Tropodo Indah Blok D1 | SISTEM APLIKASI PENCATATAN PENJUALAN DAN PEMBELIAN BARANG & STOCK "NATA" |             |   |                              |
|----------------------------------------------------------------------------------------------------|---------------------|-------------|-----------|-------------|----------------------------------------------|--------------------------------------------------------------------------|-------------|---|------------------------------|
|                                                                                                    |                     |             |           |             |                                              |                                                                          |             |   | Selamat Datang: admin LOGOUT |
| <b>MENU ADMIN</b>                                                                                                    | $\mathsf{n}$        |             |           |             |                                              | <b>DATA MEMBER</b>                                                       |             |   |                              |
| <b>X SETTING</b>                                                                                                    | ID<br><b>MEMBER</b> | <b>NAMA</b> | <b>JK</b> | <b>TELP</b> | <b>ALAMAT</b>                                | <b>NAMA PERUSAHAAN</b>                                                   | <b>KOTA</b> |   |                              |
| <b>▶ FORM DATA BARANG</b><br>FORM DATA MEMBER                                                                                                    | 5                   | budi        | L         | 087777      | jogja                                        |                                                                          |             | ₽ | $\tilde{\mathbb{B}}$         |
| <b>EORM DATA SUPLIER</b><br><b>X LAPORAN</b>                                                                                                    | 6                   | antok       | L         | 564646      | surabaya                                     |                                                                          |             | ₹ | $\tilde{0}$                  |
| <b>DATA MASUK BARANG</b><br><b>DATA MASUK MEMBER</b>                                                                                                    | $\overline{7}$      | nata        | L         | 89899       | surabava                                     |                                                                          |             | ₽ | $\tilde{\mathbb{I}}$         |
| <b>DATA MASUK SUPLIER</b><br><b>X PEGAWAI</b>                                                                                                    | 8                   | kkafjf      | L         | 9836        | waru                                         | ekjm                                                                     | sidoario    | ₽ | $\tilde{1}$                  |
| <b>DATA PEGAWAL</b><br><b>X PEMBELIAN</b><br><b>PEMBELIAN</b><br>DATA PEMBELIAN<br>A PERUSAHAAN<br><b>NPUT PERUSAHAAN</b><br><b>DATA PERUSAHAAN</b><br><b>LOGOUT</b> |                     |             |           |             | Copyright @ 2017                             |                                                                          |             |   |                              |

Gambar 4.41 *Form* Laporan Master Member

# **d. Halaman Master Suplier**

Bagian halaman master member berfungsi untuk mengelola beberapa data master suplier. Pada halaman ini terdapat fitur menambah dan laporan data master admin. Lebih jelasnya dapat dilihat pada Gambar 4.42.

SURABAYA

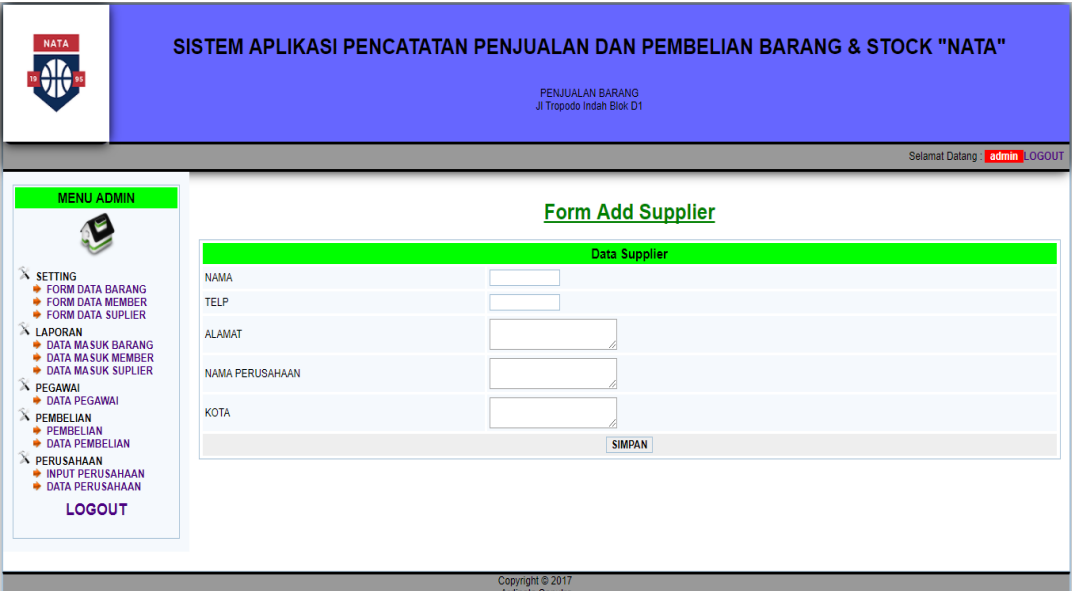

Gambar 4.42 Halaman Master Data Suplier

*Form* master barang terdiri dari beberapa inputan diantaranya: nama, telp, alamat, nama perusahaan, kota. *Form* ini untuk menginputkan data master suplier dan disimpan atau dicatat di bagian laporan data suplier. Lebih jelasnya dapat dilihat pada Gambar 4.43. Form ini juga terdapat bagian untuk mengedit data yang salah setelah di inputkan dan bagian untuk menghapus data yang salah setelah diinputkan. Jika ingin mengedit data yang masuk tekan gambar edit dan mulailah mengedit setelah selesai klik simpan pada form tersebut, jika ingin menghapus data klik gambar hapus.

| <b>NATA</b><br>Œ                                                                                                    |                |                      |             | PENJUALAN BARANG<br>JI Tropodo Indah Blok D1 | SISTEM APLIKASI PENCATATAN PENJUALAN DAN PEMBELIAN BARANG & STOCK "NATA" |                              |   |                      |  |  |  |  |
|----------------------------------------------------------------------------------------------------|----------------|----------------------|-------------|----------------------------------------------|--------------------------------------------------------------------------|------------------------------|---|----------------------|--|--|--|--|
|                                                                                                    |                |                      |             |                                              |                                                                          | Selamat Datang: admin LOGOUT |   |                      |  |  |  |  |
| <b>MENU ADMIN</b>                                                                                                    |                | <b>DATA SUPPLIER</b> |             |                                              |                                                                          |                              |   |                      |  |  |  |  |
|                                                                                                    | ID             | <b>NAMA</b>          | <b>TELP</b> | <b>ALAMAT</b>                                | <b>NAMA PERUSAHAAN</b>                                                   | <b>KOTA</b>                  |   |                      |  |  |  |  |
| <b>X SETTING</b>                                                                                                    | 5              | <b>JAYA</b>          | 585858      | WARU                                         | PT JAYA                                                                  | <b>SURABAYA</b>              | 3 | Ť                    |  |  |  |  |
| <b>EORM DATA BARANG</b><br><b>EORM DATA MEMBER</b>                                                                                                    | 6              | <b>BUDI</b>          | 474774      | <b>WARU</b>                                  | PT ABC                                                                   | <b>SURABAYA</b>              | 3 | ₫                    |  |  |  |  |
| FORM DATA SUPLIER<br>A LAPORAN                                                                                                    | $\overline{7}$ | <b>ANDI JAYA</b>     | 646464      | <b>SURABAYA</b>                              | <b>PT SUBUR</b>                                                          | <b>SURABAYA</b>              | 3 | $\tilde{\mathbb{I}}$ |  |  |  |  |
| <b>DATA MASUK BARANG</b><br><b>DATA MASUK MEMBER</b><br><b>DATA MASUK SUPLIER</b><br><b>X PEGAWAI</b><br><b>DATA PEGAWAI</b><br><b>X PEMBELIAN</b><br><b>PEMBELIAN</b><br><b>DATA PEMBELIAN</b><br><b>X PERUSAHAAN</b><br><b>NPUT PERUSAHAAN</b><br><b>DATA PERUSAHAAN</b><br><b>LOGOUT</b> |                |                      |             | Copyright @ 2017                             |                                                                          |                              |   |                      |  |  |  |  |

Gambar 4.43 *Form* Laporan Master Suplier

## **e. Halaman Pegawai**

Bagian halaman pegawai berfungsi untuk mengelola beberapa data pegawai. Pada halaman ini terdapat fitur menambah dan laporan data pegawai. Lebih jelasnya dapat dilihat pada Gambar 4.44. Form ini juga terdapat bagian untuk mengedit data yang salah setelah di inputkan dan bagian untuk menghapus data yang salah setelah diinputkan. Jika ingin mengedit data yang masuk tekan gambar edit dan mulailah mengedit setelah selesai klik simpan pada form tersebut, jika ingin menghapus data klik gambar hapus.

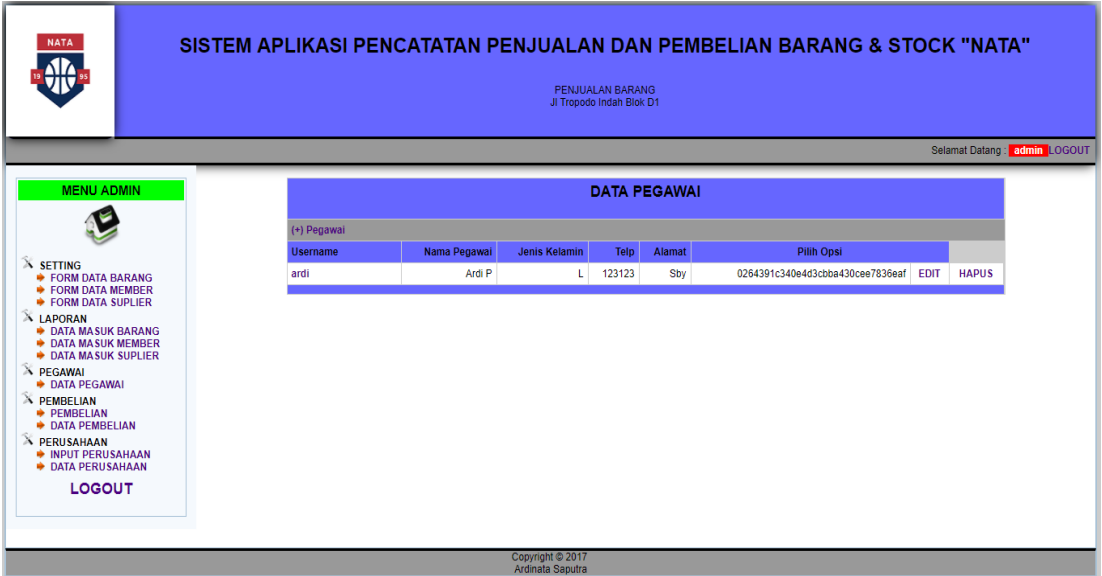

Gambar 4.44 Halaman Data Pegawai

*Form* ini muncul ketika klik tombol tambah pegawai dan muncul seperti ini.

Form tambah data pegawai terdiri dari beberapa inputan diantaranya: username, nama pegawai, jenis kelamin, telp, alamat. Lebih jelasnya dapat dilihat pada Gambar 4.45.

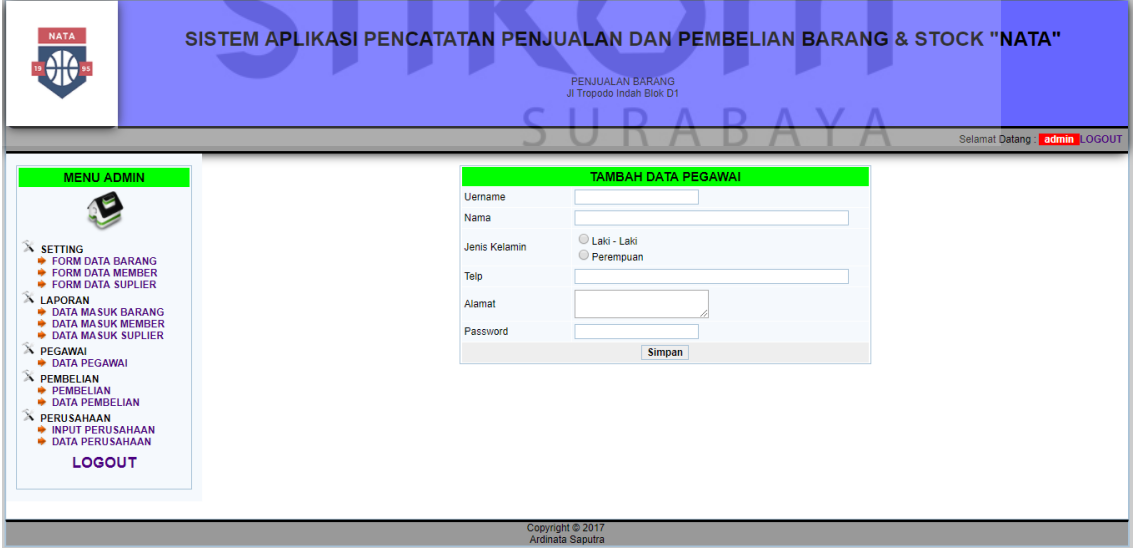

Gambar 4.45 *Form* Tambah Data Pegawai

#### **f. Halaman Pembelian**

Halaman pembelian berfungsi untuk mengelola beberapa data pembelian. Pada halaman ini terdapat fitur menambah atau menginputkan dan laporan data pembelian. Lebih jelasnya dapat dilihat pada Gambar 4.46.

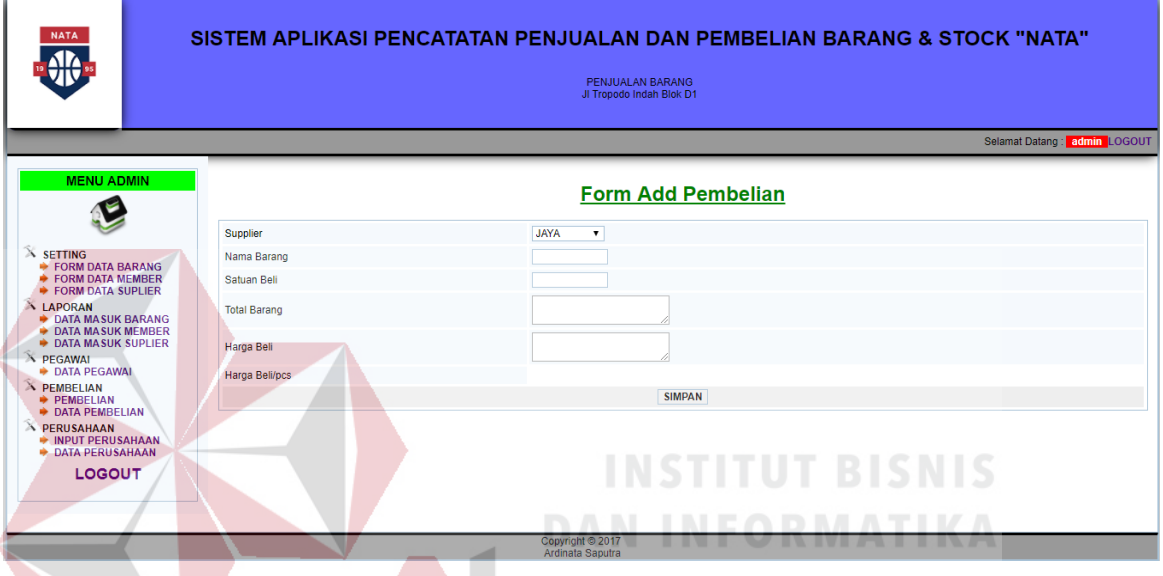

Gambar 4.46 Halaman *Form Add* Pembelian

*Form add* pembelian barang terdiri dari beberapa inputan diantaranya: supplier, nama barang, satuan beli, total barang, harga beli, . *Form* ini untuk menginputkan data pembelian dan disimpan atau dicatat di bagian laporan data pembelian. Lebih jelasnya dapat dilihat pada Gambar 4.47. Form ini juga terdapat bagian untuk mengedit data yang salah setelah di inputkan dan bagian untuk menghapus data yang salah setelah diinputkan. Jika ingin mengedit data yang masuk tekan gambar edit dan mulailah mengedit setelah selesai klik simpan pada form tersebut, jika ingin menghapus data klik gambar hapus.

|                                                                                                    | PENJUALAN BARANG<br>JI Tropodo Indah Blok D1 |                 |                    |                    |                     |                              |   |  |  |  |  |
|----------------------------------------------------------------------------------------------------|----------------------------------------------|-----------------|--------------------|--------------------|---------------------|------------------------------|---|--|--|--|--|
|                                                                                                    |                                              |                 |                    |                    |                     | Selamat Datang: admin LOGOUT |   |  |  |  |  |
| <b>MENU ADMIN</b>                                                                                                    | <b>DATA PEMBELIAN</b>                        |                 |                    |                    |                     |                              |   |  |  |  |  |
|                                                                                                    | ID<br><b>BARANG</b>                          | <b>SUPLIER</b>  | <b>NAMA BARANG</b> | <b>SATUAN BELI</b> | <b>TOTAL BARANG</b> | <b>HARGA BELI</b>            |   |  |  |  |  |
| <b>X SETTING</b><br><b>EORM DATA BARANG</b>                                                                                    | f.                                           | hhdhd           | jarum              | pcs                | 6999                | 900                          | 團 |  |  |  |  |
| <b>EORM DATA MEMBER</b><br><b>EORM DATA SUPLIER</b>                                                                            | Δ                                            | abang           | pensil             | pcs                | 800                 | 7000                         | 3 |  |  |  |  |
| A LAPORAN<br><b>DATA MASUK BARANG</b>                                                                                          | 5                                            | <b>BUDI TBK</b> | <b>ROKOK</b>       | pcs                | 700                 | 6000                         | ₩ |  |  |  |  |
| <b>DATA MASUK MEMBER</b><br><b>DATA MASUK SUPLIER</b>                                                                          | $\overline{7}$                               | <b>JAYA</b>     | buku abc           | pcs                | 20                  | 10000                        | ₩ |  |  |  |  |
| <b>X PEGAWAI</b><br><b>DATA PEGAWAI</b>                                                                                        | 8                                            | <b>BUDI</b>     | Kondom             | box                | 10                  | 1000                         | ₩ |  |  |  |  |
| <b>X PEMBELIAN</b><br><b>PEMBELIAN</b><br>+ DATA PEMBELIAN<br>A PERUSAHAAN<br><b>NPUT PERUSAHAAN</b><br><b>DATA PERUSAHAAN</b> |                                              |                 |                    |                    |                     |                              |   |  |  |  |  |

Gambar 4.47 *Form* Data Pembelian

# **g. Halaman Perusahaan**

Bagian halaman form add data perusahaan berfungsi untuk mengelola beberapa data perusahaan. Form ini terdapat inputan nama perusahaan, alamat, kota, telp, kode pos, file gambar logo dan juga terdapat fitur menambah atau menginputkan data perusahaan. Lebih jelasnya dapat dilihat pada Gambar 4.48.

SURABAYA

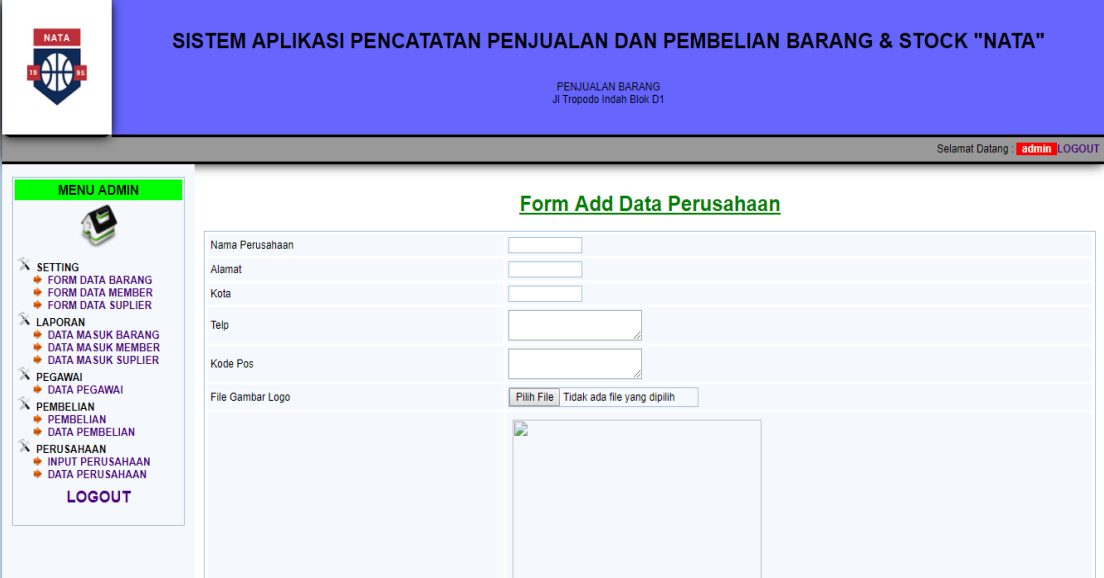

Gambar 4.48 Halaman *Form Add* Perusahaan

*Form add* perusahaan terdiri dari beberapa inputan diantaranya: nama perusahaan, alamat, kota, telp, kode pos, file gambar logo. *Form* ini untuk menginputkan data perusahaan dan disimpan atau dicatat di bagian laporan data perusahaan. Lebih jelasnya dapat dilihat pada Gambar 4.49. Form ini juga terdapat bagian untuk mengedit data yang salah setelah di inputkan dan bagian untuk menghapus data yang salah setelah diinputkan. Jika ingin mengedit data yang masuk tekan gambar edit dan mulailah mengedit setelah selesai klik simpan pada form tersebut, jika ingin menghapus data klik gambar hapus.

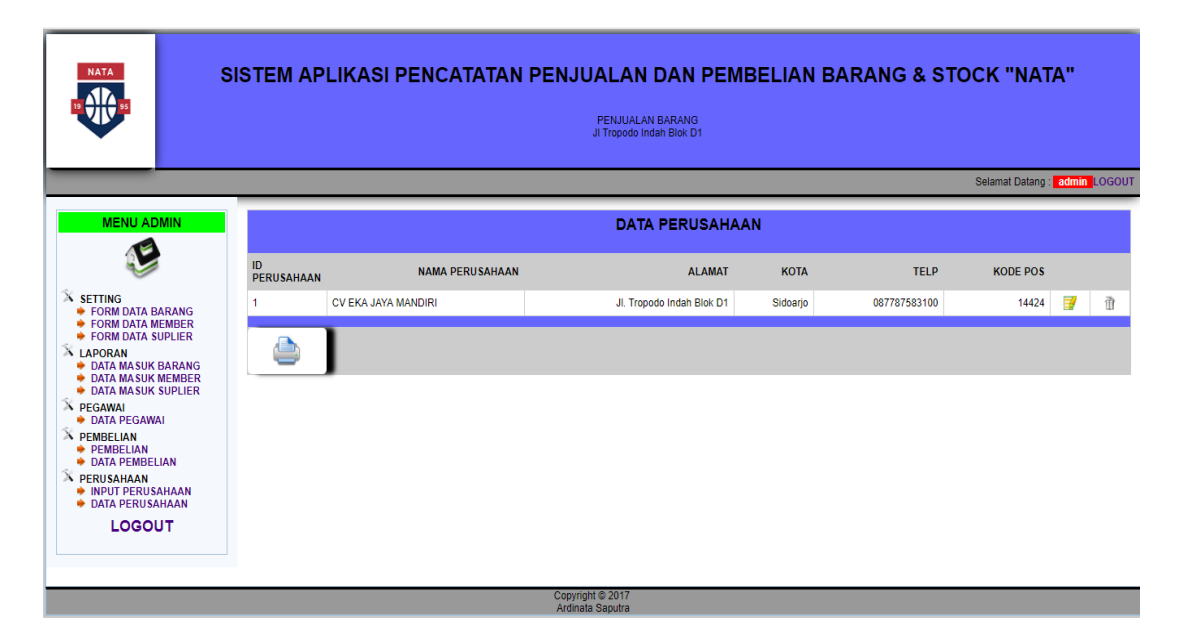

Gambar 4.49 *Form* Data Perusahaan

# **h. Halaman Penjualan**

Bagian halaman transaksi penjualan berfungsi untuk mengelola dan mencatat beberapa data transaksi penjualan. Pada halaman ini terdapat fitur menambah atau menginputkan data penjualan. Lebih jelasnya dapat dilihat pada Gambar 4.50. Form ini juga terdapat bagian untuk menghapus data yang salah setelah diinputkan jika ingin menghapus data klik gambar hapus. $\overline{A}$ D

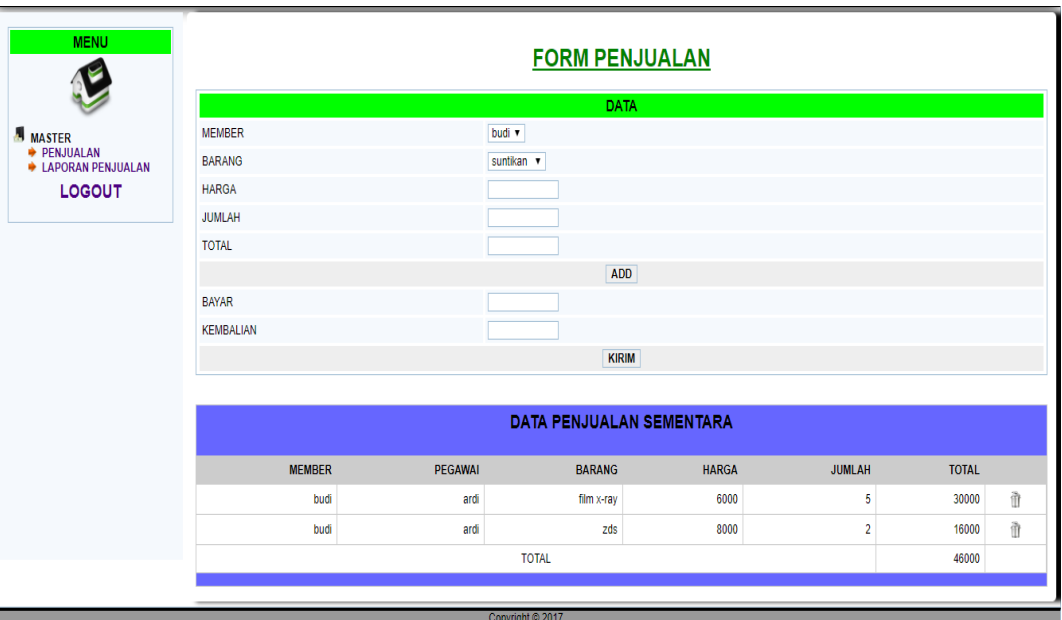

Gambar 4.50 Halaman *Form* Penjualan

*Form* penjualan terdiri dari beberapa inputan diantaranya: member, barang, harga, jumlah, total. Dan klik add untuk memasukkan data ke dalam form data penjualan sementara. Jika ingin membeli barang lebih dari satu maka melakukan inputan lagi, jika sudah selesai maka melakukan pembayaran dan dapat langsung mengetahui kembalian berapa. *Form* ini untuk menginputkan data penjualan dan disimpan atau dicatat di bagian laporan data penjualan. Lebih jelasnya dapat dilihat pada Gambar 4.51. Form ini terdapat bagian periode dimana dapat melihat data laporan penjualan secara urut berdasarkan tanggal yang diinginkan.

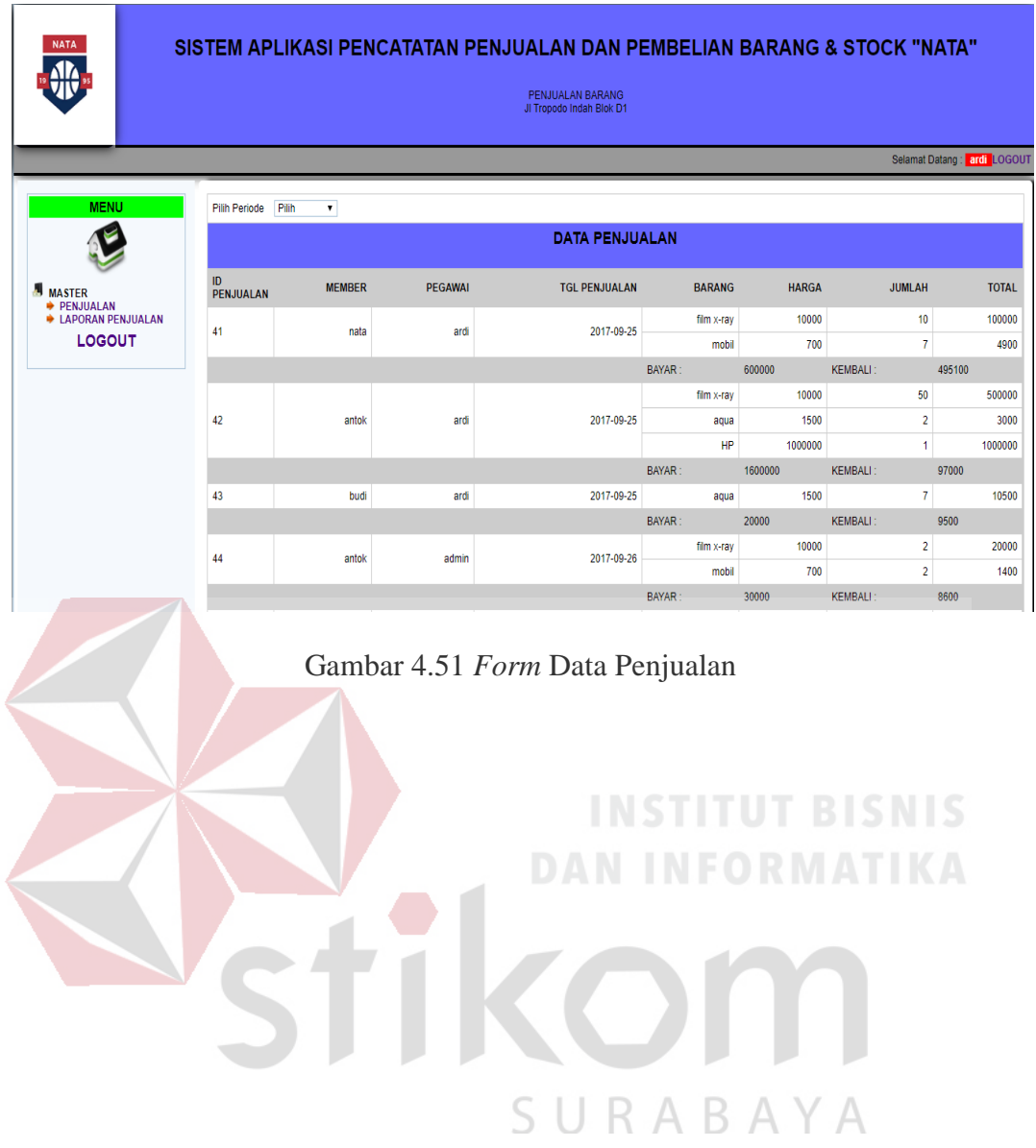

#### **BAB V**

#### **PENUTUP**

#### **5.1 Kesimpulan**

Setelah melakukan analisa dan perancangan, serta implementasi Rancang Bangun Aplikasi Pencatatan Pembelian Penjualan & Stock, maka dapat diperoleh kesimpulan sebagai berikut :

- 1. Aplikasi yang dibuat pada saat Kerja Praktik ini sangat membantu bagian admin dan kasir terutama dalam hal pencatatan data master, data pegawai, data perusahaan, data pembelian, penjualan.
- 2. Aplikasi dalam sistem ini, menghasilkan laporan-laporan seperti laporan data master, data pegawai, data perusahaan, data pembelian, penjualan yang dapat membantu sebagai alat pengambilan keputusan untuk kedepannya.
- 3. Aplikasi ini juga membantu pencatatan, yang dimana dulu menggunakan buku besar dan dimana sekarang menggunakan pencatatan secara komputerisasi.

#### **5.2 Saran**

# SURABAYA

Dari penggunaan sistem ini, masih terdapat kekurangan yang ada. Demi pengembangan dan kemajuan yang lebih baik, maka hal-hal yang perlu diperhatikan yaitu**:**

1. Aplikasi ini bisa dikembangkan lagi dengan cara membuat aplikasi mobile yang dapat membantu dalam melakukan pencatatan yang lebih kompleks dan lebih muda

### **DAFTAR PUSTAKA**

- Ardana, I Cenik dan Hendro Lukman. 2016. *Sistem Informasi Akuntansi*. Jakarta: MitraWacana Media.
- Bonnie Soeherman, 2008. Marion Pinontoan. *Designing Information System*. Jakarta:PT Gramedia.
- Manulang, *Dasar – Dasar Managemen*. 1982. Jakarta: Ghalia Indonesia.
- Thomas Sumarsan, 2013. *Akuntansi Dasar Dan Aplikasi Dalam Bisnis*. Jakarta: PT INDEKS.

Tjipto Kusumo, 1988. *Pengantar Sistem Informasi Manajemen*. Jakarta: PT Elex Media Komputindo

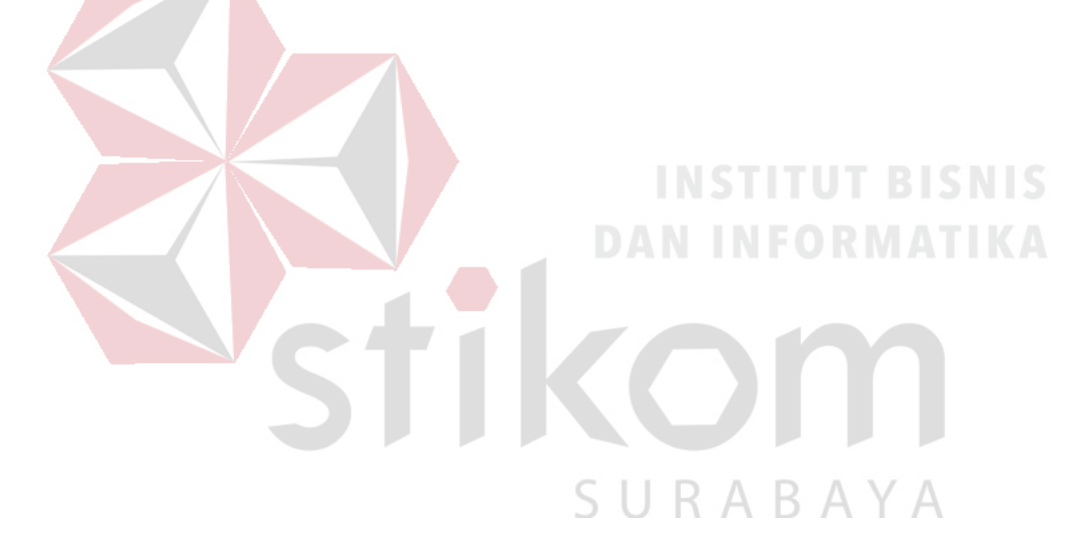